# **CADERNO Nº 1**

**ELTON NUNES BRITTO DAMIÃO PEDRO MEIRA FILHO MARIA RAIMUNDA SILVA REGO** 

# ESTATÍSTICA APLICADA À BISHOPA USANDO OS 3 **ESTATÍSTICA DESCRITIVA E** INFERENCIAL

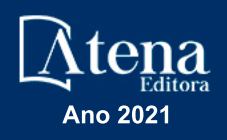

# **CADERNO Nº 1**

**ELTON NUNES BRITTO DAMIÃO PEDRO MEIRA FILHO MARIA RAIMUNDA SILVA REGO** 

# ESTATÍSTICA APLICADA À BIOLOGIA : USANDO O **ESTATÍSTICA DESCRITIVA E** INFERENCIAL

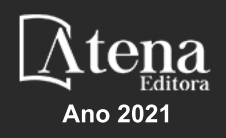

Editora Chefe Profª Drª Antonella Carvalho de Oliveira Assistentes Editoriais Natalia Oliveira Bruno Oliveira Flávia Roberta Barão Bibliotecária [Janaina](https://www.edocbrasil.com.br/) Ramos Projeto Gráfico e Diagramação Natália Sandrini de Azevedo Camila Alves de Cremo Luiza Alves Batista Maria Alice Pinheiro Imagens da Capa Shutterstock Edição de Arte Luiza Alves Batista Revisão Os autores

2021 *by Atena Editora Copyright* © Atena Editora *Copyright* do Texto © 2021 Os autores *Copyright* da Edição © 2021 Atena Editora Direitos para esta edição cedidos à Atena Editora pelos autores. *Open access publication by* Atena Editora

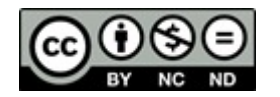

Todo o conteúdo deste livro está licenciado sob uma Licença de<br>Atribuicão *Creative Commons*, Atribuicão-Não-Comercial-Atribuição *Creative Commons*. Atribuição-Não-Comercial-NãoDerivativos 4.0 Internacional (CC BY-NC-ND 4.0).

O conteúdo dos artigos e seus dados em sua forma, correção e confiabilidade são de responsabilidade exclusiva dos autores, inclusive não representam necessariamente a posição oficial da Atena Editora. Permitido o *download* da obra e o compartilhamento desde que sejam atribuídos créditos aos autores, mas sem a possibilidade de alterá-la de nenhuma forma ou utilizá-la para fins comerciais.

Todos os manuscritos foram previamente submetidos à avaliação cega pelos pares, membros do Conselho Editorial desta Editora, tendo sido aprovados para a publicação com base em critérios de neutralidade e imparcialidade acadêmica.

A Atena Editora é comprometida em garantir a integridade editorial em todas as etapas do processo de publicação, evitando plágio, dados ou resultados fraudulentos e impedindo que interesses financeiros comprometam os padrões éticos da publicação. Situações suspeitas de má conduta científica serão investigadas sob o mais alto padrão de rigor acadêmico e ético.

#### Conselho Editorial

#### Ciências Humanas e Sociais Aplicadas

Prof. Dr. Alexandre Jose Schumacher – [Instituto Federal de Educação, Ciência e Tecnologia do Paraná](http://buscatextual.cnpq.br/buscatextual/visualizacv.do?id=K4774071A5) [Prof. Dr. Américo Junior Nunes da Silva –](http://buscatextual.cnpq.br/buscatextual/visualizacv.do?id=K4444126Y9) Universidade do Estado da Bahia [Profª Drª Andréa Cristina Marques de Araújo –](http://buscatextual.cnpq.br/buscatextual/visualizacv.do?id=K4734644D8) Universidade Fernando Pessoa Prof. Dr. Antonio Carlos Frasson – [Universidade Tecnológica Federal do Paraná](http://buscatextual.cnpq.br/buscatextual/visualizacv.do?id=K4771171H3) Prof. Dr. Antonio Gasparetto Júnior – [Instituto Federal do Sudeste de Minas Gerais](http://buscatextual.cnpq.br/buscatextual/visualizacv.do?id=K4242128Y5)

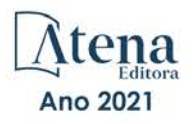

[Prof. Dr. Antonio Isidro-Filho](http://buscatextual.cnpq.br/buscatextual/visualizacv.do?id=K4168013D9) – Universidade de Brasília [Prof. Dr. Arnaldo Oliveira Souza Júnior –](http://buscatextual.cnpq.br/buscatextual/visualizacv.do?id=K4758163P1) Universidade Federal do Piauí [Prof. Dr. Carlos Antonio de Souza Moraes –](http://buscatextual.cnpq.br/buscatextual/visualizacv.do?id=K4270399A9) Universidade Federal Fluminense [Prof. Dr. Crisóstomo Lima do Nascimento](http://buscatextual.cnpq.br/buscatextual/visualizacv.do?id=K4270399A9) – [Universidade Federal Fluminense](http://buscatextual.cnpq.br/buscatextual/visualizacv.do?id=K4270399A9) [Profª Drª Cristina Gaio –](http://buscatextual.cnpq.br/buscatextual/visualizacv.do?id=K2187326U4) Universidade de Lisboa [Prof. Dr. Daniel Richard Sant'Ana –](http://buscatextual.cnpq.br/buscatextual/visualizacv.do?id=K4537717Y7&tokenCaptchar=03AGdBq25B4lxTE6dxhpWHIqxGO4pzzZPgu_iV_QeN8f-tMTk8_sLDOB3PD_mtdQto3H5C2R2ZsmxnQtfmP66wxlIUt_CzTJNotB4Nr2WeA_ZeswgWraa8MbkAaZzV6d4gzkjqhc5hYQ_M-PfSdSI7td93FvBg2bA_iQABLK3i0vQ0yQRv1A1eB6SAfJCCqLkJYK596wJItTTqwwkcjAoFPtAsP-pVLiuGf7SJ_ujWrq_i7e1ac86qNNWa4t2uz65kb3UGFiVXXHrO-FYdcycEtCopnwy24k_7y06U-vF-n-8PZQEl3SDM3ejydvF0fyiSGRsDtN1eSkV6vWnGCu7u4Mc0gY3WMCxo6n9h6ArYBnNV6Cm64GaRIFb2IozQuQEayUcf2hIrTNuNZNcI3xXna_NbCwxnM8FL3w) Universidade de Brasília [Prof. Dr. Deyvison de Lima Oliveira –](http://buscatextual.cnpq.br/buscatextual/visualizacv.do?metodo=apresentar&id=K4236503T6) Universidade Federal de Rondônia [Profª Drª](http://buscatextual.cnpq.br/buscatextual/visualizacv.do?id=K4442899D1) Dilma Antunes Silva – [Universidade Federal de São Paulo](http://buscatextual.cnpq.br/buscatextual/visualizacv.do?id=K4442899D1) [Prof. Dr. Edvaldo Antunes de Farias –](http://buscatextual.cnpq.br/buscatextual/visualizacv.do?id=K4779936A0) Universidade Estácio de Sá Prof. Dr. Elson Ferreira Costa – [Universidade do Estado do Pará](http://buscatextual.cnpq.br/buscatextual/visualizacv.do?id=K4279858T4) Prof. Dr. Eloi Martins Senhora – [Universidade Federal de Roraima](http://buscatextual.cnpq.br/buscatextual/visualizacv.do?id=K4764629P0) [Prof. Dr. Gustavo Henrique Cepolini Ferreira –](http://buscatextual.cnpq.br/buscatextual/visualizacv.do?id=K4137698A3) Universidade Estadual de Montes Claros Prof. Dr. Humberto Costa – [Universidade Federal do Paraná](http://buscatextual.cnpq.br/buscatextual/visualizacv.do) Profª Drª Ivone Goulart Lopes – [Istituto Internazionele delle Figlie de Maria Ausiliatrice](http://buscatextual.cnpq.br/buscatextual/visualizacv.do?id=K4777360H4) Prof. Dr. Jadson Correia de Oliveira – [Universidade Católica do Salvador](http://buscatextual.cnpq.br/buscatextual/visualizacv.do?id=K4257759E9) Prof. Dr. José Luis Montesillo-Cedillo – [Universidad Autónoma del Estado de México](http://orcid.org/0000-0001-9605-8001) [Prof. Dr. Julio Candido de Meirelles Junior –](http://buscatextual.cnpq.br/buscatextual/visualizacv.do?id=K4705446A5) Universidade Federal Fluminense Profª Drª Lina Maria Gonçalves – [Universidade Federal do Tocantins](http://buscatextual.cnpq.br/buscatextual/visualizacv.do?id=K4771879P6) [Prof. Dr. Luis Ricardo Fernandes da Costa –](http://buscatextual.cnpq.br/buscatextual/visualizacv.do?id=K4416387H0) Universidade Estadual de Montes Claros Profª Drª Natiéli Piovesan – [Instituto Federal do Rio Grande do Norte](http://buscatextual.cnpq.br/buscatextual/visualizacv.do?id=K4465502U4) [Prof. Dr. Marcelo Pereira da Silva –](http://buscatextual.cnpq.br/buscatextual/visualizacv.do?id=K4235887A8) Pontifícia Universidade Católica de Campinas Profª Drª Maria Luzia da Silva Santana – [Universidade Federal de Mato Grosso do Sul](http://buscatextual.cnpq.br/buscatextual/visualizacv.do?id=K4437388Z1) Prof. Dr. Miguel Rodrigues Netto – [Universidade do Estado de Mato Grosso](http://buscatextual.cnpq.br/buscatextual/visualizacv.do?id=K4252176Y6&tokenCaptchar=03AGdBq26r9EVjWZW6sbYV6Q3XWGEB7epb3WfkzfKlDLCL6nuSImCrTbZxxdXfH115SzT25I_DhCpgpShBG_bHFXb9avzWk6MqPQ5Zp852OEiXNYhpLA-1o7WMKEodPM974saRwubwT3ShtpI7TEUL1yL5gyWfjv-J8D0MVaZgolDHwnfde1QFLtnFBrSV7U3TMOlJjjTwlkIFKDPDdU5xFyNuqv7dgkF7UxyXUdDvkxvbam3pRrYvbqx_9n6fnJX2_cfH-uWR2fMeVyV82I9DjqHSG7u0oUFyl5bANzJZo2QGC73qpepr9YPym9hEA6ZkyAdzW0KaEju5BJNlFoIaVJkRrvcw_NNcXhQ9bnlrNJoyfwprUxxX9sxpxDuekPRDL7SREOqoujeurRQ7LYg7MiVFrMwFKPFpsudAav9n63JnabvRFbkuxokGOVhW6hIZ6GrqDjdtJArpWI8QYKDGLgBsWmONrszfNw) [Prof. Dr.Pablo Ricardo de Lima Falcão –](http://buscatextual.cnpq.br/buscatextual/visualizacv.do?id=K4759649A2) Universidade de Pernambuco [Profª Drª Paola Andressa Scortegagna –](http://buscatextual.cnpq.br/buscatextual/visualizacv.do?id=K4745890T7) Universidade Estadual de Ponta Grossa [Profª Drª Rita de Cássia da Silva Oliveira –](http://buscatextual.cnpq.br/buscatextual/busca.do?metodo=forwardPaginaResultados®istros=10;10&query=%28%2Bidx_nme_pessoa%3A%28rita%29+%2Bidx_nme_pessoa%3A%28de%29+%2Bidx_nme_pessoa%3A%28cassia%29+%2Bidx_nme_pessoa%3A%28da%29+%2Bidx_nme_pessoa%3A%28silva%29+%2Bidx_nme_pessoa%3A%28oliveira%29++%2Bidx_nacionalidade%3Ae%29+or+%28%2Bidx_nme_pessoa%3A%28rita%29+%2Bidx_nme_pessoa%3A%28de%29+%2Bidx_nme_pessoa%3A%28cassia%29+%2Bidx_nme_pessoa%3A%28da%29+%2Bidx_nme_pessoa%3A%28silva%29+%2Bidx_nme_pessoa%3A%28oliveira%29++%2Bidx_nacionalidade%3Ab%29&analise=cv&tipoOrdenacao=null&paginaOrigem=index.do&mostrarScore=false&mostrarBandeira=true&modoIndAdhoc=null) Universidade Estadual de Ponta Grossa [Prof. Dr. Rui Maia Diamantino –](http://buscatextual.cnpq.br/buscatextual/visualizacv.do?id=K4203383D8) Universidade Salvador [Prof. Dr. Saulo Cerqueira de Aguiar Soares –](http://buscatextual.cnpq.br/buscatextual/visualizacv.do?id=K4277797H6) Universidade Federal do Piauí [Prof. Dr. Urandi João Rodrigues Junior –](http://buscatextual.cnpq.br/buscatextual/visualizacv.do?id=K4462393U9) Universidade Federal do Oeste do Pará Profª Drª Vanessa Bordin Viera – [Universidade Federal de Campina Grande](http://buscatextual.cnpq.br/buscatextual/visualizacv.do?id=K4273971U7) [Profª Drª Vanessa Ribeiro Simon Cavalcanti –](http://buscatextual.cnpq.br/buscatextual/visualizacv.do?id=K4792160H3) Universidade Católica do Salvador Prof. Dr. William Cleber Domingues Silva – [Universidade Federal Rural do Rio de Janeiro](http://buscatextual.cnpq.br/buscatextual/visualizacv.do?id=K4758278P9) [Prof. Dr. Willian Douglas Guilherme –](http://buscatextual.cnpq.br/buscatextual/visualizacv.do?id=K4717019T5) Universidade Federal do Tocantins

#### Ciências Agrárias e Multidisciplinar

[Prof. Dr. Alexandre Igor Azevedo Pereira –](http://lattes.cnpq.br/3962057158400444) Instituto Federal Goiano Prof. Dr. Arinaldo Pereira da Silva – [Universidade Federal do Sul e Sudeste do Pará](http://buscatextual.cnpq.br/buscatextual/visualizacv.do?id=K4257670Z4) Prof. Dr. Antonio Pasqualetto – [Pontifícia Universidade Católica de Goiás](http://buscatextual.cnpq.br/buscatextual/visualizacv.do?id=K4791258D5) [Profª Drª Carla Cristina Bauermann Brasil –](http://buscatextual.cnpq.br/buscatextual/visualizacv.do?id=K4550722Z1&tokenCaptchar=03AGdBq26LoS54yshuGjAVTAhWtnomcb507AafRxgqUHA5rWXDTSAC8ujT1VFuP3y4tEBpGZS19N7RvwQkr5-DNtHriEEfmKb3_xUnkf3DhuvNCis7j04oZUuB6sbtybYhhfqdItqvhoc65O4cnN7x8sDpdIA2YfMuD3aFN8lr_S8JQb21Y8ACfte1yscvXXYcb9BYcCxWmKJd1WT1zmiAHbGk8p2qcdZuPko-NEiJ5Ugid8V4GsrrRxNzr1Vaz46HdLyP-3SoU5boilW0MWXEJcql0N06gtpZRX8hFIkpuD6W1PuIm9rguooIts9aPhbSlACsBNSamb17Kz9iEl3SIt1aquVaMiuT2H0OjxSwQ189Q0oth7WG3Vke0uwL2SYCHXeuec8UfMRJMHigDIUlf9gvkuDFSNg2vQ) Universidade Federal de Santa Maria Prof. Dr. Cleberton Correia Santos – [Universidade Federal da Grande Dourados](http://buscatextual.cnpq.br/buscatextual/visualizacv.do?id=K4343894D0) Profª Drª Diocléa Almeida Seabra Silva – [Universidade Federal Rural da Amazônia](http://buscatextual.cnpq.br/buscatextual/visualizacv.do?id=K4769404T1) Prof. Dr. Écio Souza Diniz – [Universidade Federal de Viçosa](http://buscatextual.cnpq.br/buscatextual/visualizacv.do?id=K4402494Z9&tokenCaptchar=03AOLTBLS3hr4cVdLwJSKo9XuEbo3aSa84rmwd-VOUOnOKNG3KlETmWt897QU6hGmuwDDNVvUrUkgDH-vfvZPo1eIf2BLLKEI2emXX1CA5HvkIgdhkMivWo24B8yZ-zPcvj4Fw7L1gp3Q20koTp8vB34HZj7tj6QIwm7Eg-r9RL6NmagOF4QShFd0RxMWncbwWeS6oSfAa9pUBo00oql_WKfAajQU7-KR4W7i6mx7ToD1Ks7uHo1tjJlvLXmi7eaCSELEFilDt7ucyjDmTDMmA69x906qBDzhUwgw9wNMmIKZrcdqSAUCKEKQyl65e9O4lIr5JoUjhqwYTYlqXV-8Td4AZk_gu2oOCQMktRum_bd5ZJ0UcclTNxG2eP5ynmhjzA8IqVUfHDX1jdLgwP-yNSOi-y3y7nzoJqU8WIDza49J4gZUb-9kuQJX9f1G7STe2pOK2K3_dnTDg1l2n2-D-e9nP6yOPDEhkwDXCBPqIxdIiq0Nw7T-hKXd1Gzc3DUUqou6qw9HA6F2nwy2UHd-eNvPVHcyDBXWNtdQrSC-N3IilO2aX6co_RHJc6661cZbnZ9ymBUs9533A) Prof. Dr. Fábio Steiner – [Universidade Estadual de Mato Grosso do Sul](http://buscatextual.cnpq.br/buscatextual/visualizacv.do?id=K4717916J5&tokenCaptchar=03AOLTBLSVwbRfXQjvHTLKSbnQb-EM9FjsS8YUlzZidkeuA9sSX1KCi29pQYB0pkW06OTfYJOOF6c3m-CckDuL-Oh5sJFBIKejpmfeQVcMOV11R5LYPbegZCB29EuKUVsIutVxqSJdP8M8kpcFOLJvVLUABQ2zXTIcS6RskfgSgeo7v7cwjGQ0aFXQxEqvUBOHHfMElt7SLSolhyhOtMRHWMzO2r9aAqjhF6zTOPQYoqoqQ7hdKB5sHVaEjAI_F6afXKd3g_32o_aFei6P5_WjFj27KtgrKs0z4ZCVerHuXwwU9iZywYA9upkLgGv2zJAOQU51HVBuDSAmVvHxyqhM6fSuRQMmf33YJIg9G3zOOLUPbOkox--oyiwbH2ClIV7NsCPvCgcXO57Z4a1lv7uK12dTpufQYLqtGE1NKSw_JUJmck3XJrFxV8_0eWbzNa8VQFzJFz8Wakp_VyC03nIL0hc9rNxF8BG9kvDECVj8HSt8lPiwtnLyavrp44Dk-TBq_AEQVz4OH-fFYyh3AKMKrtkuzWnJKXXCULFlOa-z5gwLCQJ_KBEoh_fl9LPmzvboZxwrYyIndtSL) [Prof. Dr. Fágner Cavalcante Patrocínio dos Santos –](http://buscatextual.cnpq.br/buscatextual/visualizacv.do?id=K4448161E1) Universidade Federal do Ceará Profª Drª Girlene Santos de Souza – [Universidade Federal do Recôncavo da Bahia](http://buscatextual.cnpq.br/buscatextual/visualizacv.do?id=K4761024J9) Prof. Dr. Jael Soares Batista – [Universidade Federal Rural do Semi-Árido](http://buscatextual.cnpq.br/buscatextual/visualizacv.do?id=K4799273E2&tokenCaptchar=03AGdBq268VEkAcn3ftZ_2lZ-SL33xDwfeshMnherzDAzqv6lBQj8Hb9MVSbjclJQj7Co8u0G5K2qg28cPA0VDL7deaFLPcBB225xfSH9cY813pYSTpkZb5yNNx4B96AuZiaivkRGg57X14E80_ebaYUUK0tYeRE_YGiVDTF9ot0Cg_9yPAQGBQDcoSlXzQ3Jv3J4cj-VxOvY8_phk-Sr50ziZu5mm-RdiqTMbHFNlm8Jvve1Yqo5DJkxxNnZNOV6uYsPLS0-LwCjYYN72DfxAlLNJNOA7yZYt3arJXt5NqXlUqogF9y7Yl83eWoGJ-bG4GzrNrtaDx3wmOafTCa_RR5J_s2k7ESRQuaJiES6aOpLel16W_T9krltTH8b_immDt2qfUtaoef4VxO0GYIe-O4ZGQ4xSwFWf6A) Prof. Dr. Jayme Augusto Peres – [Universidade Estadual do Centro-Oeste](http://buscatextual.cnpq.br/buscatextual/visualizacv.do?id=K4776446E9) Prof. Dr. Júlio César Ribeiro – [Universidade Federal Rural do Rio de Janeiro](http://buscatextual.cnpq.br/buscatextual/visualizacv.do?id=K4481542Z5) [Profª Drª Lina Raquel Santos Araújo –](http://buscatextual.cnpq.br/buscatextual/visualizacv.do?id=K4705653J5) Universidade Estadual do Ceará Prof. Dr. Pedro Manuel Villa – [Universidade Federal de Viçosa](http://buscatextual.cnpq.br/buscatextual/visualizacv.do?id=K8165109H2&tokenCaptchar=03AOLTBLSbWEZwpva2ByIrBPCi-0az6LzTydMcPZSUTgp16vbnnLpg51Ugkf9LxOhcdp-j8ju-G690W40chagCitBRtkGUdH2DrzuB_Wwf-gzusS7c1mwGcOgaajazzXK0iDHLZDCdHFu-cQErx5UZuXAq6LHHhsC0jt4ptl6JoIkyJenMJK2676GqBk_VFV-PtpfjlX42HNgL0P9k_Ztf28FMXLNYCKmWSum37Y7-POrmi40F52-KRx-84V0s_avLH1EUB3nOzzqYYGOjozeF-uZF5uGYwkYDLNJ-WXiTzdZybxlUDzdPZkgboLRDEno2ptYbBytJU18zNTtVu76IKO6Vj-ETNeOAl7GqqvWmwLl15JBsg59vvqLQlp2bSA-pI7bOUHEw1Qk92hHHAUQT56_5-K6SkJm6mpsHxrh5X-cEsL-wZKAUPCZVtji0IlOdxPWGr_7plMjGiCvU2I0J-Gv7Du69Fk9BKEMokAsV_QudOoViVOUQUQraVrLZPdmHOve9RAaNjuNGnpJQCsuK9AeqrAPbA6IQKF-YySF7iHF_qig9QJ9uUA0ISfZF4C8EdnQhgAcB5As6) Profª Drª [Raissa Rachel Salustriano da Silva Matos –](http://buscatextual.cnpq.br/buscatextual/visualizacv.do?id=K4488711E2) Universidade Federal do Maranhão [Prof. Dr. Ronilson Freitas de Souza –](http://buscatextual.cnpq.br/buscatextual/visualizacv.do?id=K4221072D9) Universidade do Estado do Pará Profª Drª Talita de Santos Matos – [Universidade Federal Rural do Rio de Janeiro](http://buscatextual.cnpq.br/buscatextual/visualizacv.do?id=K4249363T4)

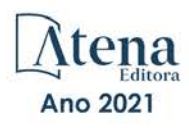

Prof. Dr. Tiago da Silva Teófilo – [Universidade Federal Rural do Semi-Árido](http://buscatextual.cnpq.br/buscatextual/visualizacv.do?id=K4742429E2) [Prof. Dr. Valdemar Antonio Paffaro Junior –](http://buscatextual.cnpq.br/buscatextual/visualizacv.do?id=K4707670J6) Universidade Federal de Alfenas

#### Ciências Biológicas e da Saúde

[Prof. Dr. André Ribeiro da Silva –](http://buscatextual.cnpq.br/buscatextual/visualizacv.do?id=K4267496U9) Universidade de Brasília Profª Drª Anelise Levay Murari – [Universidade Federal de Pelotas](http://buscatextual.cnpq.br/buscatextual/visualizacv.do?id=K4773603E6) [Prof. Dr. Benedito Rodrigues da Silva Neto –](http://lattes.cnpq.br/5082780010357040) Universidade Federal de Goiás [Profª Drª Daniela Reis Joaquim de Freitas –](http://buscatextual.cnpq.br/buscatextual/visualizacv.do?id=K4767996D6) Universidade Federal do Piauí [Profª Drª Débora Luana Ribeiro Pessoa –](http://buscatextual.cnpq.br/buscatextual/visualizacv.do?id=K4574690P9) Universidade Federal do Maranhão [Prof. Dr. Douglas Siqueira de Almeida Chaves –](http://buscatextual.cnpq.br/buscatextual/visualizacv.do?id=K4751642T1) Universidade Federal Rural do Rio de Janeiro Prof. Dr. Edson da Silva – [Universidade Federal dos Vales do Jequitinhonha e Mucuri](http://buscatextual.cnpq.br/buscatextual/visualizacv.do?id=K4125932D9) [Profª Drª Elizabeth Cordeiro Fernandes –](http://buscatextual.cnpq.br/buscatextual/visualizacv.do?id=K4785541H8) Faculdade Integrada Medicina [Profª Drª Eleuza Rodrigues Machado –](http://buscatextual.cnpq.br/buscatextual/visualizacv.do?id=K4707037E3) Faculdade Anhanguera de Brasília Profª Drª Elane Schwinden Prudêncio – [Universidade Federal de Santa Catarina](http://buscatextual.cnpq.br/buscatextual/visualizacv.do?metodo=apresentar&id=K4721661A9) Profª Drª Eysler Gonçalves Maia Brasil – [Universidade da Integração Internacional da Lusofonia Afro-](http://buscatextual.cnpq.br/buscatextual/visualizacv.do?id=K4730006H5)[Brasileira](http://buscatextual.cnpq.br/buscatextual/visualizacv.do?id=K4730006H5) Prof. Dr. Ferlando Lima Santos – [Universidade Federal do Recôncavo da Bahia](http://buscatextual.cnpq.br/buscatextual/visualizacv.do?id=K4799345D2) [Profª Drª Fernanda Miguel de Andrade –](http://buscatextual.cnpq.br/buscatextual/visualizacv.do?id=K4431074H7) Universidade Federal de Pernambuco Prof. Dr. Fernando Mendes – Instituto Politécnico de Coimbra – [Escola Superior de Saúde de Coimbra](https://orcid.org/0000-0002-5205-8939) [Profª Drª Gabriela Vieira do Amaral –](http://buscatextual.cnpq.br/buscatextual/visualizacv.do?id=K4421455Y9) Universidade de Vassouras [Prof. Dr. Gianfábio Pimentel Franco –](http://buscatextual.cnpq.br/buscatextual/visualizacv.do?id=K4777457H7) Universidade Federal de Santa Maria [Prof. Dr. Helio Franklin Rodrigues de Almeida –](http://buscatextual.cnpq.br/buscatextual/visualizacv.do?id=K4732623J3&tokenCaptchar=03AGdBq24iB-Pof08yPIxT6yxqim-Gnz-Y1IERLxwCNF6X8B9QzolzMoUtSDkPD6WZqA3yZ9AocEA-Ms1KKdTiOsRHg3DhIQwGo4ezaV3L0m_jo_oNAt2bpDjn-YYZVFAVh_wflb5D7E2YzRSy1Owzi0PkDAULG_dxn3s8nGd7OI4JiQUTInBUYirVwP-tlf_CP0AcGDIRSR6_ywnG_r5InTp1TG4mF2qZpMSWM8YklIs672ldbN7qYBYirnIjtrefebeiYbxomms41FywGx-yEcO10Ztb8x6DRdgHU_a6cXS8Z5k5ISxMK1MurH5TXXMv9GTYdgr_kZ6P2pZflXWlKOY_cNoCwIwSPAUTQ1VJR-fpO869k8oAgy1VpCxPKUoVcP6Vb9d4XrDijweLhiAXfO1_iH0V6LyUyw) Universidade Federal de Rondônia [Profª Drª Iara Lúcia Tescarollo –](http://buscatextual.cnpq.br/buscatextual/visualizacv.do?id=K4730979Y6) Universidade São Francisco Prof. Dr. Igor Luiz Vieira de Lima Santos – [Universidade Federal de Campina Grande](http://buscatextual.cnpq.br/buscatextual/visualizacv.do?id=K4770360J4) [Prof. Dr. Jefferson Thiago Souza –](http://buscatextual.cnpq.br/buscatextual/visualizacv.do?id=K4177965H7) Universidade Estadual do Ceará Prof. Dr. Jesus Rodrigues Lemos – [Universidade Federal do Piauí](http://buscatextual.cnpq.br/buscatextual/visualizacv.do?id=K4762258U7) Prof. Dr. Jônatas de França Barros – [Universidade Federal do Rio Grande do Norte](http://buscatextual.cnpq.br/buscatextual/visualizacv.do?id=K4769144H2&tokenCaptchar=03AGdBq24Yxzjqjp7LskrufFVo0QrNAEv_wS-y9Yis7IH_xN8FImtn8T7wzW4CuISziPu87d95GO0da-CoAH7yG2-Z2mAJEQjgvyA7RGZsPKjEBx32rZJKmJkeRFMazOtWfpab87pjaC_XpeRceOifpsHXhAnXcuOqREUS4W1iUHMb0B_kvJKY7FRdnJRer3EHn5Ez_79p0cFso7UE5Ym0ET4ptZXWlpQ4RcrS0hQDiJS-IDoKSOxiaCZF9pFNEWki2O6bRejqfEqUlEGc3UTwcq_vkXTUgvNSnjeSCGbS09fo5UGVZP1Q1YNrzuIHhujGsB_BvTjjlC7fLNxfU2r2qpuzV9xULL7P5sLJPBFGqY_mZQuN-2tBIEujGguY81LwJm0GB4sgtmYJDc-JU-tiU1QrsExBI9_OKg) [Prof. Dr. José Max Barbosa de Oliveira Junior –](http://lattes.cnpq.br/1353014365045558) Universidade Federal do Oeste do Pará [Prof. Dr. Luís Paulo Souza e Souza –](http://buscatextual.cnpq.br/buscatextual/visualizacv.do?id=K4417033E2) Universidade Federal do Amazonas Profª Drª Magnólia de Araújo Campos – [Universidade Federal de Campina Grande](http://buscatextual.cnpq.br/buscatextual/visualizacv.do?id=K4723835T5) Prof. Dr. Marcus Fernando da Silva Praxedes – [Universidade Federal do Recôncavo da Bahia](http://buscatextual.cnpq.br/buscatextual/visualizacv.do?id=K4208877H4) [Profª Drª Maria Tatiane Gonçalves Sá –](http://buscatextual.cnpq.br/buscatextual/visualizacv.do?id=K4467061D7&tokenCaptchar=03AGdBq267s04IEVTMOWiqwurh_lBmUoi-vS7BW6P--0eLLmrOX3otZcGuK9_kzkerITV0xTmMad5fjY73BQjeAr5HU9a3VsN-BCAhIdFq3Bt2GghD1Sac4QbYFTuCxGCEajtFe9GBasPKJhvDIpQspDMnFXYyXhHAERpCeeFfUl-iWYu92wzV213OW5WT39pXNY-Eox-fBJemXlD4lUsNjSNqJhZOaj3MQ-6ZihaP2Bg1nKJ0H9sKrRw-M0ZFfilSGsFeVwe3HiyIPVrLdZmeB7rN1ldWt1HHwAcgJKtUFD_QaprpSqT135HrPW6GG3n5UBd7lKNvk0MnETJZHSV49UlnpJDy3cXwa7ZZu2KGU4X3fIN6o1YHVJzMsQXodx0lT8nC0uhPIUElyD694XgZv0L-mmWMl1PrDw) Universidade do Estado do Pará [Profª Drª Mylena Andréa Oliveira Torres –](http://buscatextual.cnpq.br/buscatextual/visualizacv.do?id=K4208106A6) Universidade Ceuma Profª Drª Natiéli Piovesan – [Instituto Federacl do Rio Grande do Norte](http://buscatextual.cnpq.br/buscatextual/visualizacv.do?id=K4465502U4) Prof. Dr. Paulo Inada – [Universidade Estadual de Maringá](http://buscatextual.cnpq.br/buscatextual/visualizacv.do?id=K4728374J9&tokenCaptchar=03AOLTBLSd782i965vCUhSY1Tf89Z5X-2c8WmQvb5mB04zomll-Y2szBLd81HYsfkufWR-gBq5feMUL2LWVFOYezaaB_N8HJrg444SriTsScGQwNgFRlNqEFWVKgyr2LcdZC3TwBSOhFrHcx-fB9E_MLK9TEcuTIrweDsrLptGONUQHuGFs0w5Tq8zQpUJ1oBPW9PWJ8VOWknBRF_vyVj1043dMF4u7HT9lUeOC53CV1mxxrgJEBlXqXYuUVzFKRNUjZtRAg0W3aGDTT2BjW1kOtBkozSKnk_ZrFpMuxqzujBD_5zoN8hKsmKWbn3uvYuw3FAHhvtXhc6GbwtFn3NTSeOo1d4iFG-ODet7uvVFJJSRSVuPPDEtHMRVcm082SntHNs8rB_cBPJmK54nRqSxougSpTfA7kq3Zjn_SoOeKo22R-2b_C9U4nAfxhKkzip5nV4cA1A13DrZ2vOSMGmMiBVqvhhr5ywn6Quy_pPEuWwca5XKP15frqfeIQiObr5VsyngYyyE7JyIDfhQ1UDigdsGHLGH2ZEl_Y1Mf83-z6bui470oWfCD8hBgg9UBOgnyvJ91B6S1qDi) Prof. Dr. Rafael Henrique Silva – [Hospital Universitário da Universidade Federal da Grande Dourados](http://buscatextual.cnpq.br/buscatextual/visualizacv.do?id=K4750685J6) Profª Drª Regiane Luz Carvalho – Centro Universitário [das Faculdades Associadas de Ensino](http://buscatextual.cnpq.br/buscatextual/visualizacv.do?id=K4773701H6) [Profª Drª Renata Mendes de Freitas –](http://buscatextual.cnpq.br/buscatextual/visualizacv.do?id=K4496674E1) Universidade Federal de Juiz de Fora [Profª Drª Vanessa da Fontoura Custódio Monteiro –](http://buscatextual.cnpq.br/buscatextual/visualizacv.do) Universidade do Vale do Sapucaí Profª Drª Vanessa Lima Gonçalves – [Universidade Estadual de Ponta Grossa](http://buscatextual.cnpq.br/buscatextual/visualizacv.do?id=K4708470J3) Profª Drª Vanessa Bordin Viera – [Universidade Federal de Campina Grande](http://buscatextual.cnpq.br/buscatextual/visualizacv.do?id=K4273971U7) Profª Drª Welma Emidio da Silva – [Universidade Federal Rural de Pernambuco](http://buscatextual.cnpq.br/buscatextual/visualizacv.do?id=K4241566A7)

#### Ciências Exatas e da Terra e Engenharias

[Prof. Dr. Adélio Alcino Sampaio Castro Machado –](http://lattes.cnpq.br/4403141053026782) Universidade do Porto [ProFª Drª Ana Grasielle Dionísio Corrêa –](http://buscatextual.cnpq.br/buscatextual/visualizacv.do?id=K4138613J6) Universidade Presbiteriana Mackenzie [Prof. Dr. Carlos Eduardo Sanches de Andrade –](http://buscatextual.cnpq.br/buscatextual/visualizacv.do?id=K4276371U0) Universidade Federal de Goiás [Profª Drª Carmen Lúcia Voigt –](http://buscatextual.cnpq.br/buscatextual/visualizacv.do?id=K4257027Z4&tokenCaptchar=03AOLTBLRQwYrpUQNUiVQs5GKnu0UEeohCfS4gh6VQg4m9OCJBJGP1ipscv6rWqdQAm2ekIryWPICw4nrsj8zRvhV4KOCu_O7fKg8x16A4Q0frQhC4eXdGXjdlfaKY5_iCNOSxZdXwJf6mvSt7LxNHGYgrH3nvQ2GW02NNUnMijTh0P3XD2EKSRa6CPw-zJpSyX79my81mz0XfDpmLx1gKrLlyJOkZoxVmwZiB8Ef2UhunxkIromTYDmWKj1WB7amYH6FeKqP2g_CrxeS9rrMUCSa_TBvxDeuCGoS639pvbI96P_J6DrHpqui_qr2lwFwRESn0FURO5I0vvaS_eoBsIw0NpHkYMlacZ3AG5LBQ6dZCocE8fSPnNTEYLZ920AIxxvFsOztg4UlnlCxNtyQAlLK8yuUExFbn4w) Universidade Norte do Paraná Prof. Dr. Cleiseano Emanuel da Silva Paniagua – [Instituto Federal de Educação, Ciência e Tecnologia de](http://buscatextual.cnpq.br/buscatextual/visualizacv.do?id=K4220017Y9)  [Goiás](http://buscatextual.cnpq.br/buscatextual/visualizacv.do?id=K4220017Y9) Prof. Dr. Douglas Gonçalves da Silva – [Universidade Estadual do Sudoeste da Bahia](http://buscatextual.cnpq.br/buscatextual/visualizacv.do?id=K4138744E2)

[Prof. Dr. Eloi Rufato Junior –](http://buscatextual.cnpq.br/buscatextual/visualizacv.do?id=K4798868A0) Universidade Tecnológica Federal do Paraná Profª Drª Érica de Melo Azevedo – [Instituto Federal do Rio de Janeiro](http://buscatextual.cnpq.br/buscatextual/visualizacv.do?id=K4252050Z6&tokenCaptchar=03AGdBq26OwUjfczJgpok-DhR78-_tg8mCtuc_kzOdu3fww-XkFeIGpZcxeQYR_lQjlru2zoBp9MaSwp6X-5o2KOEi_vtmcyIPkAOaR-MapG54dWG6zdfo1Am2FWOz1PLOuLmRiuW47XqJnozK7mGtmFri7W6RDjlyxm9gEHId_EG1bhArFgeqBA610tCpbHN9QsbtXAhrYqZkvRe4_gd77e_huLOm8x9zsu0tW2qJ6W6D8Y2GP66SDaz1Yh_QKnR8_TZlh9QtcC-OTeKPi3NB06bIFQNdSxHwLmb5B3ZYCiJ3k4p2cpPl6LkeIreU92cL5nLWqC2yOkPsupmW8RZR8Q0lkAleKMY9Hd3XlmAITir63s6d95SHqdoLA75owrR0nma3vrXxQgT9pkc1QvdCr5-B9vQupl7AAg)

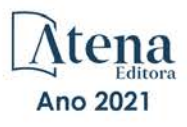

[Prof. Dr. Fabrício Menezes Ramos –](http://lattes.cnpq.br/0245575611603731) Instituto Federal do Pará Profª Dra. Jéssica Verger Nardeli – [Universidade Estadual Paulista Júlio de Mesquita Filho](http://buscatextual.cnpq.br/buscatextual/visualizacv.do?id=K4463907J8) Prof. Dr. Juliano Carlo Rufino de Freitas – [Universidade Federal de Campina Grande](http://buscatextual.cnpq.br/buscatextual/visualizacv.do?id=K4759660E9) Profª Drª Luciana do Nascimento Mendes – [Instituto Federal de Educação, Ciência e Tecnologia do Rio](http://buscatextual.cnpq.br/buscatextual/visualizacv.do?id=K4760729J2)  [Grande do Norte](http://buscatextual.cnpq.br/buscatextual/visualizacv.do?id=K4760729J2) Prof. Dr. Marcelo Marques – [Universidade Estadual de Maringá](http://buscatextual.cnpq.br/buscatextual/visualizacv.do?id=K4751834Y8) [Prof. Dr. Marco Aurélio Kistemann Junior –](http://buscatextual.cnpq.br/buscatextual/visualizacv.do?id=K4537856E4&tokenCaptchar=03AGdBq25h8s4ah6wRNPrjprU34aYFel02dUO8rCfIm5Dqn0zx7x-SOFz8S9Cgi7nVgAOr9BtH4aO4sfkQ-E5jfY7GGAva11Lj54I5Ks81P3cOKDsR2L2bC57MFAdyQ5zkxGhYmdwiH1Ou1aKVPQsQ-PHWu6MVpgVCz4wNpL0wxSE9sCtO3vobB1j0oPGwrvE0YgAfmI2B_4HS3daHhCIVe74EBkUincgIXr2ekTFY3_lGSr3lm2KDnZynPE4OjNXYPSdvAEMZn443NnoKDEpMTl5pYsZYSymhhw9DVjloXcM_aE0VtRXDPCUpoOIFJGXMdh10Ys_CK3XixwjCY1n7Ui_aNUS2NhnIIhrRjabALTJgmg92Tgek1-ZOcY3yQBLsFnK7Rni2elPkXUm_qcZsnSgtUk6FDRiR34B6DWhPSaV96tv8YL8hB3ZFss4gR3HdF6M-vS7-mzr5mrLAbFhYX3q-SMLqRVsBYw) Universidade Federal de Juiz de Fora [Profª Drª Neiva Maria de Almeida –](http://buscatextual.cnpq.br/buscatextual/visualizacv.do?id=K4235887A8) Universidade Federal da Paraíba Profª Drª Natiéli Piovesan – [Instituto Federal do Rio Grande do Norte](http://buscatextual.cnpq.br/buscatextual/visualizacv.do?id=K4465502U4) [Profª Drª Priscila Tessmer Scaglioni –](http://buscatextual.cnpq.br/buscatextual/visualizacv.do?id=K4465502U4) Universidade Federal de Pelotas [Prof. Dr. Sidney Gonçalo de Lima –](http://buscatextual.cnpq.br/buscatextual/visualizacv.do?id=K4794831E6) Universidade Federal do Piauí Prof. Dr. Takeshy Tachizawa – [Faculdade de Campo Limpo Paulista](http://buscatextual.cnpq.br/buscatextual/visualizacv.do?id=K4425040A8)

#### Linguística, Letras e Artes

[Profª Drª Adriana Demite Stephani –](http://buscatextual.cnpq.br/buscatextual/visualizacv.do?id=K4730619E0) Universidade Federal do Tocantins Profª Drª Angeli Rose do Nascimento – [Universidade Federal do Estado do Rio de Janeiro](http://buscatextual.cnpq.br/buscatextual/visualizacv.do?id=K4703046Z8) [Profª Drª Carolina Fernandes da Silva Mandaji](http://buscatextual.cnpq.br/buscatextual/visualizacv.do?id=K4751950T8) – Universidade Tecnológica Federal do Paraná Profª Drª Denise Rocha – [Universidade Federal do Ceará](http://buscatextual.cnpq.br/buscatextual/visualizacv.do?id=K4272309Z6) [Profª Drª Edna Alencar da Silva Rivera –](http://buscatextual.cnpq.br/buscatextual/visualizacv.do?id=K4259265T5) Instituto Federal de São Paulo Profª DrªFernanda Tonelli – [Instituto Federal de São Paulo,](http://buscatextual.cnpq.br/buscatextual/visualizacv.do?id=K4269841A7) Prof. Dr. Fabiano Tadeu Grazioli – [Universidade Regional Integrada do Alto Uruguai e das Missões](http://buscatextual.cnpq.br/buscatextual/visualizacv.do?id=K4592190A8) Prof. Dr. Gilmei Fleck – [Universidade Estadual do Oeste do Paraná](http://buscatextual.cnpq.br/buscatextual/visualizacv.do?id=K4774983D5) Profª Drª Keyla Christina Almeida Portela – [Instituto Federal de Educação, Ciência e Tecnologia do Paraná](http://buscatextual.cnpq.br/buscatextual/visualizacv.do?id=K4537843A7) Profª Drª Miranilde Oliveira Neves – [Instituto de Educação, Ciência e Tecnologia do Pará](http://buscatextual.cnpq.br/buscatextual/visualizacv.do?id=K4217820D9) [Profª Drª Sandra Regina Gardacho Pietrobon –](http://buscatextual.cnpq.br/buscatextual/visualizacv.do?id=K4770908P1) Universidade Estadual do Centro-Oeste [Profª Drª Sheila Marta Carregosa Rocha –](http://buscatextual.cnpq.br/buscatextual/visualizacv.do?id=K4544802Z1) Universidade do Estado da Bahia

#### Conselho Técnico científico

Prof. Me. Abrãao Carvalho Nogueira – [Universidade Federal do Espírito Santo](http://lattes.cnpq.br/5005628126062414) Prof. Me. Adalberto Zorzo – [Centro Estadual de Educação Tecnológica Paula Souza](http://buscatextual.cnpq.br/buscatextual/visualizacv.do?id=K4295460E9) [Prof. Dr. Adaylson Wagner Sousa de Vasconcelos –](http://buscatextual.cnpq.br/buscatextual/visualizacv.do?id=K4497379Y3) Ordem dos Advogados do Brasil/Seccional Paraíba Prof. Dr. Adilson Tadeu Basquerote Silva – [Universidade para o Desenvolvimento do Alto Vale do Itajaí](http://buscatextual.cnpq.br/buscatextual/visualizacv.do?id=K4359535T4&tokenCaptchar=03AGdBq27khgBFrJzh16qVhiMpKMfC1eWbkOJUAujLNUoriYLNmERo4rPRuiY2Stpyzemt8cz6sFmvtlecWftNLFxnSOedpDsJs-aVaWlu5VPRDdWFajEic14nM8l9v_fl2-NZ7hwLGLzQrIkDESqvcvOrp68W7sAhSWRNCzRgUnzR5rVoxqBRswHtgnH8AgLkmAmh9gjxisnNSdGQF_puAKK3r19KBOaS-eepj7FhdctvV5a1UHWpMFD0-otdGJun2MjqzZCWT0PDGVVTdA3iuX7EKaj8n4MkPv3ldyBei3t0MXFpUCZ-QOHxWJKLea6o-wHKD54-9Lp6NrhIKNkKZZ1QNcMBInR-RC2Mu3EEtcBK5kMVYHethXdobMK2ZR8aYe517Qvc1jIJJ9cVl8SbeBTXX9oYUcM_oq-GXdgae2FAE78ElmhkFcA) [Profª Ma. Adriana Regina Vettorazzi Schmitt –](http://buscatextual.cnpq.br/buscatextual/visualizacv.do?id=K4905567Z4) Instituto Federal de Santa Catarina Prof. Dr. Alex Luis dos Santos – [Universidade Federal de Minas Gerais](http://buscatextual.cnpq.br/buscatextual/visualizacv.do?id=K4433110T6) [Prof. Me. Alexsandro Teixeira Ribeiro –](http://buscatextual.cnpq.br/buscatextual/visualizacv.do?id=K4497379Y3) Centro Universitário Internacional [Profª Ma. Aline Ferreira Antunes –](http://buscatextual.cnpq.br/buscatextual/visualizacv.do?id=K4497379Y3) Universidade Federal de Goiás [Profª Drª Amanda Vasconcelos Guimarães –](http://buscatextual.cnpq.br/buscatextual/visualizacv.do?id=K4137742T8&tokenCaptchar=03AGdBq24lncsWlkpZ60UpTn6X0MlPl7IFq8JUxnZ8H7ZQM4Qt1bRnGBiL4O-NlKmYERXt4Cm0f257x4BJrEvOyd97JoCPOjA2lpl8NCy8TXk_8UdHkKkVru2YX3siYNrQZ0npPWUkrVsWyd1Th8zllzowFyH_REcUJebqKKBGdmE6GvFYx3vbXW-Wuu38isuhI7fUGxYWjSWWhRaRr9vjBnngXjL6AtWpF5u1OzExXK-qJfLO-Z9Y6REzJUHx_0Tc7avyB6h_1jBfwLMqkijzXDMn9YwOGZRCgKQYRG8qq_TJMG4nRON-Jl-4bdND5JUmOFwiHuItavE0vGnpIuRZ_Q-TASdvbZcOtdJk1ho1jjXvCdT7mg6B7ydKdRVqvRPOSm1sWTiySKGh12iCA-bxt-2aHxn-ToQyyAd_K_Bq4plWvjPiqVvmeBF0UDfauPMyz3jxzJlKjabDWdqQbOfqcAPJJOQTr5nJPg) Universidade Federal de Lavras [Prof. Me. André Flávio Gonçalves Silva –](http://lattes.cnpq.br/3183648591219147) Universidade Federal do Maranhão Profª Drª Andreza Lopes – [Instituto de Pesquisa e Desenvolvimento Acadêmico](http://buscatextual.cnpq.br/buscatextual/visualizacv.do?metodo=apresentar&id=K4201779E4) [Profª Drª Andrezza Miguel da Silva –](http://lattes.cnpq.br/6334484586597769) Faculdade da Amazônia [Profª Ma. Anelisa Mota Gregoleti –](http://buscatextual.cnpq.br/buscatextual/visualizacv.do?id=K8016705H3) Universidade Estadual de Maringá [Prof](http://buscatextual.cnpq.br/buscatextual/visualizacv.do?id=K4307215P6)[ª](http://buscatextual.cnpq.br/buscatextual/visualizacv.do?metodo=apresentar&id=K4201779E4) [Ma. Anne Karynne da Silva Barbosa –](http://buscatextual.cnpq.br/buscatextual/visualizacv.do?id=K4307215P6) Universidade Federal do Maranhão [Prof. Dr. Antonio Hot Pereira de Faria –](http://buscatextual.cnpq.br/buscatextual/visualizacv.do?id=K4448242T2) Polícia Militar de Minas Gerais Prof. Me. Armando Dias Duarte – [Universidade Federal de Pernambuco](http://buscatextual.cnpq.br/buscatextual/visualizacv.do?id=K4491266T7) [Profª Ma. Bianca Camargo Martins –](http://buscatextual.cnpq.br/buscatextual/busca.do) UniCesumar [Profª Ma. Carolina Shimomura Nanya –](http://buscatextual.cnpq.br/buscatextual/visualizacv.do?id=K4437237Z2) Universidade Federal de São Carlos Prof. Me. Carlos Antônio dos Santos – [Universidade Federal Rural do Rio de Janeiro](http://lattes.cnpq.br/8949660236009657) Prof. Me. Carlos Augusto Zilli – [Instituto Federal de Santa Catarina](http://buscatextual.cnpq.br/buscatextual/visualizacv.do?id=K4584927H6) [Prof. Me. Christopher Smith Bignardi Neves –](http://buscatextual.cnpq.br/buscatextual/visualizacv.do?id=K4491368J6) Universidade Federal do Paraná Profª Drª Cláudia de Araújo Marques – [Faculdade de Música do Espírito Santo](http://buscatextual.cnpq.br/buscatextual/visualizacv.do?id=K4492888Z7) Profª Drª Cláudia Taís Siqueira Cagliari – [Centro Universitário Dinâmica das Cataratas](http://buscatextual.cnpq.br/buscatextual/visualizacv.do?id=K4138280A2) Prof. Me. Clécio Danilo Dias da Silva – [Universidade Federal do Rio Grande do Norte](http://buscatextual.cnpq.br/buscatextual/visualizacv.do?id=K4886360Y9) [Prof. Me. Daniel da Silva Miranda –](http://buscatextual.cnpq.br/buscatextual/visualizacv.do?metodo=apresentar&id=K8056622U4) Universidade Federal do Pará

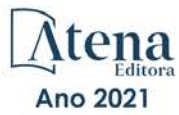

[Profª Ma. Daniela da Silva Rodrigues –](http://buscatextual.cnpq.br/buscatextual/visualizacv.do?id=K4282776U5) Universidade de Brasília Profª [Ma. Daniela Remião de Macedo –](http://buscatextual.cnpq.br/buscatextual/visualizacv.do?id=K4763908Y6) Universidade de Lisboa Profª Ma. Dayane de Melo Barros – [Universidade Federal de Pernambuco](http://buscatextual.cnpq.br/buscatextual/visualizacv.do?id=K8586057P0) [Prof. Me. Douglas Santos Mezacas –](http://buscatextual.cnpq.br/buscatextual/visualizacv.do?id=K8470639U6) Universidade Estadual de Goiás [Prof. Me. Edevaldo de Castro Monteiro –](http://buscatextual.cnpq.br/buscatextual/visualizacv.do?id=K4470682T6) Embrapa Agrobiologia [Prof. Me. Edson Ribeiro de Britto de Almeida Junior –](http://buscatextual.cnpq.br/buscatextual/visualizacv.do?id=K8131801Z0) Universidade Estadual de Maringá Prof. Me. Eduardo Gomes de Oliveira – [Faculdades Unificadas Doctum de Cataguases](http://buscatextual.cnpq.br/buscatextual/visualizacv.do?id=K4979780Y5) [Prof. Me. Eduardo Henrique Ferreira –](http://lattes.cnpq.br/4783541845025512) Faculdade Pitágoras de Londrina [Prof. Dr. Edwaldo Costa –](http://buscatextual.cnpq.br/buscatextual/visualizacv.do?id=K4259861T1) Marinha do Brasil Prof. Me. Eliel Constantino da Silva – [Universidade Estadual Paulista Júlio de Mesquita](http://buscatextual.cnpq.br/buscatextual/visualizacv.do?id=K4839801D4&tokenCaptchar=03AOLTBLQM1ZipXR_MJvPX5MSnhYhYot5CabSNm80qd5BGTv7vqNl4oaUr-JUpFjVSZ0n8KcQ92IHSYjuQhmJbuDVctt44z5K9vEFqG2T0roCQauVZC2UI-Ii-2IRaQY8PtPTkBu1wBd4KcEwqtBasGGxMng9zUveNfoLS8zBrRQKpRQAnPqKh0-FxL3sFCI8XL8L0pKFUQosfT3SP2ggVNg0XGDBQBjW_BZcSZeJJ5SIkndoZG6T7iMCjP6rlm9j4p_wegGYUtUdxVhu0_XKylnztGkdZ34S6eK6rU_bS6ECgJl1GAMOdENbCikKSGH0PKyoYmT3jyxSB06f_r51UxUh1JgAS126zHgg5Abgz2O7ZCywXO9bYkSQt9LLgqZ4s01KZvlECB7F0EeZREJBopDiCi86dOUjDqA) Prof. Me. Ernane Rosa Martins – [Instituto Federal de Educação, Ciência e Tecnologia de Goiás](http://buscatextual.cnpq.br/buscatextual/visualizacv.do?id=K4480565Y0) [Prof. Me. Euvaldo de Sousa Costa Junior –](http://buscatextual.cnpq.br/buscatextual/visualizacv.do?id=K4975756J0) Prefeitura Municipal de São João do Piauí [Prof. Dr. Everaldo dos Santos Mendes –](http://buscatextual.cnpq.br/buscatextual/visualizacv.do?id=K4975756J0) Instituto Edith Theresa Hedwing Stein [Prof. Me. Ezequiel Martins Ferreira –](http://buscatextual.cnpq.br/buscatextual/visualizacv.do?id=K4476953P8) Universidade Federal de Goiás [Profª Ma. Fabiana Coelho Couto Rocha Corrêa –](http://buscatextual.cnpq.br/buscatextual/visualizacv.do?id=K4357284D4) Centro Universitário Estácio Juiz de Fora [Prof. Me. Fabiano Eloy Atílio Batista –](http://buscatextual.cnpq.br/buscatextual/visualizacv.do?id=K8728498Z5) Universidade Federal de Viçosa Prof. Me. Felipe da Costa Negrão – [Universidade Federal do Amazonas](http://buscatextual.cnpq.br/buscatextual/visualizacv.do?id=K4497682E5) [Prof. Me. Francisco Odécio Sales –](http://buscatextual.cnpq.br/buscatextual/visualizacv.do?id=K4569920D6) Instituto Federal do Ceará [Prof. Me. Francisco Sérgio Lopes Vasconcelos Filho –](http://buscatextual.cnpq.br/buscatextual/visualizacv.do?id=K4348960H7) Universidade Federal do Cariri [Profª Drª Germana Ponce de Leon Ramírez –](http://buscatextual.cnpq.br/buscatextual/visualizacv.do?id=K4763671Y6) Centro Universitário Adventista de São Paulo Prof. Me. Gevair Campos – [Instituto Mineiro de Agropecuária](http://buscatextual.cnpq.br/buscatextual/visualizacv.do?id=K4365660U8) [Prof. Me. Givanildo de Oliveira Santos –](http://buscatextual.cnpq.br/buscatextual/visualizacv.do?id=K4233218A4) Secretaria da Educação de Goiás [Prof. Dr. Guilherme Renato Gomes –](http://buscatextual.cnpq.br/buscatextual/visualizacv.do?id=K4453764Z7) Universidade Norte do Paraná Prof. Me. Gustavo Krahl – [Universidade do Oeste de Santa](http://buscatextual.cnpq.br/buscatextual/visualizacv.do?id=K4439743H2) Catarina Prof. Me. Helton Rangel Coutinho Junior – [Tribunal de Justiça do Estado do Rio de Janeiro](http://buscatextual.cnpq.br/buscatextual/visualizacv.do?id=K4735966E6) [Profª Ma. Isabelle Cerqueira Sousa –](http://buscatextual.cnpq.br/buscatextual/visualizacv.do?id=K4737779T8) Universidade de Fortaleza [Profª Ma. Jaqueline Oliveira Rezende –](http://buscatextual.cnpq.br/buscatextual/visualizacv.do?id=K4493972A4) Universidade Federal de Uberlândia [Prof. Me.](http://buscatextual.cnpq.br/buscatextual/visualizacv.do?id=K4493972A4) [Javier Antonio Albornoz –](https://www.imdb.com/name/nm9018102/) [University of Miami and Miami Dade College](http://buscatextual.cnpq.br/buscatextual/visualizacv.do?id=K4493972A4) Prof. Me. Jhonatan da Silva Lima – [Universidade Federal do Pará](http://buscatextual.cnpq.br/buscatextual/visualizacv.do?id=K4441901H8) Prof. Dr. José Carlos da Silva Mendes – [Instituto de Psicologia Cognitiva, Desenvolvimento Humano e Social](http://buscatextual.cnpq.br/buscatextual/visualizacv.do?id=K2779342Z3) [Prof. Me. Jose Elyton Batista dos Santos –](http://buscatextual.cnpq.br/buscatextual/visualizacv.do?id=K4371010P3) Universidade Federal de Sergipe Prof. Me. José Luiz Leonardo de Araujo Pimenta – [Instituto Nacional de Investigación Agropecuaria Uruguay](http://buscatextual.cnpq.br/buscatextual/visualizacv.do?id=K4305522U3) Prof. Me. José Messias Ribeiro Júnior – [Instituto Federal de Educação Tecnológica de Pernambuco](http://buscatextual.cnpq.br/buscatextual/visualizacv.do?id=K4559325D0&tokenCaptchar=03AOLTBLTcA0MwrlpuNpnwH2OyjlogqwB0-ljb3WQDs1cY87o-TfAS17sei2xWjTSnqi3P4C4q4o3fOU4urO3Xu-UDacr1Z0Hh2k7PSvLIOdP2a2WP6GDT3IkhA86lMS_PZ5V-jIQo01VAVApP25xaFNtFz3LHBwIPYnD86EoNn60EJW8Pr4dlHt6jY8KDVhtL3ZUK9Phl6Z42uJb6oMNItPUdsmSgzY_678pZRPya28ypSZUDYUWi811HIQPHNTxU5CC2ILMXlpoj3G1HW2T57lRnKd3t3jrd6431FmUMEQMXi92qGUb32uIHEDr56LBqtvGcHyDaFg0WC9XX4Spl0myrcBXUWg6oBQ) [Profª Drª Juliana Santana de Curcio –](http://buscatextual.cnpq.br/buscatextual/visualizacv.do?id=K4469747P8) Universidade Federal de Goiás [Profª Ma. Juliana Thaisa Rodrigues Pacheco –](http://buscatextual.cnpq.br/buscatextual/visualizacv.do?id=K4212726A6) Universidade Estadual de Ponta Grossa Profª Drª Kamilly Souza do Vale – [Núcleo de Pesquisas Fenomenológicas/UFPA](http://buscatextual.cnpq.br/buscatextual/visualizacv.do?id=K4424414A2) [Prof. Dr. Kárpio Márcio de Siqueira –](http://buscatextual.cnpq.br/buscatextual/visualizacv.do?id=K4131916A6) Universidade do Estado da Bahia Profª Drª Karina de Araújo Dias – [Prefeitura Municipal de Florianópolis](http://buscatextual.cnpq.br/buscatextual/visualizacv.do?id=K4775647E6) Prof. Dr. Lázaro Castro Silva Nascimento – [Laboratório de Fenomenologia & Subjetividade/UFPR](http://buscatextual.cnpq.br/buscatextual/visualizacv.do?id=K4459751H3) Prof. Me. Leonardo Tullio – [Universidade Estadual de Ponta Grossa](http://buscatextual.cnpq.br/buscatextual/visualizacv.do?id=K4493972A4) [Profª Ma. Lilian Coelho de Freitas –](http://buscatextual.cnpq.br/buscatextual/visualizacv.do?id=K4759243T2) Instituto Federal do Pará Profª Ma. Lilian de Souza – [Faculdade de Tecnologia de](http://buscatextual.cnpq.br/buscatextual/visualizacv.do?metodo=apresentar&id=K4991822Z6) Itu [Profª Ma. Liliani Aparecida Sereno Fontes de Medeiros –](http://buscatextual.cnpq.br/buscatextual/visualizacv.do?id=K4130034U6) Consórcio CEDERJ Profª Drª Lívia do Carmo Silva – [Universidade Federal de Goiás](http://buscatextual.cnpq.br/buscatextual/visualizacv.do?id=K4227371A7) Prof. Dr. Lucio Marques Vieira Souza – [Secretaria de Estado da Educação, do Esporte e da Cultura de](http://buscatextual.cnpq.br/buscatextual/visualizacv.do?id=K4219049D1)  [Sergipe](http://buscatextual.cnpq.br/buscatextual/visualizacv.do?id=K4219049D1) [Prof. Dr. Luan Vinicius Bernardelli –](http://buscatextual.cnpq.br/buscatextual/visualizacv.do?id=K4820977E9) Universidade Estadual do Paraná [Profª Ma. Luana Ferreira dos Santos –](http://buscatextual.cnpq.br/buscatextual/visualizacv.do?id=K8735264H6) Universidade Estadual de Santa Cruz [Profª Ma. Luana Vieira Toledo –](http://buscatextual.cnpq.br/buscatextual/visualizacv.do?id=K4455085T6) Universidade Federal de Viçosa Prof. Me. Luis Henrique Almeida Castro – [Universidade Federal da Grande Dourados](http://buscatextual.cnpq.br/buscatextual/visualizacv.do?id=K4240672U0&tokenCaptchar=03AOLTBLTSYW5AKjQyx0ofjWa4OcVJGW2iqIqiMAZ8hJzG702r5ZLOL5r_52O-RMZm8dCUAndUUdxMzZSv-tLcueJlCVb11RMfHmTyJAUfjqPVZ0LtWVir80bSSYKl2dAdRhhz-pIRGIbSpqCWM9QrGT6sn6FeB4SkpERjQd8vjmzF-EGT7HkXjoQubh6fPcTooV4dpVTunGIMzE9yC6zpuI7m_kOA5bGCRu2PrnC5cIVcvTLY0JXdGxo91J-zOftYeOUVuCo_uNzIcr1YeXAaMF_jHga-tseI7di3yJ1KAVrp5mYOnfGEZxuxEMf66_ewz4ySLgh1k16GgHF8q6pTwXfLcGb1_IdatGopmTyEJit7Za2AXsOlvK8WwWItjbouJ3xdGpsrUzOsrcPpDnZS_cgP6zKQptcscyl_bEK5Z3pSkA_vnk4Mu9UxwrOMc7zn-u7bV4-Pi3b4_eoYjc3DcBNRMKVOjPkIDO5BeuNcg3CL-Unxp0L2oisMqC4R4dvlC43c5xJf3-UbEG17V3MK0QcFNScw1z02eKjRO8ttmW_HG1QBy-Q2mviuYF3MZKVmamX2OPZnEIAP) Prof. Me. Luiz Renato da Silva Rocha – [Faculdade de Música do Espírito Santo](http://buscatextual.cnpq.br/buscatextual/visualizacv.do?id=K8078540T9) Profª Ma. Luma Sarai de Oliveira – [Universidade Estadual de Campinas](http://buscatextual.cnpq.br/buscatextual/visualizacv.do?id=K8521593D0) Prof. Dr. Michel da Costa – [Universidade Metropolitana de Santos](http://buscatextual.cnpq.br/buscatextual/visualizacv.do?id=K4256212J6)

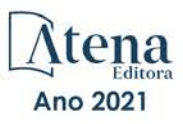

[Prof. Me. Marcelo da Fonseca Ferreira da Silva –](http://buscatextual.cnpq.br/buscatextual/visualizacv.do?id=K2734539T4&tokenCaptchar=03AGdBq24DAPILJ3a9zKAg3VnkchF8Y15f99Q4u5RXHl9HsZN9RUtBLhPl7AQkRlNcdGmjn9yHbdFcfNPcBwVnubMGzsoNyzu3NWZtgTEG8Er2Ew6cAzqnhi358zcbqr_SFIsdVtHR0IlErPSQBlqfPiKvGgoc1YxeJCaq50rDfOYyxc0vC8kgZBi70dJjL_GZ5-orSbqeKU8z9qO432ZbIMeyEXob3x2K_UDRaK2F3gQZkK2PxwC-JKHR7kcaqztyKTRGoVWbUdrXWBoqi1goQG0exE7wmaYlnZIDqMIuPcQ_1ZpWxsy7GoTwgpw-nv6QoKIFiUcNweSycFqAOee0r26TkINNEWjb34DMiIHqDzIK24yJTs40dC-X_Oxa7JdQAdIQ1czMuet1qzi04OufT5lEgcZQ7KLXWZoPpV8fYlV-ZpYWCdXkCIP1c7jEwQXEvxJqypxDjZbeLXDE-skc5H0RKu_TaF7YaQ) Governo do Estado do Espírito Santo [Prof. Dr. Marcelo Máximo Purificação –](http://buscatextual.cnpq.br/buscatextual/visualizacv.do?id=K4231030U6) Fundação Integrada Municipal de Ensino Superior Prof. Me. Marcos Aurelio Alves e Silva – [Instituto Federal de Educação, Ciência e Tecnologia de São Paulo](http://buscatextual.cnpq.br/buscatextual/visualizacv.do?id=K4366045T7&tokenCaptchar=03AHaCkAZNEeFcH5uXKRvmzLDc1cJw-3e0bNyCFYRDw8lKMaYjF0UZAhmLqBCcCoMs39oc13bK5O_P5FyNrwiclCD73k5w30moB8dYuUvoJYEEoqjmyj_awnBvv7s1cNGkcAwo3WjMTYSbwsKJkcjm-BT8nenyIVspkfm5SRsTuyYKHNTpLJgxun622JDvQRaVG-zkf0xjaA3vc-63kHpyi0vSDJduSrQUQENXfGh5KVWEPBN4hEQUJ9Du28KWoesysw2g_nhRj5n7IVNfz3-uZ_MoRLw_gxLbOViZlBL21g29sSPkhpdVuEpI0XxNYA2XH1qJ-jjgCzn8OQmbAV8mdMcvh4s7hnWdU44z3n6GC1THy43keV8mGkDnpIsifx6bA0x0cgv7ovZALH1sWvdlYebo8EBCKEIYzw) Prof. Me. Marcos Roberto Gregolin – [Agência de Desenvolvimento Regional do Extremo Oeste do Paraná](http://buscatextual.cnpq.br/buscatextual/visualizacv.do) [Profª Ma. Maria Elanny Damasceno Silva –](http://lattes.cnpq.br/3908893257768267) Universidade Federal do Ceará [Profª](http://buscatextual.cnpq.br/buscatextual/visualizacv.do?id=K4227371A7) Ma. Marileila Marques Toledo – [Universidade Federal dos Vales do Jequitinhonha e Mucuri](http://buscatextual.cnpq.br/buscatextual/visualizacv.do?id=K4496394Z0) Prof. Dr. Pedro Henrique Abreu Moura – [Empresa de Pesquisa Agropecuária de Minas Gerais](http://buscatextual.cnpq.br/buscatextual/visualizacv.do?id=K4292703P2) Prof. Me. Pedro Panhoca da Silva – [Universidade Presbiteriana Mackenzie](http://buscatextual.cnpq.br/buscatextual/visualizacv.do?id=K4480108H5) Profª Drª Poliana Arruda Fajardo – [Universidade Federal de São Carlos](http://buscatextual.cnpq.br/buscatextual/visualizacv.do?id=K4254401U5) Prof. Me. Rafael Cunha Ferro – [Universidade Anhembi Morumbi](http://buscatextual.cnpq.br/buscatextual/visualizacv.do?id=K4837172A6) Prof. Me. Ricardo Sérgio da Silva – [Universidade Federal de Pernambuco](http://buscatextual.cnpq.br/buscatextual/visualizacv.do?id=K4956155E1) [Prof. Me. Renan Monteiro do Nascimento –](http://buscatextual.cnpq.br/buscatextual/visualizacv.do?id=K4448409H6) Universidade de Brasília Prof. Me. Renato Faria da Gama – Instituto Gama – [Medicina Personalizada e Integrativa](http://buscatextual.cnpq.br/buscatextual/visualizacv.do?id=K4737430U2) [Profª Ma. Renata Luciane Polsaque Young Blood –](http://buscatextual.cnpq.br/buscatextual/visualizacv.do?id=K4130859H1) UniSecal Prof. Me. Robson Lucas Soares da Silva – [Universidade Federal da Paraíba](http://buscatextual.cnpq.br/buscatextual/visualizacv.do?id=K8782113A9) [Prof. Me. Sebastião André Barbosa Junior –](http://buscatextual.cnpq.br/buscatextual/visualizacv.do?id=K4200977A4) Universidade Federal Rural de Pernambuco Profª Ma. Silene Ribeiro Miranda Barbosa – [Consultoria Brasileira de Ensino, Pesquisa e Extensão](http://buscatextual.cnpq.br/buscatextual/visualizacv.do?id=K412580) [Profª Ma. Solange Aparecida de Souza Monteiro –](http://buscatextual.cnpq.br/buscatextual/visualizacv.do?id=K8780379P6) Instituto Federal de São Paulo [Prof. Dr. Sulivan Pereira Dantas –](http://buscatextual.cnpq.br/buscatextual/visualizacv.do) Prefeitura Municipal de Fortaleza [Profª Ma. Taiane Aparecida Ribeiro Nepomoceno –](http://buscatextual.cnpq.br/buscatextual/visualizacv.do?id=K8144500H1&tokenCaptchar=03AGdBq25HKE_DiQZv468qCaegclrMSF1BRcbCs9wPvoByi4F9r6ahU_9R2inOXIc1kJ47omt8UY4LKw2wf7sgOpjme-pQLlyWkgyuw_PaKEfyqMatmeHKNemC3YyKdRkGnzLMpUpueIJAM9C5sQNToXj0dbgdYAne9IGOEkNtq9f5Z6e9p-kYuWQ5pstZLADLktW4tuCoxb60a7xDxEJ5fUS0fIP0oT753dQKaBf_lHnomHZ9jcE4j0QVLPTvlVr4s5XhVDziSbfuCFVUqyroO5f22Go9ZnVycrpYJ6C0ycTO-Aif_Eb60I3q2aIsRa5U1QOvT_vmL0b_75FH2GYjDGzWa77AVgnykT17KehC2TYhHaGlLavNNdwvj2aDBakcVl65x08wB7liqmJKaHGHOSU2ppolAFDfwvPWGMxKpJzknQwKoyzAw0ICqTeZDs1lcx57cOHcstuKb5WxmjsnPx6tuCl85z4r2w) Universidade Estadual do Oeste do Paraná [Prof. Me. Tallys Newton Fernandes de Matos –](http://buscatextual.cnpq.br/buscatextual/visualizacv.do?id=K4066757H6) Universidade Estadual do Ceará [Profª Ma. Thatianny Jasmine Castro Martins de Carvalho –](http://buscatextual.cnpq.br/buscatextual/visualizacv.do?id=K4436131Y3) Universidade Federal do Piauí [Prof. Me. Tiago Silvio Dedoné –](http://buscatextual.cnpq.br/buscatextual/visualizacv.do?id=K4270209Z4) Colégio ECEL Positivo

Prof. Dr. [Welleson Feitosa Gazel](http://buscatextual.cnpq.br/buscatextual/visualizacv.do?id=K4493972A4) – Universidade Paulista

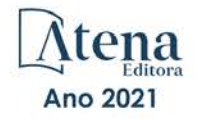

# Caderno nº1. Estatística aplicada à biologia usando o R: estatística descritiva e inferencial

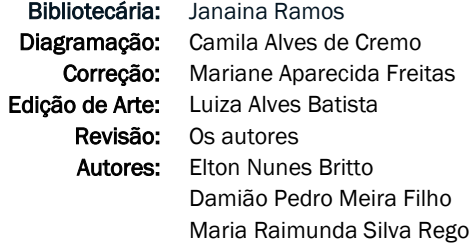

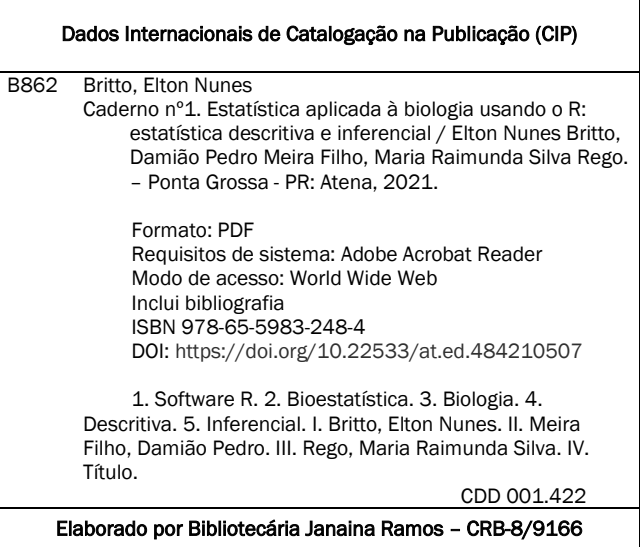

Atena Editora Ponta Grossa – Paraná – Brasil Telefone: +55 (42) 3323-5493 [www.atenaeditora.com.br](http://www.atenaeditora.com.br/) contato@atenaeditora.com.br

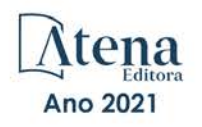

#### DECLARAÇÃO DOS AUTORES

Os autores desta obra: 1. Atestam não possuir qualquer interesse comercial que constitua um conflito de interesses em relação ao artigo científico publicado; 2. Declaram que participaram ativamente da construção dos respectivos manuscritos, preferencialmente na: a) Concepção do estudo, e/ou aquisição de dados, e/ou análise e interpretação de dados; b) Elaboração do artigo ou revisão com vistas a tornar o material intelectualmente relevante; c) Aprovação final do manuscrito para submissão.; 3. Certificam que os artigos científicos publicados estão completamente isentos de dados e/ou resultados fraudulentos; 4. Confirmam a citação e a referência correta de todos os dados e de interpretações de dados de outras pesquisas; 5. Reconhecem terem informado todas as fontes de financiamento recebidas para a consecução da pesquisa; 6. Autorizam a edição da obra, que incluem os registros de ficha catalográfica, ISBN, DOI e demais indexadores, projeto visual e criação de capa, diagramação de miolo, assim como lançamento e divulgação da mesma conforme critérios da Atena Editora.

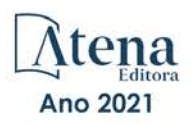

#### DECLARAÇÃO DA EDITORA

A Atena Editora declara, para os devidos fins de direito, que: 1. A presente publicação constitui apenas transferência temporária dos direitos autorais, direito sobre a publicação, inclusive não constitui responsabilidade solidária na criação dos manuscritos publicados, nos termos previstos na Lei sobre direitos autorais (Lei 9610/98), no art. 184 do Código penal e no art. 927 do Código Civil; 2. Autoriza e incentiva os autores a assinarem contratos com repositórios institucionais, com fins exclusivos de divulgação da obra, desde que com o devido reconhecimento de autoria e edição e sem qualquer finalidade comercial; 3. Todos os e-book são *open access, desta forma* não os comercializa em seu site, sites parceiros, plataformas de *e-commerce,* ou qualquer outro meio virtual ou físico, portanto, está isenta de repasses de direitos autorais aos autores; 4. Todos os membros do conselho editorial são doutores e vinculados a instituições de ensino superior públicas, conforme recomendação da CAPES para obtenção do Qualis livro; 5. Não cede, comercializa ou permite a utilização dos nomes e e-mails dos autores, bem como nenhum outro dado dos mesmos, para qualquer finalidade que não o escopo da divulgação desta obra.

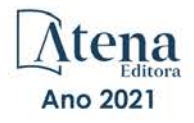

# **SUMÁRIO**

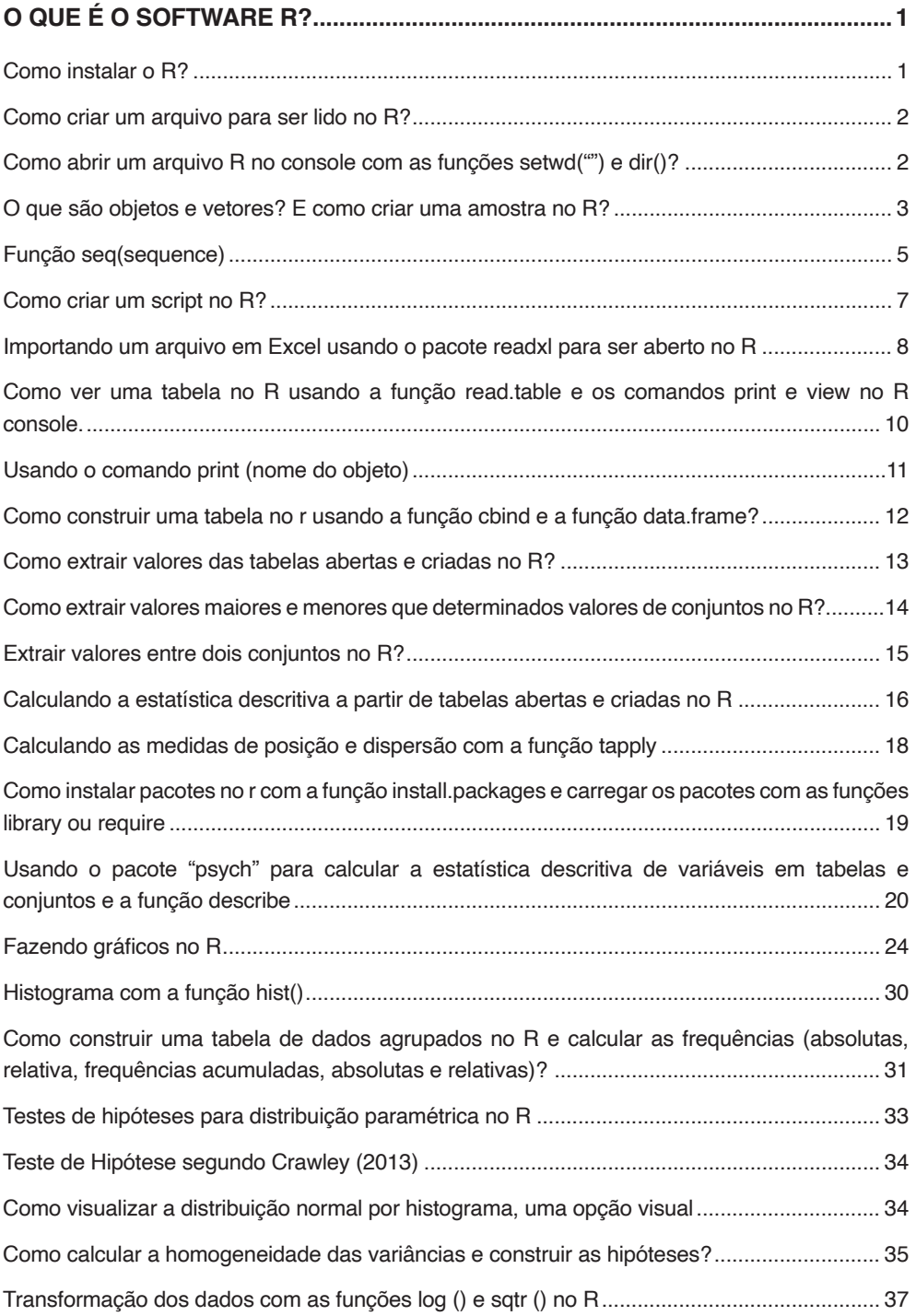

# **SUMÁRIO**

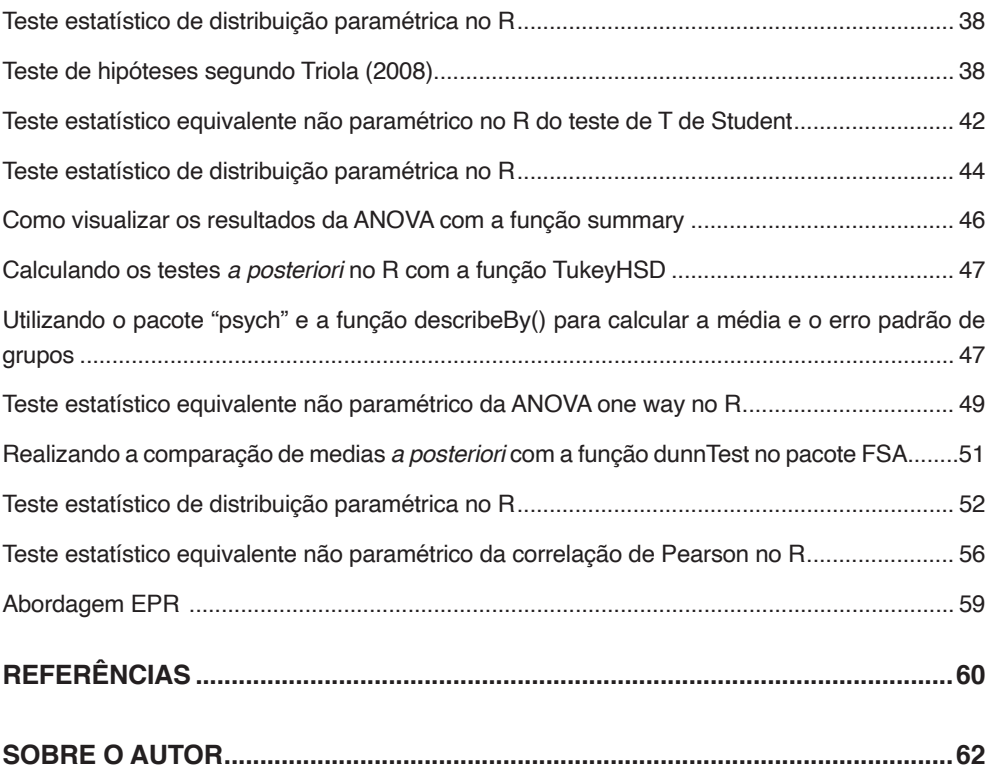

# <span id="page-13-0"></span>**O QUE É O SOFTWARE R?**

De acordo com Da Silva et al. (2009), o R é um projeto de linguagem e ambiente computacional para estatística e está disponível como um software livre funcionando nos sistemas operacionais Linux, Windows e Macintosh. Segundo Alcoforado (2021) o software R criado por Development Core Team R (2008) compõe-se de uma coleção de quase 20 mil pacotes para a análise estatística e gráfica disponíveis através da família CRAN que podem ser baixados do site http://www.r-project-org/web/packages/index.html.

# **COMO INSTALAR O R?**

Segundo Ribeiro et al. (2009), a instalação do R é realizada pelo site www.r-project. org clicando-se em (download R) que direcionará o usuário para um espelho composto por (sites de universidades), no qual terá que ser feita uma escolha clicando-se no site. Esta escolha o levará para uma nova página onde terá que selecionar o sistema operacional (Linux, Macintosh e Windows) clicando naquele sistema instalado no seu computador. Posteriormente o usuário será redirecionado a uma nova janela e clicará em (base) que novamente o direcionará para outra janela onde estará a versão para ser instalada Download R (versão do R) (número de megabytes e bytes) ou clicando-se nela. Um detalhe importante durante à instalação é que devemos saber se nosso computador é 32 bit Windows ou 64-bit Windows. Podemos instalar em 64-bit Windows as versões 32-bit Windows e 64-bit Windows. Na versão 32-bit Windows só 32-bit. Depois se deve salvar em uma pasta ou diretório do seu computador e executá-lo, criando-se um ícone de atalha para a sua utilização.

Segundo Da Silva et al. (2009), o R abre-se diretamente em uma janela chamada R console que está pronta para execução de comandos conforme ilustra a figura 1.

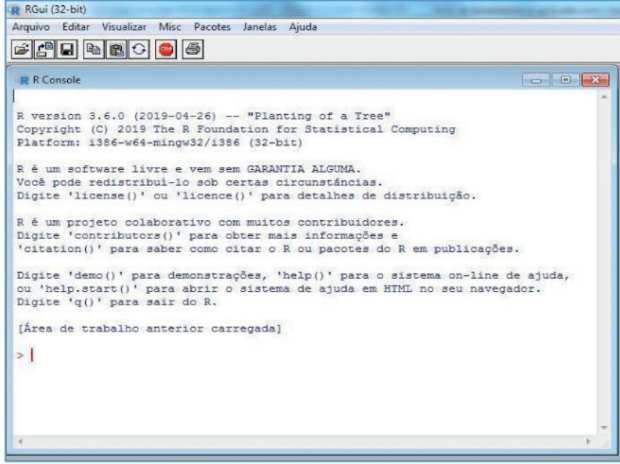

Figura 1. R console para execução de comandos

Fonte. Autores (2021)

#### <span id="page-14-0"></span>**COMO CRIAR UM ARQUIVO PARA SER LIDO NO R?**

Segundo Vital (2015) para criamos um diretório na pasta C do nosso computador e colocamos um nome, por exemplo, Pasta Elton. A pasta Elton será utilizada para salvarmos todos os arquivos para serem abertos no R. Então se tivermos uma tabela em Excel e queremos abri-la no R copiaremos a tabela e salvaremos em um arquivo do (bloco de notas) com a extensão.txt, por exemplo, alimento.txt na pasta Elton. Desta forma temos o arquivo alimento.txt para ser visualizado e aberto no R.

Para abrir este o arquivo alimento.txt a partir do R console clicaremos em (Arquivo) e depois (Mudar dir...) e será aberta uma janela pequena com o nome (procurar pasta). Clicamos em pasta C e depois em (Pasta Elton). Observação: apenas selecionaremos a Pasta Elton e clicaremos em Ok. Depois retornamos ao R console e digitamos a função *dir* () no R console e visualizaremos todos os arquivos contidos na pasta Elton (VITAL, 2015).

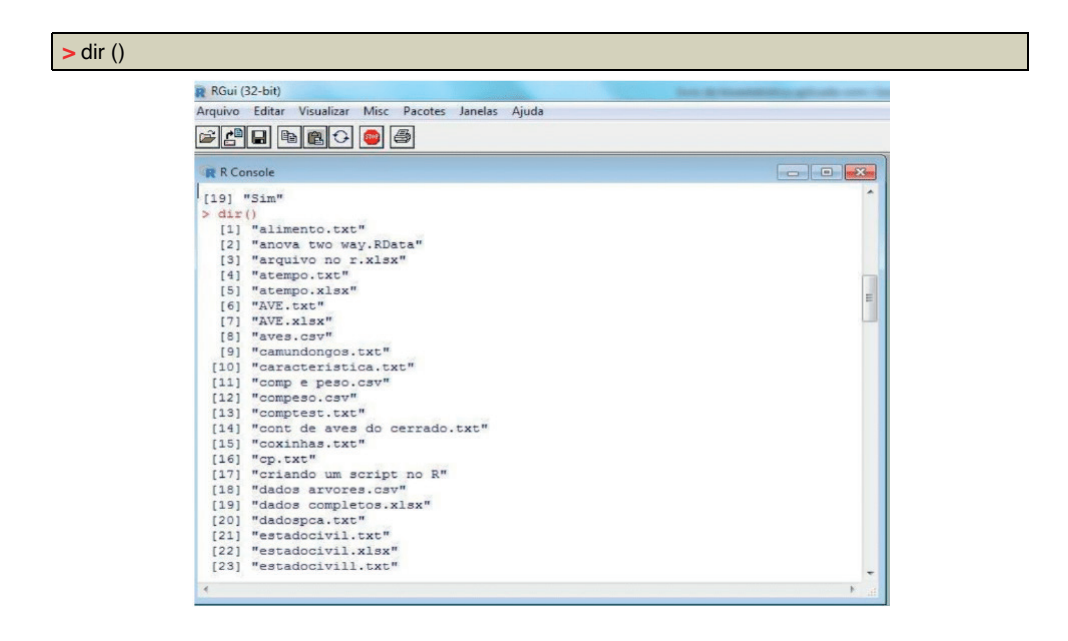

Figura 2. R console para execução de comandos

Fonte. Autores (2021)

# **COMO ABRIR UM ARQUIVO R NO CONSOLE COM AS FUNÇÕES SETWD("") E DIR()?**

A partir do nosso computador, apenas abrimos a pasta Elton e na barra de ferramentas clicamos com o botão esquerdo do mouse e selecionamos os caminhos e com o botão direito copiamos o caminho até a pasta Elton (VITAL, 2015). No R console digitaremos segundo Souza et al. (2018) a função setwd (" ") e salvamos dentro dos parênteses o caminho e entre aspas. No nosso caso, o caminho copiado do computador foi: C:\2021 o que estou usando\Projeto de extensão com R\Pasta Elton. Atenção, para que funcione a <span id="page-15-0"></span>função *setwd* (" ") devemos salvar o caminho acima e mudarmos as posições das barras para a direita assim como nas figuras 3 e 4.

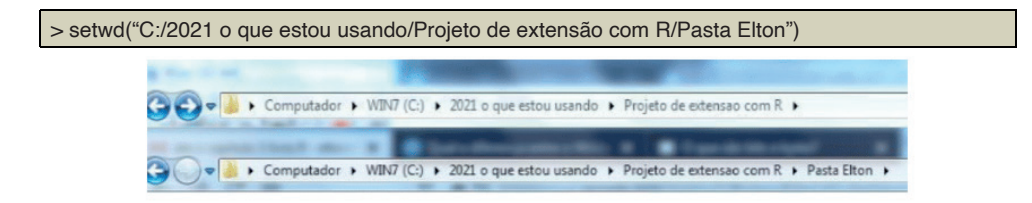

Figura 3. Visualizando a pasta R (não selecionada); selecionando a pasta R (cor azul) na barra de ferramentas.

Fonte. Autores (2021)

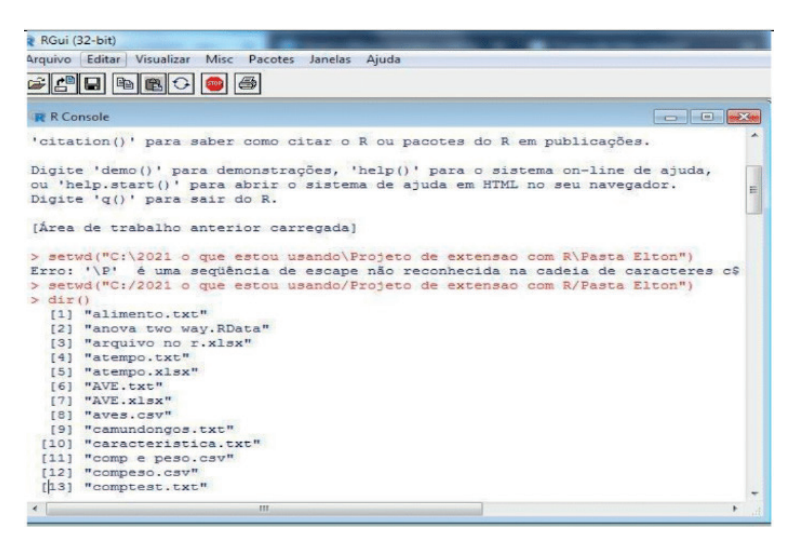

Figura 4. A função setwd () no R console.

Fonte. Autores (2021)

Depois de clicamos enter e após digitamos *dir* ()o comando no R console para a execução das funções é o enter (SOUZA ET AL., 2018).

#### **O QUE SÃO OBJETOS E VETORES? E COMO CRIAR UMA AMOSTRA NO R?**

Segundo Souza et al. (2018) objetos no R são criados para o armazenamento de dados. Os dados que podem ser guardados em objetos variam desde numéricos, alfanuméricos (palavras), lógicos, e também podem ser armazenadas tabelas como data.frames e matrizes e funções. Aos objetos que memorizam informações numéricas são chamados de vetores. De acordo com estes autores os nomes de objetos podem ser letras ou palavras, preferencialmente opta-se por letras, que podem ser minúsculas ou maiúsculas. O nome de um objeto não pode ter espaços entre ele se for uma palavra,

porém pode ter símbolos como (=; . e\_) e a denominação de um objeto não pode ser um símbolo matemático (+, -, ±,\*, /). Devemos atentar para não errar no R memorizando sempre o nome dos objetos criados, visto que, se o objeto foi criado em letra minúscula e for digitado em letra maiúscula é gerado um erro no R. Em concordância com os autores supracitados o R é "case sensitive", isto é, difere letras maiúsculas de minúsculas.

A criação de um objeto envolve a utilização de um símbolo (<-) a direita do objeto que signifi ca (cópia e salva). Para criarmos um conjunto necessitaremos da função *c* de (concatenate) além de darmos um nome a ele. Por exemplo, queremos criar o conjunto com *a* com os valores (2, 3 e 4) devemos digitar no R console *a* <- c(2,3,4) (SOUZA ET AL.,2018).

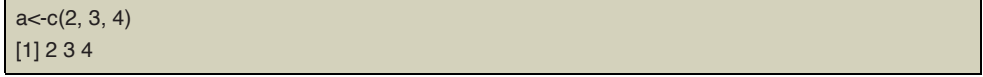

O resultado acima indica que os valores do conjunto c (2,3,4) foram copiados e salvados no objeto a. A resposta no R console após o enter é gerada com o colchete e o número 1 e à direita, os valores. Este conjunto criado pode ser, desta forma, a nossa amostra ou população.

#### **Vetores**

Em consonância com os autores Souza et al. (2018) os vetores são considerados são formas elementares de memorizar dados possuindo uma única dimensão e pertencendo ao único tipo ou classe. Uma forma de reconhecer que classe pertence um vetor podemos digitar a função class (nome do objeto) clicando enter.

```
> a < c(2, 3, 4)> class(a)
                                        R RGui (32-bit)
                                         BOROOS
                                          ER R Console
                                          R version 3.6.0 (2019-04-26) -- "Planting of a Tree"<br>Copyright (C) 2019 The R Foundation for Statistical Computing<br>Platform: 1386-W64-mingw32/1386 (32-bit)
                                          R é um software livre e vem sem GARANTIA ALGUMA.
                                          n e monde redistribui-lo sob certas circunstâncias.<br>Digite 'license()' ou 'licence()' para detalhes de distribuição.
                                          R é um projeto colaborativo com muitos contribuidores.<br>Digite "contributors()" para obter mais informações e<br>"citation()" para saber como citar o R ou pacotes do R em publicações.
                                          Digite 'demo()' para demonstrações, 'help()' para o sistema on-line de ajuda,<br>ou 'help.start()' para abrir o sistema de ajuda em HTML no seu navegador.<br>Digite 'q()' para sair do R.
                                          [Área de trabalho anterior carregada]
                                          > a<-c(1,2,3)[1] 1 2 3[1] 1 2 3 > clases(a)<br>
[1] "numeric"<br>
>
```
Figura 5. Verificamos o objeto *a* e a função *class(a)* denominando que ele é formado por números

Fonte. Autores (2021)

<span id="page-17-0"></span>Existem outros tipos de funções para criarmos conjuntos ou vetores no R. Temos objetos criados com as funções c(concatenate) escritos como *c* (); *seq* (sequence), *seq* () e *rep* (replicate), *rep* ().A função *c* () tem o objetivo de criarmos conjuntos numéricos ou alfanuméricos (SOUZA ET AL., 2018).

 $> a < c(2, 3, 4)$ [1] 2 3 4 > b<-( "Manaus", "Pará", "Rio Grande do Sul") [1] "Manaus" "Pará" "Rio Grande do Sul"

# **FUNÇÃO SEQ(SEQUENCE)**

A função *seq* () tem o objetivo de criar uma sequência de números contidos em intervalos conhecidos variando de um limite inferior até um limite superior (SOUZA ET AL., 2018).

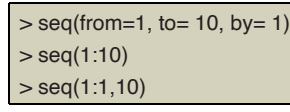

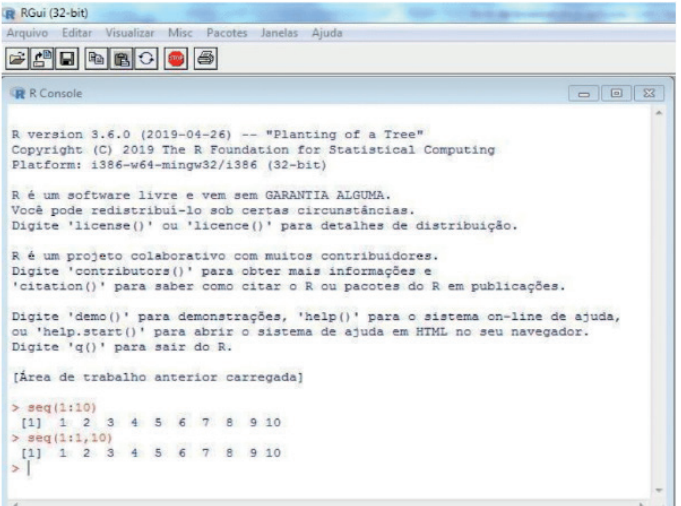

Figura 6: Função sequência

Fonte. Autores (2021)

Nossa explicação para a sequência *seq* (1:10) é 1 1+1 2+1 3+1 4+1 5+1 6+1 7+1 8+1 9+1. Por sua vez, na sequência *seq* (1,4,2) é 1 1+2.

Em geral, as sequências geram números acumulados de um limite inferior até um superior não ultrapassando este, ou dizendo de outra forma INCLUI o limite inferior e EXCLUI o último valor se ele ultrapassar o limite superior ou INCLUI o último valor se ele for o limite superior (MARTINS & DONAIRE, 1990). Observe as saídas das sequências *seq* (1,4,0.5), *seq* (1,4,0.6) e *seq* (1,4,0.9) ilustradas na figura 7.

| RGui (32-bit)                                                                                                    |  |
|----------------------------------------------------------------------------------------------------|--|
| Arquivo Editar Visualizar Misc Pacotes Janelas Aiuda                                                                                                    |  |
| - 8 8 4 5 6                                                                                                    |  |
| <b>DE 25</b><br><b>R</b> R Console                                                                                                    |  |
| Digite 'license()' ou 'licence()' para detalhes de distribuição.                                                                                                    |  |
| R é um projeto colaborativo com muitos contribuidores.                                                                                                    |  |
| Digite 'contributors()' para obter mais informacões e<br>'citation ()' para saber como citar o R ou pacotes do R em publicações.                                                           |  |
|                                                                                                    |  |
| Digite 'demo()' para demonstrações, 'help()' para o sistema on-line de ajuda,<br>ou 'help.start()' para abrir o sistema de ajuda em HTML no seu navegador.<br>Digite 'q()' para sair do R. |  |
| [Área de trabalho anterior carregada]                                                                                                    |  |
| $>$ seq(1:4)                                                                                                    |  |
| 1111234                                                                                                    |  |
| $>$ seq $(1, 4)$                                                                                                    |  |
| [1] 1 2 3 4<br>$>$ seq(1,4,1)                                                                                                    |  |
| [1] 1 2 3 4                                                                                                    |  |
| $>$ seq(1, 4, 0.5)                                                                                                    |  |
| [1] 1.0 1.5 2.0 2.5 3.0 3.5 4.0                                                                                                    |  |
| $>$ seq(1, 4, 0.6)                                                                                                    |  |
| $[1]$ 1.0 1.6 2.2 2.8 3.4 4.0                                                                                                    |  |
| $>$ seq(1, 4, 0.9)                                                                                                    |  |
| [11 1.0 1.9 2.8 3.7]                                                                                                    |  |
| $\geq$                                                                                                    |  |
|                                                                                                    |  |

Figura 7: Exemplos da função seq (sequence)

Fonte. Autores (2021)

Na prática, a explicação para a saída dada pelo R para a expressão do quadro abaixo é 1 1+0.9 1.9+0.9 2.8+0.9. Observe que 3.7+0.9 não existe porque ultrapassa o limite superior 4.

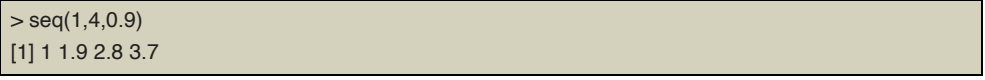

Novamente, segundo Souza et al. (2018) temos rep (1:4,2) que repete a sequência de 1 a 4 duas vezes. Nesse caso, a função é rep (1:6, times=2).

```
> rep(1:6, 2)
[1] 1 2 3 4 5 6 1 2 3 4 5 6
> rep(1:6, times = 2)
[1] 1 2 3 4 5 6 1 2 3 4 5 6
```
Também se pode ter a repetição de 1 a 6 repetindo cada valor duas vezes com a função for rep (1:6, each=2).

 $> rep(x=1:6, each=2)$ 

Verificamos na figura 4 as repetições: rep (1:6), rep (1:6, times= 2), rep (x=1:6, each=2) e rep ( $x=1:6$ , each=3) na figura 8.

<span id="page-19-0"></span>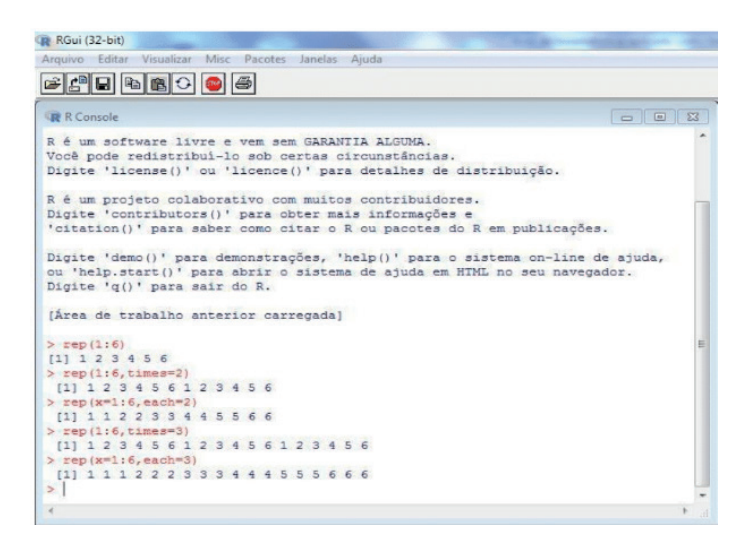

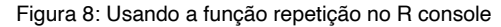

Fonte. Autores (2021)

#### **COMO CRIAR UM SCRIPT NO R?**

Para criar um script no R basta clicar em arquivo – novo script – e depois salvar. Os scripts são salvos na pasta onde são armazenados os arquivos e são arquivos que executam os cálculos no R console (VITAL, 2015). Segundo Ribeiro et al. (2009) o script é um arquivo tipo texto que pode ser executado no R console bastando para isto posicionar o cursor a direita do comando que se quer e clicar control+R. Fazendo isto a operação aparece em vermelho no R console e é executada conforme a figura 9. Na figura 10 executamos a operação de soma pela função *sum* (nome do vetor) segundo Souza et al. (2018) para fazer esta operação pode-se selecionar tudo de uma única vez. A seleção no script é feita com clicando-se com o botar esquerdo do mouse.

<span id="page-20-0"></span>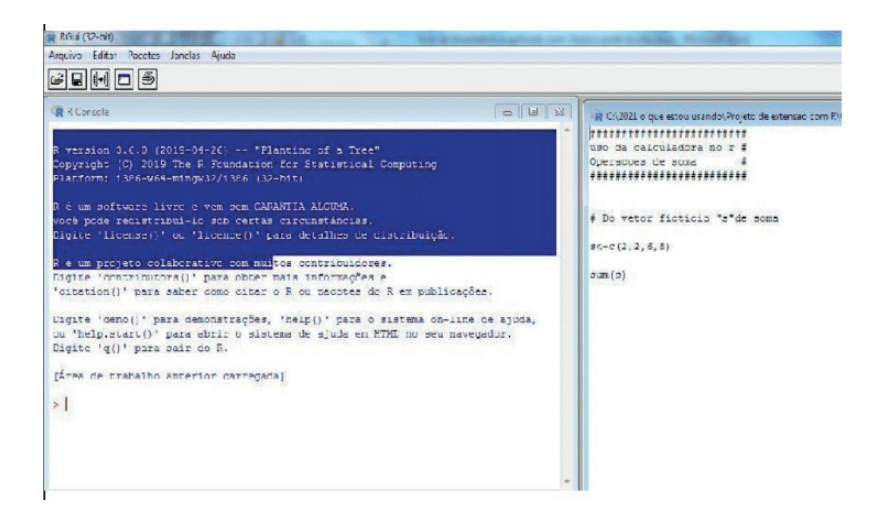

#### Figura 9: Usando a função repetição no R console

Fonte. Autores (2021)

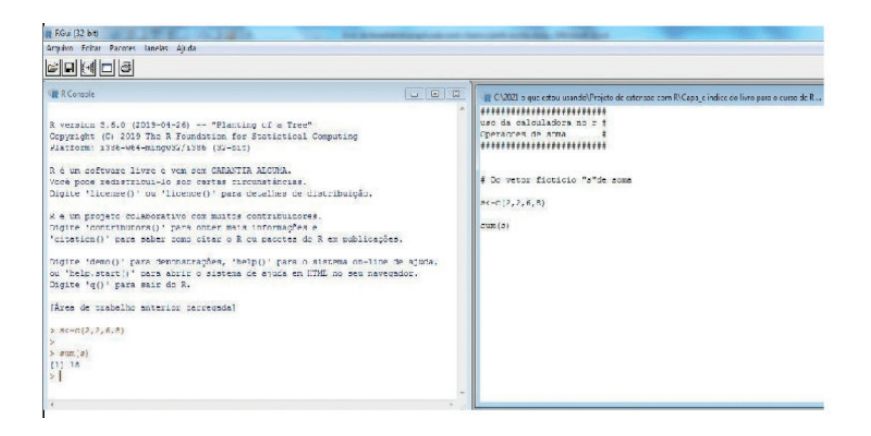

Figura 10: Operação do script criado sendo executada no R console

Fonte. Autores (2021)

# **IMPORTANDO UM ARQUIVO EM EXCEL USANDO O PACOTE READXL PARA SER ABERTO NO R**

Para abrir um arquivo em Excel usando o pacote readxl criado por Hadley & Jennifer (2019) é necessário instalar o pacote readxl conforme o procedimento citado por Vicentini & Perdiz (2020). A operação é feita no R console digitando o comando install.packages ("readxl") e clicando enter. Realizada a instalação do pacote temos que carregá-lo no r. No R console usamos o comando *library* ("readxl") ou *require* ("readxl") clicando enter. Precisamos fazer duas operações antes de ler o arquivo em Excel no R que descreveremos por primeira e segunda operações (ver figura 11).

Operação "1ª": digitaremos no R console um objeto que iremos copiar e salvar o

nosso arquivo em Excel e teclaremos *read\_excel* ("nome do arquivo em Excel") e enter.

> b<-read\_excel("alturapeso.xlsx")

Operação "2a ": digitaremos no R console outro nome de objeto para copiar e salvar a função *as.data.frame* (nome do objeto que contem o arquivo em Excel) e enter.

```
> c<-as.data.frame(b)
         RGui (32-bit) - IR Consolel
          R Arquivo Editar Visualizar Misc Pacotes Janelas Aiuda
          BOCBBBBB
          \frac{1}{2} dir()
           [1] "ABNT+NBR+6023+2018+(1).pdf"
           [2] "alturapeso.xlsx"
           [3] "Introdução à Bioestatistica-3" edição-Sonia Vieira.pdf"
           [4] "liv de bioestat aplic com r material raiz"
           [5] "parte escrita por mim"
           [6] "partes corrigidas pela Maria"
           [7] "pesoidade.csv"
           [8] "pesoidade.xls"
           [9] "pesoidade1.xlsx"
          [10] "referencia bibliograficas usadas"
          [11] "script da soma.R"
          > install.packages("readxl")
          Installing package into 'C:/Users/ELTON/Documents/R/win-library/3.6'
          (as 'lib' is unspecified)
          --- Please select a CRAN mirror for use in this session ---
          tentando a URL 'https://vps.fmvz.usp.br/CRAN/bin/windows/contrib/3.6/readxl 1.3.1.zip'
          Content type 'application/zip' length 1526130 bytes (1.5 MB)
          downloaded 1.5 MB
         package 'readxl' successfully unpacked and MD5 sums checked
          The downloaded binary packages are in
                  C:\Users\ELION\AppData\Local\Temp\RtmpSACiuD\downloaded packages
          > require("readxl")
          Carregando pacotes exigidos: readxl
          Warning message:
         package 'readxl' was built under R version 3.6.3
         > x <- read excel ("alturapeso.xlsx")
         > v<-as.data.frame(x)
         > v
           altura peso
              178 65
         \overline{2}189 68
         \overline{3}185 84
         \overline{4}165 59
         5^{\circ}187 65
         6
             174 80
```
Figura 11: Instalando, carregando o pacote "readxl" para abrir um arquivo em Excel no R console.

Fonte. Autores (2021)

# <span id="page-22-0"></span>**COMO VER UMA TABELA NO R USANDO A FUNÇÃO READ.TABLE E OS COMANDOS PRINT E VIEW NO R CONSOLE**

Após acessarmos o diretório que é a pasta onde salvamos os nossos arquivos no computador com o R console aberto, utilizaremos a função *read.table* ("nome do arquivo". txt, T) onde temos o argumento "nome do arquivo" salvo em .txt (salvo no bloco de notas) e seguido da letra "T" que é a abreviatura de TRUE. Com esta função podemos abrir uma tabela no R que foi salva em .txt e é possível ver o nome das colunas. Se optarmos pelo FALSE, cada primeira linha será nomeada com a letra "V" sendo V1, V2 e etc. como variável 1, variável 2 respectivamente (Figura 12). Conforme Ribeiro et al. (2009) a função *read.table* ( ) serve para importarmos arquivos criados em formato de texto para ser aberto no R console.

|                          |     | R RGui (32-bit) - [R Console]                          |     |  |  |
|--------------------------|-----|--------------------------------------------------------|-----|--|--|
|                          |     | R Arquivo Editar Visualizar Misc Pacotes Janelas Ajuda |     |  |  |
|                          | ee  | 中国                                                     | e.  |  |  |
|                          |     |                                                        |     |  |  |
|                          |     | > a<-read.table("idade.txt", T)                        |     |  |  |
| > a                      |     |                                                        |     |  |  |
|                          |     | juvenil subadulto adulto                               |     |  |  |
| 1                        | 34  | 16                                                     | 123 |  |  |
| 2.1                      | 45  | 34                                                     | 124 |  |  |
| 3                        | 44. | 34                                                     | 125 |  |  |
| $\frac{4}{3}$            | 43  | 43                                                     | 167 |  |  |
| 5                        | 65  | 56                                                     | 187 |  |  |
| 6                        | 67  | 76                                                     | 167 |  |  |
| $\overline{\phantom{a}}$ | 54  | 87                                                     | 179 |  |  |
| 8                        | 67  | 99                                                     | 198 |  |  |
| 9                        | 87  | 10                                                     | 123 |  |  |
| 10                       | 77  | 27                                                     | 143 |  |  |
| 11                       | 89  | 91                                                     | 197 |  |  |
| 12                       | 76  | 23 <sub>1</sub>                                        | 191 |  |  |
| 13                       | 87  | 34                                                     | 129 |  |  |
| 14                       | 34  | 21                                                     | 110 |  |  |
| 15 <sup>15</sup>         | 27  | 43                                                     | 90  |  |  |
| 16                       | 45  | 56                                                     | 123 |  |  |
|                          |     | > a<-read.table("idade.txt", F)                        |     |  |  |
| > a                      |     |                                                        |     |  |  |
|                          | V1  | V <sub>2</sub>                                         | V3  |  |  |
| $1 -$                    |     | juvenil subadulto adulto                               |     |  |  |
| 2 <sub>1</sub>           | 34  | 16                                                     | 123 |  |  |
| 3 <sup>1</sup>           | 45  | 34                                                     | 124 |  |  |
| $4 -$                    | 44  | 34                                                     | 125 |  |  |
| $5 -$                    | 43  | 43                                                     | 167 |  |  |
| б                        | 65  | 56                                                     | 187 |  |  |
| $\overline{\tau}$        | 67  | 76                                                     | 167 |  |  |
| 8                        | 54  | 87                                                     | 179 |  |  |
| 9                        | 67  | 99                                                     | 198 |  |  |
| 10                       | 87  | 10                                                     | 123 |  |  |
| 11.                      | 77  | 27                                                     | 143 |  |  |
| 12                       | 89  | 91                                                     | 197 |  |  |
| 13 <sup>13</sup>         | 76  | $23 -$                                                 | 191 |  |  |
| 14                       | 87  | 34                                                     | 129 |  |  |
| 15                       | 34  | $21 -$                                                 | 110 |  |  |
| 16                       | 27  | $43 -$                                                 | 90  |  |  |

Figura 12: Usando a função read.table no R console com o argumento T=TRUE e F=FALSE.

Fonte. Autores (2021)

### <span id="page-23-0"></span>**USANDO O COMANDO PRINT (NOME DO OBJETO)**

A partir de um objeto que contém uma tabela com a função *print* podemos abrir a tabela no R console, sendo uma operação equivalente ao digitarmos o nome do objeto que contém a tabela e clicar "enter". No exemplo com o mesmo objeto chamado de "a" usaremos print(a) + enter (vide figura 13) e para vermos a tabela com linhas e colunas, o comando View(a) + enter. Conforme Crawley (2013) o comando print exibe os resultados no R console.

|         | <b>RGui (32-bit)</b> |                          |                |                  |  |
|---------|----------------------|--------------------------|----------------|------------------|--|
| Arquivo | Editar               | Visualizar               | Misc Pacotes   | Janelas<br>Ajuda |  |
|         |                      | Fierbe                   |                |                  |  |
|         |                      |                          |                |                  |  |
|         | <b>R</b> R Console   |                          |                |                  |  |
| 13      | 76                   | 23                       | 191            |                  |  |
| 14      | 87                   | 34                       | 129            |                  |  |
| 15      | 34                   | 21                       | 110            |                  |  |
| 16      | 27                   | 43                       | 90             |                  |  |
| 17      | 45                   | 56                       | 123            |                  |  |
|         | $>$ print (a)        |                          | <b>Solid N</b> |                  |  |
|         | V1                   | V <sub>2</sub>           | V3             |                  |  |
|         |                      | juvenil subadulto adulto |                |                  |  |
|         | 34                   | 16                       | 123            |                  |  |
|         | 45                   | 34                       | 124            |                  |  |
|         | 44                   | 34                       | 125            |                  |  |
|         | 43                   | 43                       | 167            |                  |  |
|         | 65                   | 56                       | 187            |                  |  |
|         | 67                   | 76                       | 167            |                  |  |
|         | 54                   | 87                       | 179            |                  |  |
|         | 67                   | 99                       | 198            |                  |  |
|         | 87                   | 10                       | 123            |                  |  |
| 11      | 77                   | 27                       | 143            |                  |  |
| 12      | 89                   | 91                       | 197            |                  |  |
| 13      | 76                   | 23                       | 191            |                  |  |
| 14      | 87                   | 34                       | 129            |                  |  |
| 15      | 34                   | 21                       | 110            |                  |  |
| 16      | 27                   | 43                       | 90             |                  |  |
| 17      | 45                   | 56                       | 123            |                  |  |
| $\geq$  |                      |                          |                |                  |  |

Figura 13: Utilizando a função print para visualizar a tabela no R console Fonte. Autores (2021)

<span id="page-24-0"></span>

| Arquivo                                 |                     |                          |            |                   |         |                  |                |
|-----------------------------------------|---------------------|--------------------------|------------|-------------------|---------|------------------|----------------|
|                                         | <b>R</b> R Console  |                          |            |                   |         |                  |                |
|                                         |                     |                          |            |                   |         |                  |                |
| 14                                      | 87                  | 34                       | 129        |                   |         |                  |                |
| 15                                      | 34                  | 21                       | 110        |                   |         |                  |                |
| 16                                      | 27                  | 43                       | 90         | <b>IR Data: a</b> |         |                  | $\Box$ $B$ $X$ |
| 17                                      | 45                  | 56                       | 123        |                   |         |                  |                |
|                                         | $>$ print (a)<br>V1 | V2                       | V3         |                   | V1      | V <sub>2</sub>   | V3             |
|                                         |                     | juvenil subadulto adulto |            | 1                 | juvenil | subadulto adulto |                |
| $\mathbf{1}$<br>$\overline{\mathbf{c}}$ | 34                  | 16                       | 123        | $\overline{2}$    | 34      | 16               | 123            |
| 3                                       | 45                  | 34                       | 124        | $\overline{3}$    | 45      | 34               | 124            |
|                                         | 44                  | 34                       | 125        | 4                 | 44      | 34               | 125            |
| 4<br>5                                  | 43                  | 43                       | 167        |                   |         |                  |                |
| 6                                       | 65                  | 56                       | 187        | 5                 | 43      | 43               | 167            |
| $\overline{7}$                          | 67                  | 76                       | 167        | 6                 | 65      | 56               | 187            |
| 8                                       | 54                  | 87                       | 179        | $\overline{7}$    | 67      | 76               | 167            |
| $\overline{9}$                          | 67                  | 99                       | 198        | $\mathsf{R}$      | 54      | 87               | 179            |
| 10                                      | 87                  | 10                       | 123        | $\overline{9}$    | 67      | 99               | 198            |
| 11<br>12                                | 77<br>89            | 27<br>91                 | 143<br>197 | 10                | 87      | 10               | 123            |
| 13                                      | 76                  | 23                       | 191        | 11                | 77      | 27               | 143            |
| 14                                      | 87                  | 34                       | 129        |                   |         |                  |                |
| 15                                      | 34                  | 21                       | 110        | 12                | 89      | 91               | 197            |
| 16                                      | 27                  | 43                       | 90         | 13                | 76      | 23               | 191            |
| 17                                      | 45                  | 56                       | 123        | 14                | 87      | 34               | 129            |
|                                         | $>$ View (a)        |                          |            | 15                | 34      | 21               | 110            |
| >1                                      |                     |                          |            | 16                | 27      | 43               | 90             |
| $\epsilon$                              |                     |                          |            | 17                | 45      | 56               | 123            |

Figura 14: Visualizando a tabela no R console com a função View (nome do objeto)

Fonte. Autores (2021)

# **COMO CONSTRUIR UMA TABELA NO R USANDO A FUNÇÃO CBIND E A FUNÇÃO DATA.FRAME?**

Segundo Souza et al. (2018) com a função *cbind* (objeto1, objeto2 e etc...) construiremos uma matriz de dados combinando os objetos e conforme Ribeiro et al. (2009) com a função data.frame (objeto1, objeto2 e etc...) construiremos uma tabela de dados com os objetos que conterá linhas e colunas onde a informação da primeira linha e demais colunas equivalem a um indivíduo (vide figura 15). De acordo com Ribeiro et al. (2009), uma matriz é um conjunto de objetos numéricos de mesmo tamanho que são organizados lado a lado contendo linhas e colunas.

<span id="page-25-0"></span>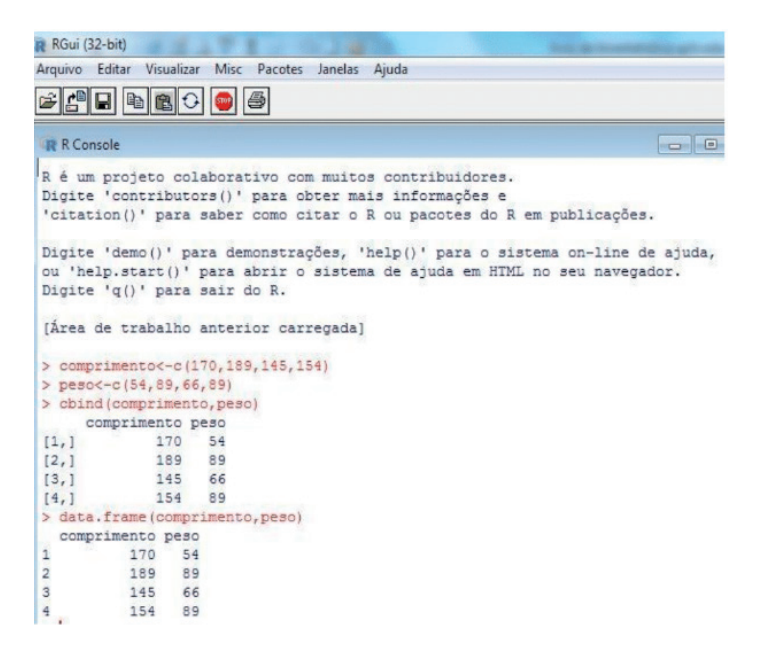

Figura 15: Usando as funções cbind e data.frame no R console

Fonte. Autores (2021)

#### **COMO EXTRAIR VALORES DAS TABELAS ABERTAS E CRIADAS NO R?**

Utilizando a tabela "comptest.txt" da figura 16 iremos extrair linhas e colunas. Usaremos os colchetes os colchetes [ ] onde toda a informação dentro dos colchetes que está à esquerda da vírgula refere-se à linha e aquela à direita, refere-se à coluna (SOUZA ET AL., 2018). Desta forma após um objeto seguido dos colchetes as informações serão extraídas conforme sua posição em relação à vírgula. Neste caso copiamos e salvamos as variáveis em objetos para realizar a extração (RIBEIRO ET AL., 2009).

Na figura 16 estão os resultados dos comandos abaixo:

- A primeira coluna: a[1] ou a[,1]
- A segunda coluna: a[2] ou a[,2]
- O objeto da primeira linha e da primeira coluna: a[1,1]
- O objeto da primeira linha e da segunda coluna: a[1,2]
- O objeto da segunda linha e da primeira coluna: a[2,1]
- O objeto da segunda linha e da segunda coluna: a[2,2]
- As duas primeiras linhas da coluna 1:  $a[c(1,2),1]$
- As duas primeiras linhas da coluna 2: a[c(1,2),2]
- <span id="page-26-0"></span>• As linhas 2 e 5 da coluna 1:  $a[c(2,5),1]$
- As linhas de 2 a 5 da coluna 1:  $a[c(2:5),1]$
- As linhas 1 e 3 da coluna 2:  $a[c(1,3),2]$
- Os objetos das linhas 3 e 5 das primeira e segunda colunas: a[c(3,5), c(1,2)]

compr peso  $\overline{1}$  $45$  $74$  $\overline{a}$  $42$  $50$  $56$ 85  $52$  $59$ 4  $\epsilon$  $52$  $0<sup>2</sup>$  $> a[1]$ compr  $\mathbf{a}$  $48$  $\overline{z}$  $42^{1}$  $56$ ÷  $52$  $\overline{\phantom{a}}$  $62$  $> a(1, 1)$  $[1]$  45 42 56 52 62  $5.8121$ peso  $\overline{1}$ 74  $59$  $\overline{a}$ 85  $\stackrel{?}{>}$  a(,2)<br>(1) 74 59 85 89 96  $> a(1,1)$ <br>[1] 45  $> a[1,2]$ <br>[1] 74  $> a(2, 1)$ <br>(1) 42  $> a(2,2)$ <br>[1] 59  $> a[c(1,2),1]$  $[1]$  45 42  $> a[c(1,2),2]$  $[1]$  74 59  $> a[c(2,5),1]$ <br>[1] 42 62  $> a[c(2:5),1]$ <br>[1] 42 56 52 62

Figura 16: Utilização dos colchetes para extrair informações de uma tabela importada no R console.

Fonte. Autores (2021)

# **COMO EXTRAIR VALORES MAIORES E MENORES QUE DETERMINADOS VALORES DE CONJUNTOS NO R?**

De acordo com Ribeiro et al. (2009) a extração de valores de conjuntos é possível através do uso dos colchetes. Transformamos os valores da tabela em conjuntos e usamos o comando nome do objeto [nome do objeto > valor citado] para extrair valores maiores que o citado. Para valores menores faz-se substituindo pelo sinal de menor (vide Figura 18).

<span id="page-27-0"></span>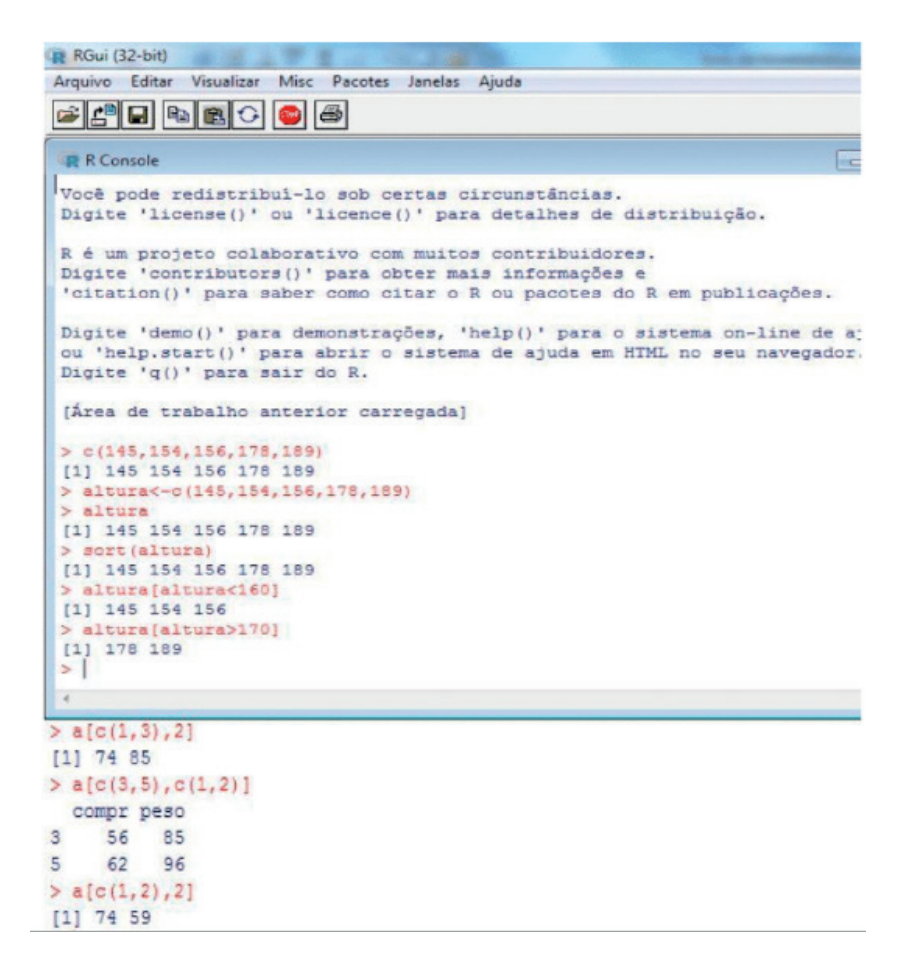

Figura 18: Utilização dos colchetes para extrair informações de uma tabela importada no R console.

Fonte. Autores (2021)

### **EXTRAIR VALORES ENTRE DOIS CONJUNTOS NO R?**

Para extrairmos valores entre dois conjuntos usamos o comando "&", por exemplo: nome do objeto [variável < valor citado & variável < valor citado] (RIBEIRO ET AL., 2009). Na figura 19 queremos extrair valores de comprimentos menores que 170 cm e pesos menores que 80 Kg.

<span id="page-28-0"></span>

|                         | RGui (32-bit)        |                                                                 |  |
|-------------------------|----------------------|-----------------------------------------------------------------|--|
|                         |                      | Arquivo Editar Visualizar Misc Pacotes Janelas Ajuda            |  |
|                         |                      | SPHBCCCS                                                        |  |
|                         |                      |                                                                 |  |
|                         | <b>R</b> R Console   |                                                                 |  |
|                         |                      | > read.table("tabela comp e peso.txt", T)                       |  |
|                         | comp. peso           |                                                                 |  |
| 1                       | 123 45               |                                                                 |  |
| $\overline{z}$          | 145                  | 67                                                              |  |
| з                       | 156 54               |                                                                 |  |
| 4                       | 167                  | 87                                                              |  |
| 5                       | 145 87               |                                                                 |  |
| 6                       | 178 87               |                                                                 |  |
| $\overline{7}$          | 178                  | 87                                                              |  |
| 8                       | 178 87               |                                                                 |  |
| $\mathbf{9}$            | 189 98               |                                                                 |  |
| 10                      | 190                  | 76                                                              |  |
| 11                      | 190 65               |                                                                 |  |
| 12                      | 190                  | 65                                                              |  |
|                         |                      | > a<-read.table("tabela comp e peso.txt", T)                    |  |
| > a                     |                      |                                                                 |  |
|                         |                      |                                                                 |  |
| 1                       | comp. peso<br>123    | 45                                                              |  |
| $\overline{\mathbf{z}}$ | 145                  | 67                                                              |  |
| 3                       | 156                  | 54                                                              |  |
| 4                       |                      |                                                                 |  |
|                         | 167                  | 87                                                              |  |
| 5                       | 145                  | 87                                                              |  |
| 6                       | 178                  | 87                                                              |  |
| 7                       | 178                  | 87                                                              |  |
| 8                       | 178                  | 87                                                              |  |
| $\overline{9}$          | 189                  | 98                                                              |  |
| 10                      | 190                  | 76                                                              |  |
| 11                      | 190                  | 65                                                              |  |
| 12                      | 190                  | 65                                                              |  |
|                         |                      | $>$ comprimento $<-a$ \$ comp.                                  |  |
|                         | > comprimento        |                                                                 |  |
|                         |                      | [1] 123 145 156 167 145 178 178 178 189 190 190 190             |  |
|                         | $>$ peso $<-a$$ peso |                                                                 |  |
| $>$ peso                |                      |                                                                 |  |
|                         |                      | [1] 45 67 54 87 87 87 87 87 98 76 65 65                         |  |
|                         |                      | > # extrair comprimentos menores que 170 e pesos menores que 80 |  |
|                         |                      | > comprimento [comprimento<170 & peso<80]                       |  |
|                         | $[1]$ 123 145 156    |                                                                 |  |

Figura 19: Extração de valores entre conjuntos no R.

Fonte. Autores (2021)

# **CALCULANDO A ESTATÍSTICA DESCRITIVA A PARTIR DE TABELAS ABERTAS E CRIADAS NO R**

De acordo com Da Silva et al. (2009) as medidas de posição e de dispersão e os cálculos dos valores mínimos, máximos, (n) amostral, raiz quadrada e coeficiente de variação são calculados conforme os comandos e formulações apresentadas na figura 20.

```
> a<-read.table("tabela comp e peso.txt", T)
> acomp. peso
    123 45<br>145 67
\mathbf{1}\overline{a}\overline{3}156 54
\overline{4}167
           87
     145 87
\overline{5}6
     178
           877
     178
           87\overline{8}178
           B7ġ
     189
           98
10 19076
     190 65
11
12<sup>°</sup>190
           65
> # queremos calcular as medidas de posicao e dispersao no r
> a$comp.
 [1] 123 145 156 167 145 178 178 178 189 190 190 190
> comprimento<-a$comp.
> comprimento
 [1] 123 145 156 167 145 178 178 178 189 190 190 190
> peso<-a$peso
> peso
 [1] 45 67 54 87 87 87 87 87 98 76 65 65
> # calculo da media no r
> # media de comprimento
> mean (comprimento)
[1] 169.0833
> # variancia
> var (comprimento)
[1] 491.5379
> #desvio padrao
> ad(comprimento)
(11 22,17065)
> 1 n amostral
> length (comprimento)
[1] 12
> # rol em ordem crescente no r
> sort (comprimento)
 [1] 123 145 145 156 167 178 178 178 189 190 190 190
> # mediana
> median (comprimento)
```
Figura 20: Cálculo das medidas de posição e dispersão no R rol, media, mediana, variância, desvio padrão, raiz quadrada, erro padrão, mínimo, máximo, n amostral.

Fonte. Autores (2021)

s)

```
> # valor maximo
> max (comprimento)[11 190> # valor minimo
> min(computer)[1] 123
> # erro padrao
> # ep<-sd/sqrt(length)pela formula
> dv<-sd(comprimento)
> d<i>v</i>[1] 22.17065
> raiz<-sqrt(comprimento)
>raiz
 [1] 11.09054 12.04159 12.49000 12.92285 12.04159 13.34166 13.34166 13.34166
 [9] 13.74773 13.78405 13.78405 13.78405
> # corrigindo é raiz no n amostral
> nr<-sqrt(comprimento)
> # corrigindo novamente
> n<-length (comprimento)
\geq n[1] 12
> # raiz de n abreviaremos como rn
> rn<-sqrt(n)
>rn
[1] 3.464102
> # agora o erro padrao sera aplicando-se a formula ep<-dv/rn
> ep<-dv/rn
>ep[1] 6.400116
> # ep<-dv/rn para o alfa de 5% multiplicando-se por z=1,96
> 1 ep*1.96
> \text{e}^{\frac{1}{2}}[1] 12.54423
> # coeficiente de variacao
> # usaremos o desvio padrao que criamos o dv
> # a media sera copiada e salva no objeto m
> m <- mean (comprimento)
> m
[1] 169.0833
> # o coeficiente de variacao sera calculado pela formula
> \pm cv < -100*dv/m
> cv
Erro: objeto 'cv' não encontrado
> # corrigindo porque o cv foi criado apos a cerquilha, e tudo que esta apos a $
> cv<-100*dv/m
> cv
[1] 13.11226
```
Figura 20: Cálculo das medidas de posição e dispersão no R rol, media, mediana, variância, desvio padrão, raiz quadrada, erro padrão, mínimo, máximo, n amostral.

Fonte. Autores (2021)

# **CALCULANDO AS MEDIDAS DE POSIÇÃO E DISPERSÃO COM A FUNÇÃO TAPPLY**

O cálculo as medidas de posição e de dispersão pode ser realizado com a função tapply. O comando para a função tapply é tapply (variável resposta, tratamento, função), clicando-se enter posteriormente (Figura 21) (CRAWLEY, 2013).

<span id="page-31-0"></span>

|                | R RGui (32-bit)    |             |   |                                    |                                          |                                                                              |   |  |  |          |
|----------------|--------------------|-------------|---|------------------------------------|------------------------------------------|------------------------------------------------------------------------------|---|--|--|----------|
|                | Arquivo Editar     |             |   |                                    |                                          | Visualizar Misc Pacotes Janelas Ajuda                                        |   |  |  |          |
|                |                    |             |   | FHHCCCC                            |                                          |                                                                              |   |  |  |          |
|                |                    |             |   |                                    |                                          |                                                                              |   |  |  |          |
|                | <b>R</b> R Console |             |   |                                    |                                          |                                                                              |   |  |  | $\Box$ e |
|                |                    |             |   |                                    | > a<-read.table("idaderacaopeso.txt", T) |                                                                              |   |  |  |          |
| > a            |                    |             |   |                                    |                                          |                                                                              |   |  |  |          |
|                |                    | idade racao |   | peso                               |                                          |                                                                              |   |  |  |          |
| 1              | f.                 |             |   | $a$ 45.4524                        |                                          |                                                                              |   |  |  |          |
| $\overline{2}$ | f                  |             |   | $a$ 42.4414                        |                                          |                                                                              |   |  |  |          |
| 3              | f                  |             |   | a 41.5555                          |                                          |                                                                              |   |  |  |          |
| 4              | đ                  |             |   | b 36.4471                          |                                          |                                                                              |   |  |  |          |
| 5              | g                  |             |   | b 32,4454                          |                                          |                                                                              |   |  |  |          |
| $\overline{6}$ | g                  |             |   | $C$ 36.3658                        |                                          |                                                                              |   |  |  |          |
| $\overline{7}$ | 'n                 |             |   | $C$ 42.4578                        |                                          |                                                                              |   |  |  |          |
| 8              | h                  |             |   | $C$ 42.5452                        |                                          |                                                                              |   |  |  |          |
| 9              | h                  |             |   | d 45.7879                          |                                          |                                                                              |   |  |  |          |
| 10             | h                  |             |   | $d$ 46.8021                        |                                          |                                                                              |   |  |  |          |
| 11             | $\,$ h             |             |   | $d$ 40.3120                        |                                          |                                                                              |   |  |  |          |
| 12             | $\mathbf{i}$       |             |   | e 39.8874                          |                                          |                                                                              |   |  |  |          |
| 13             | $\mathbf{1}$       |             |   | e 20.4452                          |                                          |                                                                              |   |  |  |          |
| 14             | $\mathbf{1}$       |             |   | e 20.5410                          |                                          |                                                                              |   |  |  |          |
| 15             |                    |             |   | e 19.5554                          |                                          |                                                                              |   |  |  |          |
|                |                    |             |   |                                    |                                          | > # vamos usar a funcao tapply e calcular a media do peso em funcao da racao |   |  |  |          |
|                |                    |             |   | > tapply (a\$peso, a\$racao, mean) |                                          |                                                                              |   |  |  |          |
|                | a                  |             | b |                                    | c                                        | d                                                                            | e |  |  |          |
|                |                    |             |   |                                    |                                          | 43.14977 34.44625 40.45627 44.30067 25.10725                                 |   |  |  |          |

Figura 21: Cálculo das medidas de posição e de dispersão usando a função tapply

Fonte. Autores (2021)

# **COMO INSTALAR PACOTES NO R COM A FUNÇÃO INSTALL.PACKAGES E CARREGAR OS PACOTES COM AS FUNÇÕES LIBRARY OU REQUIRE**

Segundo Dalgaard (2008) para instalarmos um pacote no R (ver figura 22) utilizaremos o comando install.packages ("nome do pacote") e para carregarmos o pacote, o comando library ("nome do pacote") ou require ("nome do pacote"). Conforme Dalgaard (2008) é necessário instalar e carregar os pacotes no R cada vez que abrirmos um novo arquivo.

<span id="page-32-0"></span>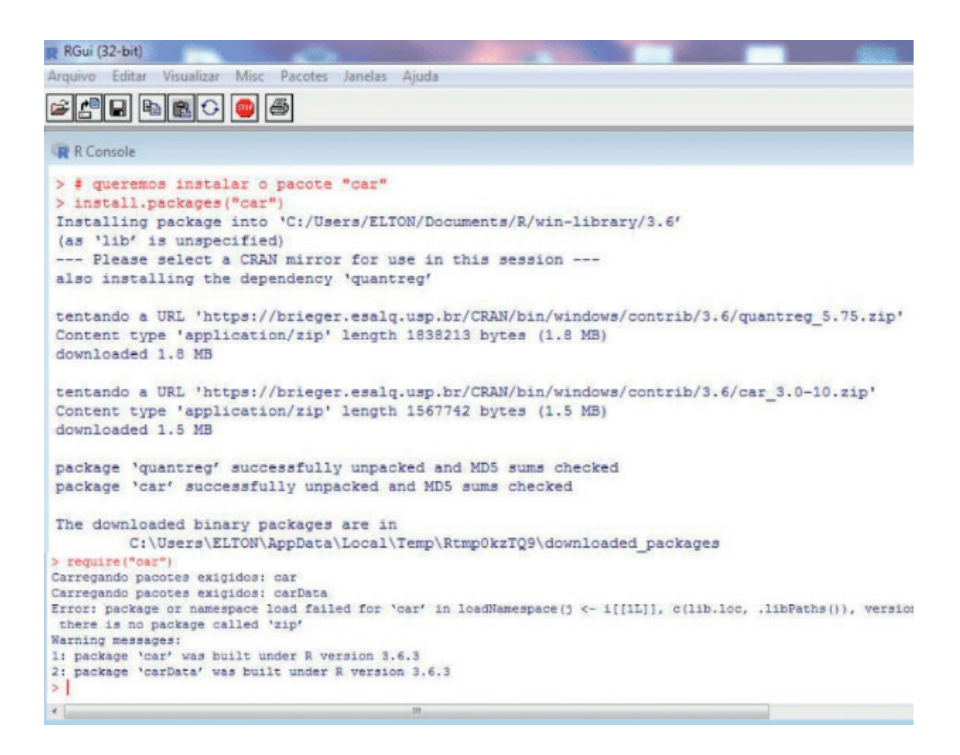

Figura 22: Como instalar e carregar pacotes no r

Fonte. Autores (2021)

## **USANDO O PACOTE "PSYCH" PARA CALCULAR A ESTATÍSTICA DESCRITIVA DE VARIÁVEIS EM TABELAS E CONJUNTOS E A FUNÇÃO DESCRIBE**

O pacote "psych" criado por Revelle (2020) permite o cálculo dos principais indicadores estatísticos, como "n" amostral ou "N" populacional, média aritmética, das medidas de dispersão (amplitude, desvio padrão e erro padrão) além dos valores mínimos e máximos. Depois de carregar o pacote no R utilizamos a função *describe* (nome do objeto que contém a tabela) do pacote psych e clicamos enter para termos o cálculo automático das estatísticas descritivas como na figura 23 (BRANCO & HARNIK, 2017). De acordo com Centeno (1990) o erro padrão é calculado através da divisão do desvio padrão pela raiz quadrada do "n" amostral e posteriormente pela multiplicação pelo valor Z conforme α.

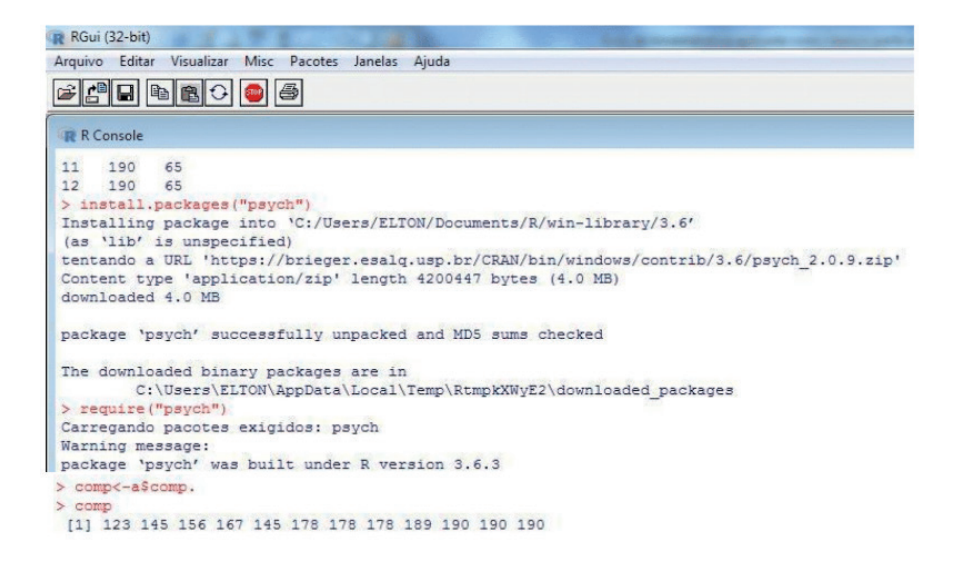

Figura 23: Instalação, carregamento do pacote "psych" e o uso da função describe para obtenção da estatística descritiva de variáveis em tabelas e conjuntos

Fonte. Autores (2021)

Podemos calcular a estatística descritiva utilizando o pacote "psych" e a função describeBy (nome do objeto, group=nome do objeto\$variavel citada) (BRANCO & HARNIK, 2017) conforme a figura 24.

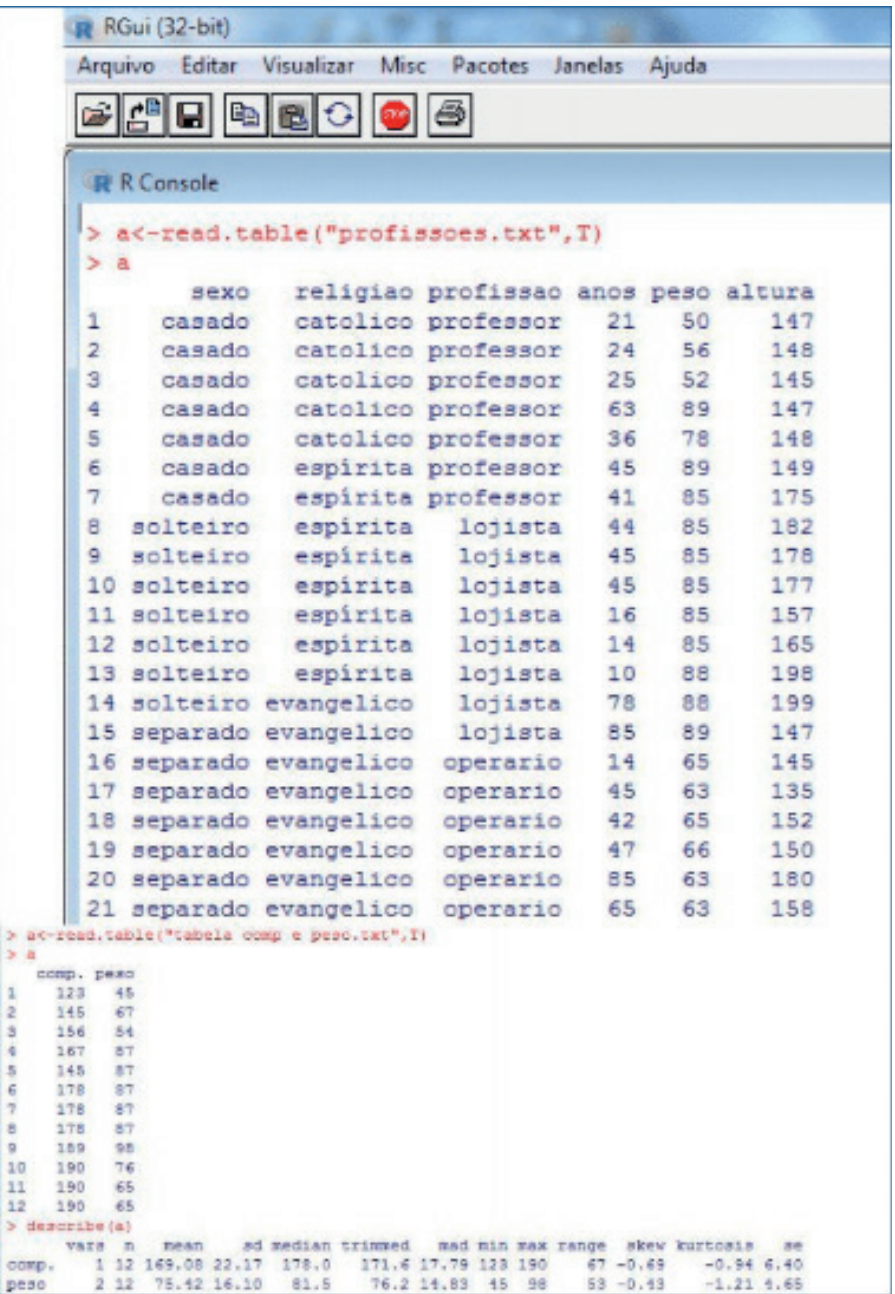

Figura 23: Usando o pacote "psych" e a função describe para calcular a estatística descritiva no

R

Fonte. Autores (2021)

```
> # install.packages ("psych")
> install.packages ("psych")
Installing package into 'C:/Users/ELTON/Documents/R/win-library/3.6'
(as 'lib' is unspecified)
 -- Please select a CRAN mirror for use in this session ---
tentando a URL 'https://brieger.esalq.usp.br/CRAN/bin/windows/contrib/3.6/psych$
Content type 'application/zip' length 4200447 bytes (4.0 MB)
downloaded 4.0 MB
package 'psych' successfully unpacked and MD5 sums checked
The downloaded binary packages are in
        C:\Users\ELTON\AppData\Local\Temp\RtmpIrlie3\downloaded packages.
> require("paych")
Carregando pacotes exigidos: psych
                                                                                   d
Marning message:
package 'psych' was built under R version 3.6.3
> # usando o pacote psych e a funcao "describeBy" para a fazer a estatistica doS
> describeBy(a, group=a$profissao)
Descriptive statistics by group
group: lojista
           vars n mean ad median trimmed mad min max range skew<br>18 2.88 0.35 3.0 2.88 0.00 2 3 1-1.86<br>28 2.25 0.46 2.0 2.25 0.00 2 3 1 0.95
sexo*
religiac*
                   1.00 0.00
                                 1.0 1.00 0.00 1 1profissac* 3 8
                                                                D NaN
anos
             4 8 42.12 28.41 44.5 42.12 43.74 10 85 75 0.28
             5 8 86.25 1.75 85.0 86.25 0.00 85 89 4 0.51<br>6 8 175.38 18.42 177.5 175.38 24.46 147 199 52 -0.10
Deep
altura
           kurtosis
                       se
sexo*
              1.70 0.12
religiac*
             -1.21 0.16
profissao*
               NaN 0.00
                                                                                   Ė.
              -1.62 10.05
anos
peso
              -1,83 0.62
              -1.53 6.51
altura
      ----------
                   ----
                              group: operario
           vars n mean ad median trimmed mad min max range skew kurtosis
             16 2.00 0.00 2 2.00 0.00 3 3 0 MM
sexo*
                                                                             MaN
religiac*
             2 6 3.00 0.00
                                   3, 3, 00, 0, 00, 3, 30 NaN
                                                                            NaN
profissao* 3 6 2.00 0.00
                                   2, 2, 00, 0, 00, 2, 20 NaN
                                                                            NaN
             4 6 49.67 23.85 46 49.67 17.05 14 85 71 0.02
                                                                           -1.33Anos
             \begin{array}{cccccc} 5 & 6 & 64.17 & 1.33 & 64 & 64.17 & 1.48 & 63 & 66 & 3 & 0.18 \\ 6 & 6 & 153.33 & 15.17 & 151 & 153.33 & 9.64 & 135 & 180 & 45 & 0.59 \end{array}peso
                                                                           -2.05altura
                                                                           -1.04BE
sexo*
         0.00religiac* 0.00
profissao* 0.00
anos
          9.740.54peso
altura
         6.19
```
Figura 24: Usando o pacote "psych" e a função describeBy para calcular a estatística descritiva de grupos no R

Fonte. Autores (2021)
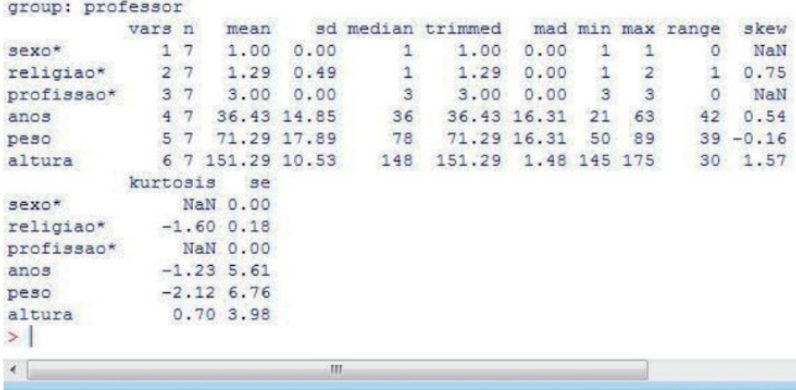

Figura 24: Usando o pacote "psych" e a função describeBy para calcular a estatística descritiva de grupos no R

Fonte. Autores (2021)

Usando o pacote "modeest" e a função mlv (nome do objeto method = "mfv") para o cálculo da moda em tabelas e conjuntos.

Podemos calcular a moda ou o valor mais frequente para tabelas e grupos através do pacote "modeest" criado por Poncet (2019) usa-se a função *mlv* (nome do objeto, method = "mfv") e conforme ilustra a figura 25 (SOUZA ET AL. 2018).

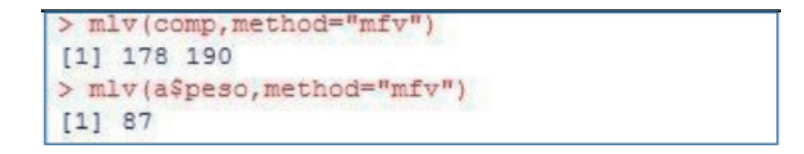

Figura 25: Cálculo da moda para variáveis de tabelas ou grupos com o pacote "modeest"e a função mlv

Fonte. Autores (2021)

## **FAZENDO GRÁFICOS NO R**

#### **Gráfico de dispersão de pontos em conjuntos no R com a função plot**

Para fazermos gráficos no R com a função plot segundo Souza et al. (2018) iremos considerar a amostra A (ver figura 26) com dados de peso e comprimento. O peso (68,69,74,59,53,46) e o comprimento (178, 189,171,165, 185,174), onde o y é o peso (Kg) e o x o comprimento (cm). Usaremos a função plot (nome do objeto no eixo do x, nome do objeto no eixo do y, xlab = "comprimento", ylab = "peso") para gerar o gráfico de dispersão de pontos (ver figura 27). Os argumentos da função plot xlab e ylab fornecem o nome para cada eixo.

```
> # conjunto de peso (68, 69, 74, 59, 53, 46)
> # conjunto de comprimento (178, 189, 171, 165, 185, 174)
> peso<-c(68, 69, 74, 59, 56, 46)> peso
[1] 68 69 74 59 56 46
> length (peso)
[1] 6> comprimento<-c(178,189,171,165,185,174)
> comprimento
[1] 178 189 171 165 185 174
> length (comprimento)
[1] 6> plot (comprimento, peso, xlab="Comprimento", ylab="Peso")
```
Figura 26: Valores de peso e comprimento para a plotagem do gráfico de dispersão de pontos no R .

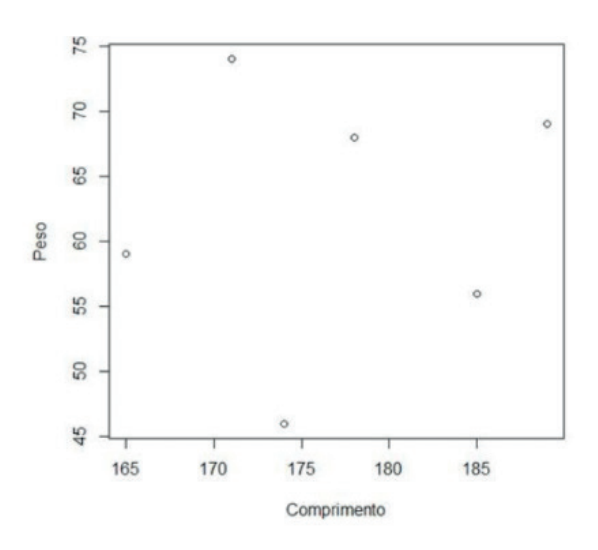

Fonte. Autores (2021)

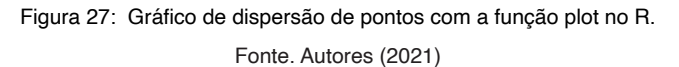

Conforme Souza et al. (2018) podemos acrescentar outros argumentos para variar a forma, a cor e o tamanho do ponto que é formado pelo par (*x*,*y*). Estes argumentos são opcionais. Os argumentos são adicionados entre vírgulas. Para variar a forma usaremos o argumento, *pch* = número. Na cor usaremos (col = "nome da cor") e para o tamanho, *cex* número. Para um gráfico onde o ponto é simbolizado por um triangulo, a cor do ponto é vermelha e o tamanho é 4 (a função plot ficará conforme a figura 28). O gráfico com estas características será visualizado na figura 29.

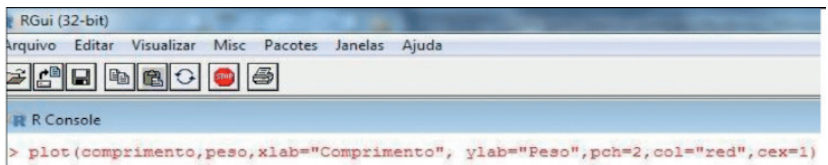

Figura 28: A função plot para o gráfico de dispersão de pontos com variação nos argumentos de tipo, cor e tamanho de pontos.

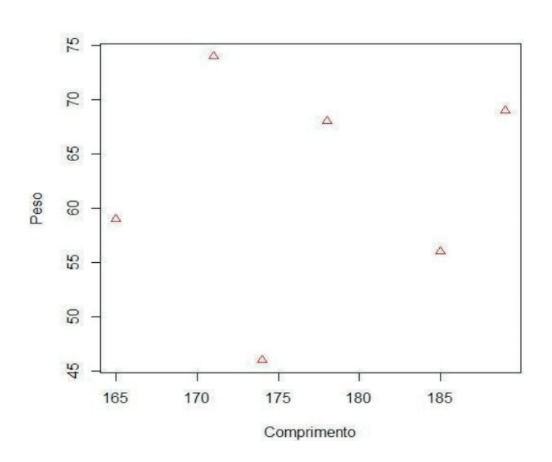

Fonte. Autores (2021)

Figura 29: Gráfico de dispersão de pontos com variação nos argumentos de tipo, cor e tamanho de pontos

Fonte. Autores (2021)

Conforme Souza et al. (2018) os padrões de pontos com o argumento *pch* varia segundo a figura 30.

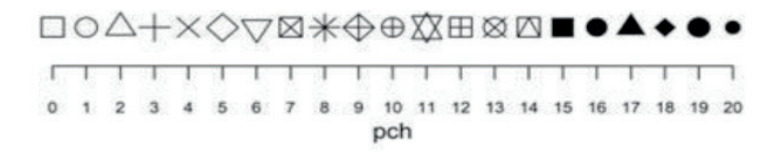

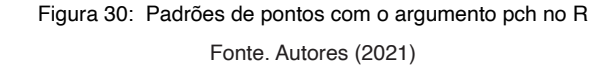

De acordo com Crawley (2013) o software R apresenta um quantitativo de 657 cores. Para descobrir qual é cada tipo de cor digita-se no R console a função *colors* () e para que uma das cores possa ser utilizada no gráfico basta acrescentar ao argumento da função *plot* () denominado *col* o nome da cor entre aspas. Quanto ao tamanho, usa-se o

argumento cex = número do tamanho do ponto. O cex tem como padrão geral o número 1, representando 100% do tamanho, de forma que 0.5 representara 50% do tamanho e 1.5 consiste em 150% do tamanho.

### **Gráfico de linhas em conjuntos no R com a função plot**

Conforme Souza et al. (2018) para utilizar o gráfi co de linhas adiciona-se ao argumento da função *plot* o argumento denominado type "l" que representa a presença da linha no gráfi co. As linhas segundo os autores supracitados variam segundo outro argumento, o *lty*  número. O número de variações são de 0 até 6, sendo o zero representando a ausência de linhas e de 2 a 6 tipos variados de linhas. A função *plot* com os argumentos para o gráfico de linhas é *plot* (comprimento, peso, xlab = "Comprimento", ylab = "Peso", col = "red", cex = 1,  $I_V = 2$ , type =  $I''$ ). O gráfico de linhas gerado pela função e argumento está na figura 31.

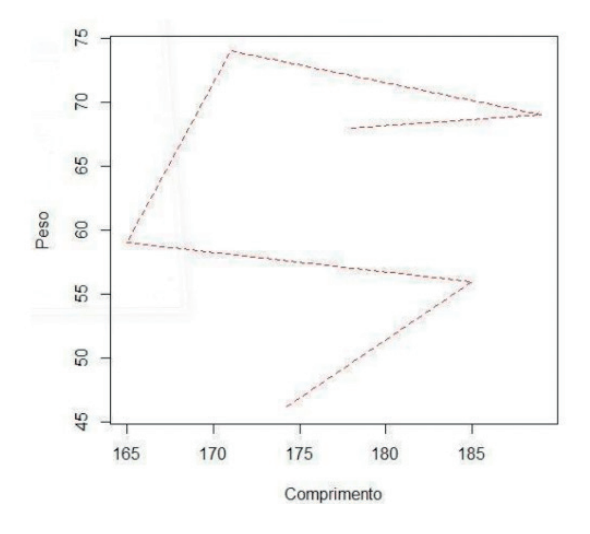

Figura 31: Gráfico de linhas no R com a variável x o comprimento e a variavel y o peso Fonte. Autores (2021)

### **Gráfico de barras em conjuntos no R com a função barplot com o pacote ggplot2**

Conforme Martins & Alcoforado (2018) para criarmos o gráfico de barras é necessário obtermos o somatório de cada coluna com a função *sum* (nome do objeto\$nome da variável) que soma valores de uma coluna ou de um conjunto. Posteriormente criaremos um conjunto com os valores dos somatórios e associaremos com a função *names* (nome do objeto) os nomes das colunas com o conjunto com os somatórios conforme os passos exibidos na figura 32.

• 1º passo: fazendo os somatórios com a função *sum* (nome do objeto\$variável) para cada coluna.

• 2º passo: construindo um conjunto com os somatórios de cada coluna.

 $>$  dados $<<$ c $($ )

• 3º passo: associando o nome aos valores do conjunto numérico com os somatórios.

> names(dados)<-c("nome da coluna 1","nome da coluna2"," nome da coluna 3")

Seguindo Crawley (2013), pode-se instalar e carregar o R com o pacote ggplot2 criado por Wickham (2016) e depois construir o gráfico com a programação como na figura 33.

> barplot (dados, col=" nome da cor das colunas", horiz=F, ylim=c (valor mínimo para representar as colunas, valor máximo para representar as colunas))

Dos argumentos: o *col* indicara a cor das colunas, *horiz* indicara com o comando F de FALSE onde as barras ficarão dispostas na vertical; o *xlab* e *ylab* informarão a legenda do eixo *x* e *y* (respectivamente) e o *ylim* delimitara o eixo do *y* sendo no conjunto *c* (limite inferior do eixo dos *y*, limite superior do eixo do *y*).

**RGui (32-bit)** Arquivo Editar Visualizar Misc Pacotes Janelas Ajuda  $\blacksquare$ **BACO**  $\bigcirc$ **R** R Console  $\Box$ e [148] "varios dados.txt" > a<-read.table("estadocivill.txt",T)  $> a$ casado solteiro divorciado  $45$ 41  $70$  $\overline{1}$  $\overline{2}$  $12<sup>1</sup>$  $41$  $R7$  $\overline{3}$ 45  $45$  $77$  $72$ 4  $42$  $42$  $\overline{5}$ 49  $42$  $41$  $72$ 6  $42$  $42$  $\overline{7}$  $42$  $41$  $49$ B  $42$  $42$  $72$  $42$  $41$ 49  $\mathbf{Q}$ > sum (a\$casado)  $[1]$  354 > sum(a\$solteiro)  $[1]$  376 > sum (a\$divorciado)  $[1]$  597 > dados<-c (354, 376, 597) > names(dados) <- c("casado", "solteiro", "divorciado") > dados casado solteiro divorciado  $354$  $376$ 597 > # instalando o pacote ggplot2 > install.packages("ggplot2") Installing package into 'C:/Users/ELTON/Documents/R/win-library/3.6' (as 'lib' is unspecified) --- Please select a CRAN mirror for use in this session --tentando a URL 'https://brieger.esalq.usp.br/CRAN/bin/windows/contrib/3.6/ggplo\$ Content type 'application/zip' length 4069458 bytes (3.9 MB) downloaded 3.9 MB package 'ggplot2' successfully unpacked and MD5 sums checked The downloaded binary packages are in C:\Users\ELTON\AppData\Local\Temp\RtmpWcML2T\downloaded packages > require ("ggplot2") Carregando pacotes exigidos: ggplot2 Warning message: package 'ggplot2' was built under R version 3.6.3 > barplot (dados, col="red", horiz=F, xlab="Estado Civil", ylab="Contagem Total", ylim=c(0,600))

Figura 31: Programação para a construção do gráfico de barras construído com a função barplot do pacote ggplot2.

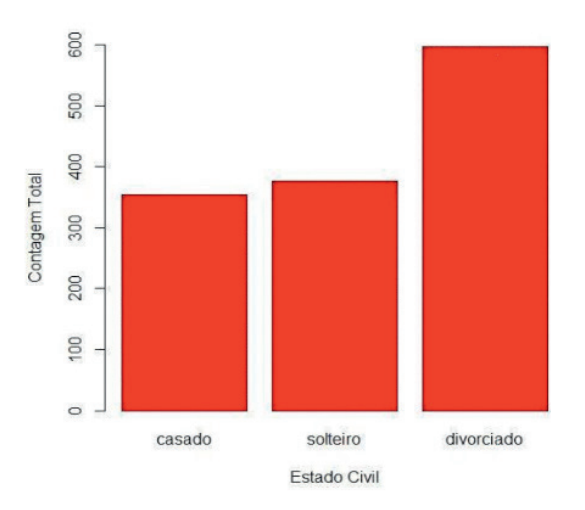

Figura 32: Gráfico de barras construído com a função barplot do pacote ggplot2 Fonte. Autores (2021)

# **HISTOGRAMA COM A FUNÇÃO HIST()**

Para fazermos um histograma utilizaremos a função *hist* (nome do objeto\$variável, xlab= "legenda do eixo do x", ylab= "legenda do eixo do y", col=" cor das colunas") (RIBEIRO ET AL., 2009). A figura 33 exibe a programação do histograma e a figura 34 o histograma.

|                                                      | R RGui (32-bit)                                                                                        |    |                            |                                                    |  |  |  |  |  |
|------------------------------------------------------|----------------------------------------------------------------------------------------------------|----|----------------------------|----------------------------------------------------|--|--|--|--|--|
| Arquivo Editar Visualizar Misc Pacotes Janelas Ajuda |                                                                                                    |    |                            |                                                    |  |  |  |  |  |
| SPERBCOS                                             |                                                                                                    |    |                            |                                                    |  |  |  |  |  |
|                                                      |                                                                                                    |    |                            |                                                    |  |  |  |  |  |
|                                                      | <b>R</b> R Console                                                                                     |    |                            |                                                    |  |  |  |  |  |
|                                                      | > a<-read.table("estadocivill.txt", T)                                                                 |    |                            |                                                    |  |  |  |  |  |
|                                                      | > a                                                                                                    |    |                            |                                                    |  |  |  |  |  |
|                                                      |                                                                                                    |    | casado solteiro divorciado |                                                    |  |  |  |  |  |
|                                                      | 45                                                                                                    | 41 | 70                         |                                                    |  |  |  |  |  |
|                                                      | 12                                                                                                    | 41 | 87                         |                                                    |  |  |  |  |  |
| 3                                                    | 45                                                                                                    | 45 | 77                         |                                                    |  |  |  |  |  |
| 4                                                    | 42                                                                                                    | 42 | 72                         |                                                    |  |  |  |  |  |
| 5                                                    | 42                                                                                                    | 41 | 49                         |                                                    |  |  |  |  |  |
| 6                                                    | 42                                                                                                    | 42 | 72                         |                                                    |  |  |  |  |  |
|                                                      | 42                                                                                                    | 41 | 49                         |                                                    |  |  |  |  |  |
| 8                                                    | 42                                                                                                    | 42 | 72                         |                                                    |  |  |  |  |  |
| 9                                                    | 42                                                                                                    | 41 | 49                         |                                                    |  |  |  |  |  |
|                                                      |                                                                                                    |    |                            | > # fazendo um histograma com a funcao hist() no r |  |  |  |  |  |
|                                                      | > # A frequencia da Contagem Total do grupo divorciado                                                 |    |                            |                                                    |  |  |  |  |  |
|                                                      | > hist (a\$divorciado, main="Histograma", xlab="Grupo dos divorciados", ylab="Frequencia Absoluta", \$ |    |                            |                                                    |  |  |  |  |  |

Figura 33: Programação do gráfico histograma com a função hist no R

Fonte. Autores (2021)

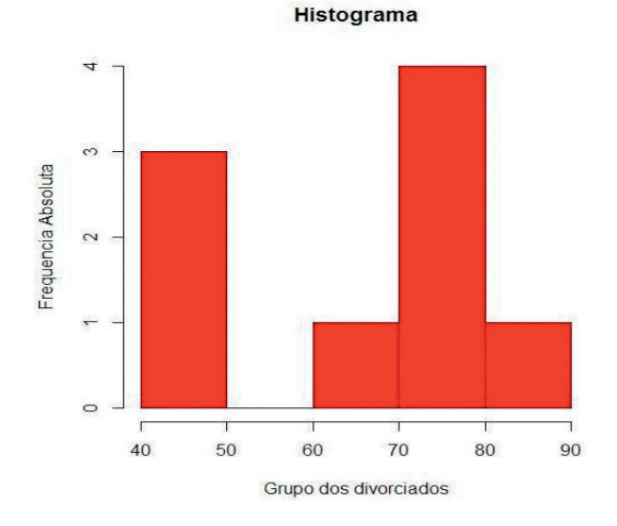

Figura 34: Gráfico histograma no R Fonte. Autores (2021)

### **COMO CONSTRUIR UMA TABELA DE DADOS AGRUPADOS NO R E CALCULAR AS FREQUÊNCIAS (ABSOLUTAS, RELATIVA, FREQUÊNCIAS ACUMULADAS, ABSOLUTAS E RELATIVAS)?**

Conforme Jelihovschi (2014) podemos construir uma tabela de dados agrupados e calcular as frequências absolutas, relativas, acumuladas absolutas e relativas aplicando o pacote "fdth" criado por Faria et al. (2019) usando a função *fdt* (). Especificamente, a função *fdt* apresenta os argumentos *fdt* (nome do objeto\$variável citada, start = limite inferior da primeira classe, end = limite superior da última classe, h = amplitude da classe). Podemos ver os comandos na figura 35 e a tabela na figura 36.

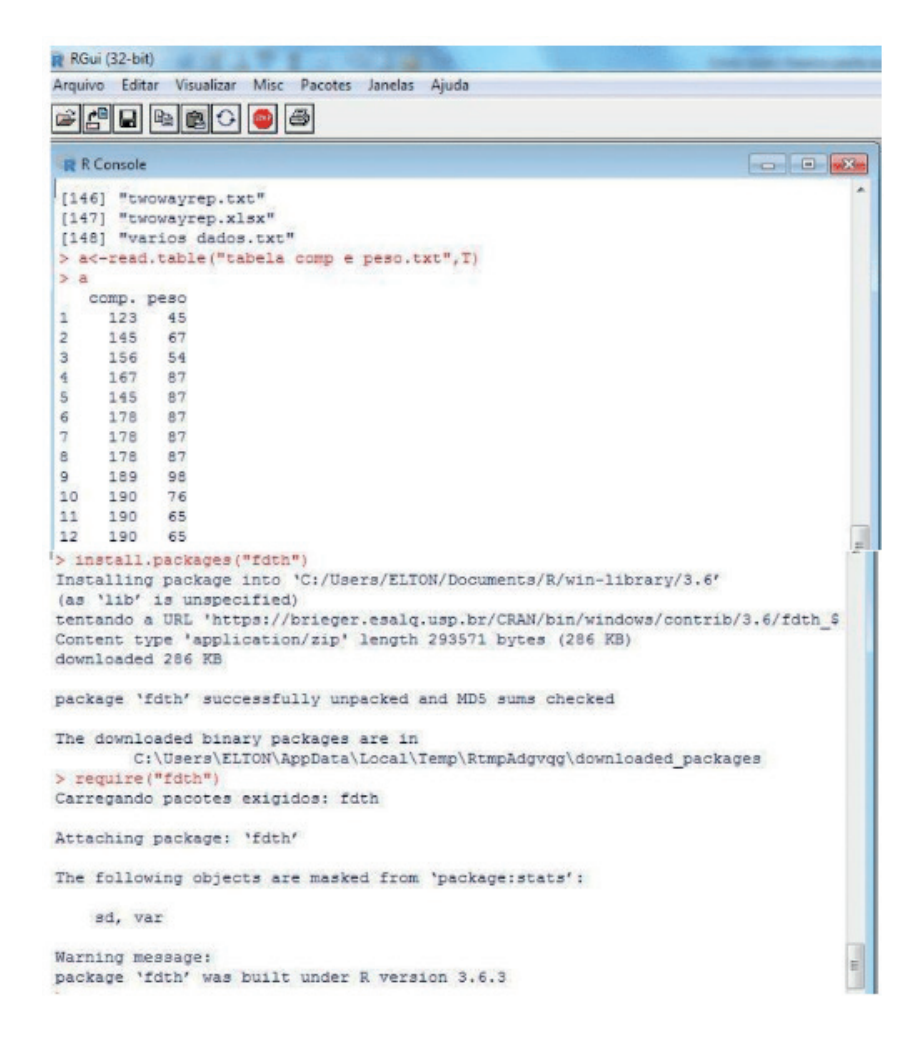

Figura 35: Instalação do pacote "fdth" e os argumentos da função fdt para a construção da tabela de distribuição de frequências no R

| > a            |                              |    |  |                                                                   |  |
|----------------|------------------------------|----|--|-------------------------------------------------------------------|--|
|                | comp. peso                   |    |  |                                                                   |  |
| 1              | 123 45                       |    |  |                                                                   |  |
| $\overline{2}$ | 145 67                       |    |  |                                                                   |  |
| 3              | 156 54                       |    |  |                                                                   |  |
| $\frac{4}{2}$  | 167                          | 87 |  |                                                                   |  |
| 5              | 145 87                       |    |  |                                                                   |  |
| 6              | 178                          | 87 |  |                                                                   |  |
| $\overline{7}$ | 178 87                       |    |  |                                                                   |  |
|                | 8 178 87                     |    |  |                                                                   |  |
|                | 9 189 98                     |    |  |                                                                   |  |
|                | 10 190 76                    |    |  |                                                                   |  |
|                | 11 190 65                    |    |  |                                                                   |  |
| 12             | 190                          | 65 |  |                                                                   |  |
|                | $>$ sort (a\$peso)           |    |  |                                                                   |  |
|                |                              |    |  | [1] 45 54 65 65 67 76 87 87 87 87 87 98                           |  |
| >1             |                              |    |  |                                                                   |  |
|                |                              |    |  | > # vamos construir uma tabela de distribuicao                    |  |
|                | > # usaremos o grupo de peso |    |  |                                                                   |  |
|                |                              |    |  | $>$ t<-fdt (a\$peso, start=40, end=100, h=10)                     |  |
| > t            |                              |    |  |                                                                   |  |
|                |                              |    |  | Class limits $f$ rf $rf$ ( $\frac{1}{2}$ ) cf cf( $\frac{1}{2}$ ) |  |
|                |                              |    |  | $[40, 50)$ 1 0.08 8.33 1 8.33                                     |  |
|                |                              |    |  | $[50, 60)$ 1 0.08 8.33 2 16.67                                    |  |
|                |                              |    |  | $[60, 70)$ 3 0.25 25.00 5 41.67                                   |  |
|                |                              |    |  | $[70, 80)$ 1 0.08 8.33 6 50.00                                    |  |
|                |                              |    |  | [80,90) 5 0.42 41.67 11 91.67                                     |  |
|                |                              |    |  | [90,100) 1 0.08 8.33 12 100.00                                    |  |

Figura 36: Instalação do pacote "fdth" e os argumentos da função fdt para a construção da tabela de distribuição de frequências no R

Fonte. Autores (2021)

Conforme a tabela de dados agrupados gerada na figura 36 pela função *fdt* (), a tabela foi salva e copiada no objeto *t* e o class limits representa que o intervalo de classe tem 10 unidades e inclui ou conta-se o limite inferior e exclui ou não o limite superior. Ainda nos resultados exibidos, temos *f* é frequência absoluta, *rf* é a proporção relativa, *rf* corresponde à frequência relativa em porcentagem, *cf* é a frequência acumulada absoluta crescente e *cf* indica a frequência acumulada relativa crescente.

# **TESTES DE HIPÓTESES PARA DISTRIBUIÇÃO PARAMÉTRICA NO R**

#### **Como calcular a premissa da normalidade e construir as hipóteses?**

De acordo com Ayres et al. (2003) o teste de Shapiro-Wilk serve para detectar a normalidade e pode ser utilizado para "n" amostrais maiores que 2 e menores que 51. Segundo Crawley (2013) esse teste utiliza a função *shapiro.test* (nome do objeto \$ variável resposta) conforme a figura 37.

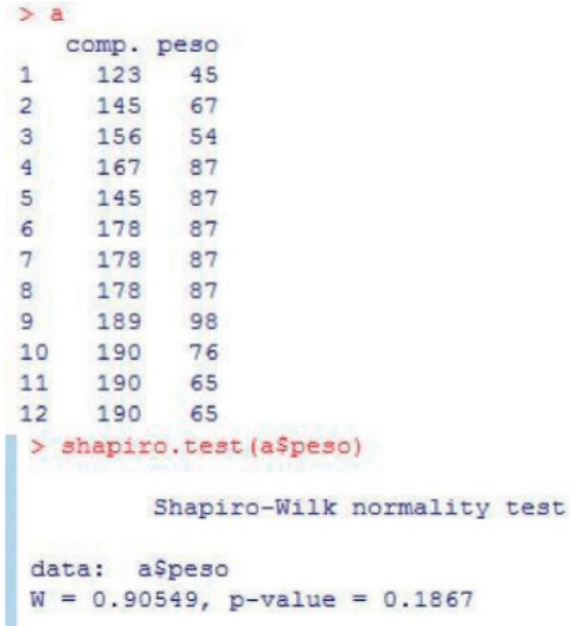

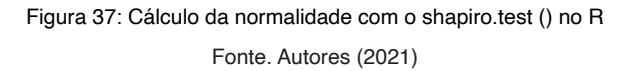

O resultado do teste é interpretado pela comparação do  $\alpha$  teste que geralmente é 5% e que fornece um *p*-valor=0,05 com o *p*-valor do teste. Se *p*-valor do teste >0.05 não rejeitamos a hipótese ho, porém se o *p*-valor for <0.05 rejeitamos a hipótese ho (VIEIRA, 2010).

# **TESTE DE HIPÓTESE SEGUNDO CRAWLEY (2013)**

- Ho: há distribuição normal nos valores de peso;
- H1: não há distribuição normal nos valores de peso.

Na figura 37 o *p*-valor do teste foi *p*-valor0.1867 comparado ao  $\alpha = 5\%$ , de modo que a distribuição dos valores de peso tem distribuição normal porque o *p*-valor 0,1836 é maior que o *p*-valor 0,05.

### **COMO VISUALIZAR A DISTRIBUIÇÃO NORMAL POR HISTOGRAMA, UMA OPÇÃO VISUAL**

Podemos fazer o gráfico de histograma com a função *hist* () conforme a figura 38 onde constam os comandos para tal propósito. A figura 39 mostra o gráfico de histograma.

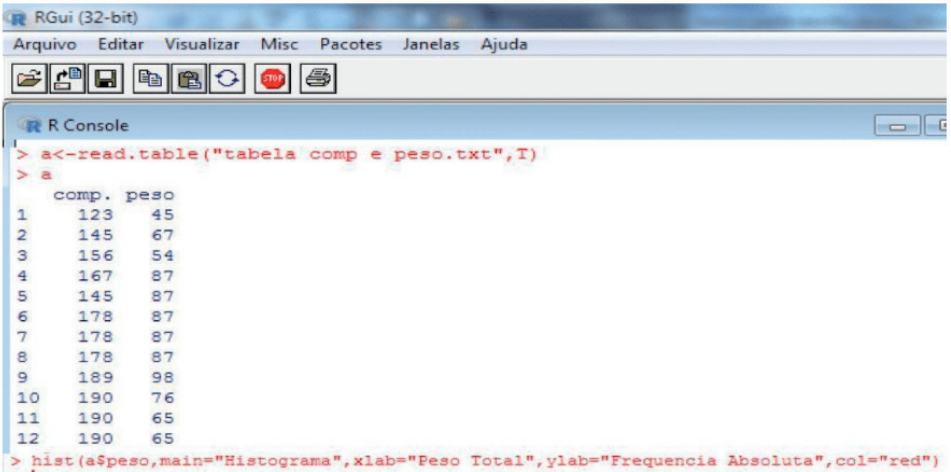

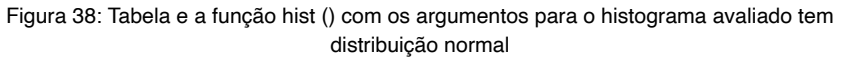

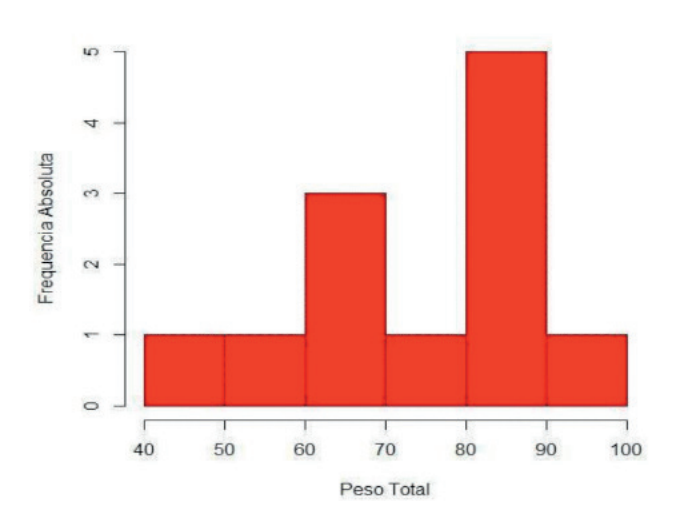

Fonte. Autores (2021)

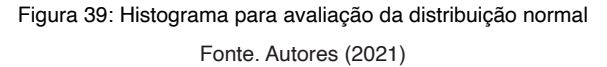

## **COMO CALCULAR A HOMOGENEIDADE DAS VARIÂNCIAS E CONSTRUIR AS HIPÓTESES?**

Para o teste de homogeneidade das variâncias amostrais, calcula-se a diferença entre duas variâncias mediante a função *var.test* (nome do objeto1, nome do objeto2) (BEASLEY, 2004). A decisão é feita com base no teste de hipóteses comparando-se *p*-valor e o α crítico com o *p*-valor dos dados observados (VIEIRA, 2010).

Tomada da decisão pelo teste de hipóteses pela função *var.test* () segundo Crawley (2013):

- Ho: não há diferença entre as variâncias amostrais ou as variâncias são independentes;
- H1: há diferença entre as variâncias amostrais ou as variâncias são dependentes;

Na fi gura 40, constam a tabela e a programação relativas à função *var.test* () e o resultado do teste de homogeneidade das variâncias.

```
RGui (32-bit)
Arquivo Editar Visualizar
                      Misc Pacotes Janelas Ajuda
\leq \leq \leq \leq \leq\blacksquare震 R Console
> a<-read.table("alturasexo.txt", T)
> \alphaalturahomens alturamulheres
            170
                           168
1\overline{2}178
                              162
3
             179
                              165
 \overline{4}182
                              166
\overline{5}185
                              166
6
             174
                              170
 \overline{7}185
                             163
             176
\mathbf{a}165
\alpha177
                             164
10174
                             164
> alth<-a$alturahomens
> alth
 [1] 170 178 179 182 185 174 185 176 177 174
> altm<-a$alturamulheres
> altm
 [1] 168 162 165 166 166 170 163 165 164 164
 > var.test(alth, altm)
         F test to compare two variances
 data: alth and altm
 F = 4.3114, num df = 9, denom df = 9, p-value = 0.04041
 alternative hypothesis: true ratio of variances is not equal to 1
 95 percent confidence interval:
   1.070885 17.357580
 sample estimates:
 ratio of variances
           4.311377
```
Figura 40: Comparação entre a altura de homens e de mulheres e aplicação do teste de homogeneidade das variâncias com a função var.test () do R

Fonte. Autores (2021)

A interpretação do teste da figura 40 é que *p*-valor do teste entre a altura de homens e mulheres é menor ou igual que o *p*-valor crítico (*p*-valor = 0.05), assim com a decisão

*p*-valor observado *p*-valor = 0.040, rejeitamos a hipótese ho, concluindo que as variâncias não são homogêneas ou são diferentes. Segundo Centeno (1990) pode ser aplicada uma transformação aos dados e após ser refeito o teste *var.test* () para verificar se o resultado não rejeitaria a hipótese ho.

## **TRANSFORMAÇÃO DOS DADOS COM AS FUNÇÕES LOG () E SQRT () NO R**

No R a transformação para  $\sqrt{x}$  e feita com a função sqrt (nome do objeto) (LANDEIRO, 2011). Usamos esta transformação aos valores de altura de homens e mulheres, aplicando posteriormente o var.test () aos dados transformados para verificar se não há rejeição da hipótese ho (ver figura 41).

Segundo Centeno (1990) para contagens e de uma forma geral para valores maiores que 10 aplicamos a transformação da  $\sqrt{x}$  onde x é cada valor do conjunto. Este tipo de transformação pode ser aplicado a variáveis contínuas ou medidas. Conforme este autor pode ser aplicado também quando as porcentagens variam entre 0% e 20% e 80% e 100%. Para valores de contagens menores que 10 e porcentagens baixas próximas a zero aplicamse as transformações a cada valor do conjunto ( $\sqrt{x+0.5}$  ou  $\sqrt{x+1}$ ) (CENTENO, 1990). Considerando a transformação logarítmica *log (x)*, utiliza-se-á quando as variáveis são números positivos ou no caso de porcentagens quando estas variam muito. Para valores "zero" utilizam-se log(x+1). Enfatiza-se que pode ser aplicada qualquer base de logaritmo (CENTENO, 1990).

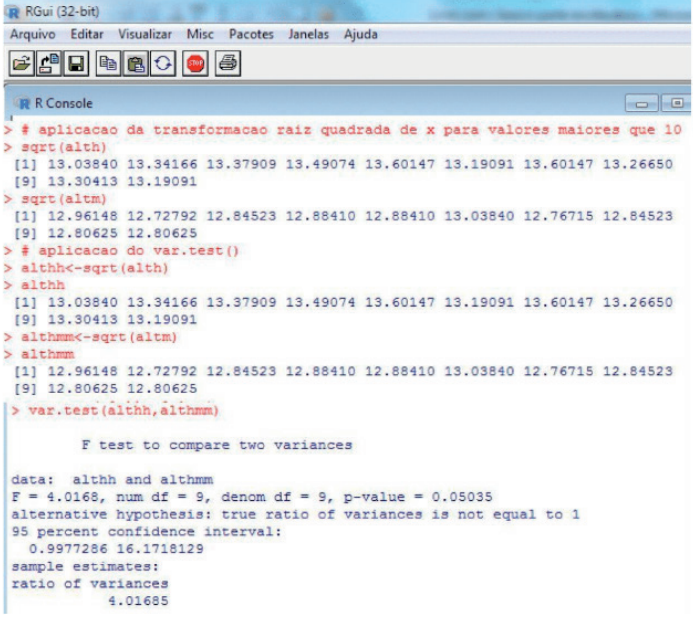

Figura 41: Transformação das variáveis continuas as alturas de homens e mulheres para raiz quadrada com aplicação do var.test() aos dados transformados.

Conforme indica a figura 41 foi aplicada a transformação de  $\sqrt{x}$  aos dados de altura cuja interpretação do var.test () com estes dados transformados mostra que a resposta do teste rejeita a hipótese ho porque o *p*-valor do teste é menor ou igual a 0.05 que é o valor crítico.

## **TESTE ESTATÍSTICO DE DISTRIBUIÇÃO PARAMÉTRICA NO R**

### **Calculando o teste t de Student um teste paramétrico e interpretando o teste**

Segundo Zar (1999) o teste t de Student ou teste T serve para comparar dois grupos que tenham distribuição normal ou paramétrica. As premissas deste teste exigem que ambos os grupos devem ter distribuição normal, variâncias iguais e serem independentes.

No R o teste é realizado pela função t.test (objeto 1, objeto 2, var.equal = TRUE, alternative = "two-sided") segundo Beasley (2004). De acordo com Zar (1999) o teste T de Student tem as seguintes premissas:

## **TESTE DE HIPÓTESES SEGUNDO TRIOLA (2008)**

- Teste bilateral: H0 (média do grupo 1 = média do grupo 2) e H1 (média do grupo 1 ≠ média do grupo 2);
- Teste Unilateral à direita: H0 (média do grupo 1 ≤ média do grupo 2) e H1 (média do grupo 1 > média do grupo 2);
- Teste Unilateral à esquerda: H0 (média do grupo 1 ≥ média do grupo 2) e H1 (média do grupo 1 < média do grupo 2).

A seguir, mostraremos as etapas do teste T de Student com a variável resposta: tempo de coagulação sanguínea após a aplicação de duas drogas (B e G). Serão aplicados os testes das premissas da normalidade e teste das variâncias e o teste t de Student para verificar se o tempo médio de coagulação sanguínea diferirá ou não entre os grupos para ο  $α=5%$  (ver figura 42).

```
R RGui (32-bit)
Arquivo Editar Visualizar Misc Pacotes Janelas Ajuda
中国
       o
          Bee
                          ls.
R R Console
[158] "varios dados.txt"
> a<-read.table("tcs.txt", T)
> aDroga tcs
\overline{1}b 8.8
        b = 8.4\overline{a}b 7.9
3
 \frac{4}{3}b 8.75
       b 9.1
 6
       b = 9.69.9\overline{7}\mathbf{e}9.0g 11.1
\overline{9}g 9.6
1011q = 8.712g 10.4
        g = 9.513
> # teste da normalidade
> # para o grupo b
> shapiro.test(a$tcs[a$Droga == "b"])
        Shapiro-Wilk normality test
data: a$tcs[a$Droga == "b"]W = 0.99456, p-value = 0.9973
> # para o grupo g
> shapiro.test(a$tcs[a$Droga == "g"])
        Shapiro-Wilk normality test
data: a$tcs[a$Droga -- "g"]
W = 0.97211, p-value = 0.9132
```
Figura 42: Tabela do tempo de coagulação sanguínea=tcs (variável resposta) droga b e g (variável independente); teste da normalidade; teste das variâncias e o teste T de Student no R

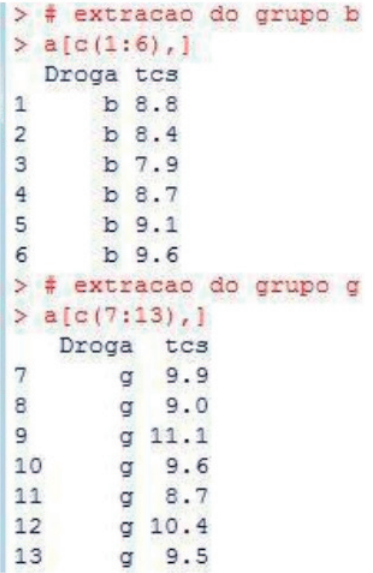

Figura 42: Tabela do tempo de coagulação sanguínea=tcs (variável resposta) droga b e g (variável independente); teste da normalidade; teste das variâncias e o teste T de Student no R

```
> #grupo b
> b<-a[c(1:6),]
> bDroga tes
\simb<sub>0.8</sub>\mathbf{z}b 8.4
     b 7.9
\vert 3
 \overline{4}b 8.7
 \simb9.1\epsilonh 9.6
> tesb<-b$tes
\frac{1}{2} towh
 [1] 8.8 8.4 7.9 8.7 9.1 9.6
> length (tcsb)
[1] 6> # grupo g
 > gc-a[c(7:13),]
> 0Droga tes
 \overline{7}9 - 9.98
       q = 9.09
       g 11.1
       9.610
       9.711
 12q 10.4
13
      9.5> tosg<-g$tos
\times tong
[1] 9.9 9.0 11.1 9.6 8.7 10.4 9.5
> length (toag)
[1] 7
> var.test(tosb,tcsg)
        F test to compare two variances
data: tesb and tesg
F = 0.50633, num df = 5, denom df = 6, p-value = 0.4722
alternative hypothesis: true ratio of variances is not equal to 1
95 percent confidence interval:
 0.08456359 3.53301988
sample estimates:
ratio of variances
           0.50633
> t.test(tcsb,tcsg,var.equal=TRUE,alternative="two.sided")
        Two Sample t-test
data: tosh and tosg
t = -2.4765, df = 11, p-value = 0.03076
alternative hypothesis: true difference in means is not equal to 0
95 percent confidence interval:
 -1.8752609 - 0.1104534sample estimates:
mean of x mean of y
 8.750000 9.742857
```
Figura 42: Tabela do tempo de coagulação sanguínea=tcs (variável resposta) droga b e g (variável independente); teste da normalidade; teste das variâncias e o teste T de Student no R

# **TESTE ESTATÍSTICO EQUIVALENTE NÃO PARAMÉTRICO NO R DO TESTE DE T DE STUDENT**

### **Calculando o teste U de Mann-Whitney e interpretando o teste**

De acordo com Zar (1999) o teste U de Mann-Whitney é um teste não paramétrico, representando o equivalente não paramétrico do teste T de Student. O teste U é um teste aplicado a dois grupos onde pelo menos um não apresenta a distribuição normal (ZAR, 1999). No R o teste de Mann-Whitney é calculado como o teste de Wilcoxon Rank Sum teste (HEIBERGER & HOLLAND, 1989). Conforme Beasley (2004) este teste é calculado com a função wilcox.test (objeto 1, objeto2).Mostraremos um exemplo modificado do Zar (1999) para o teste U de Mann-Whitney comparando a altura de estudantes homens e mulheres. Neste teste conforme Gasnier (2011) a variável resposta é a altura e a variável independente é o sexo (homem e mulher) (ver figura 43).

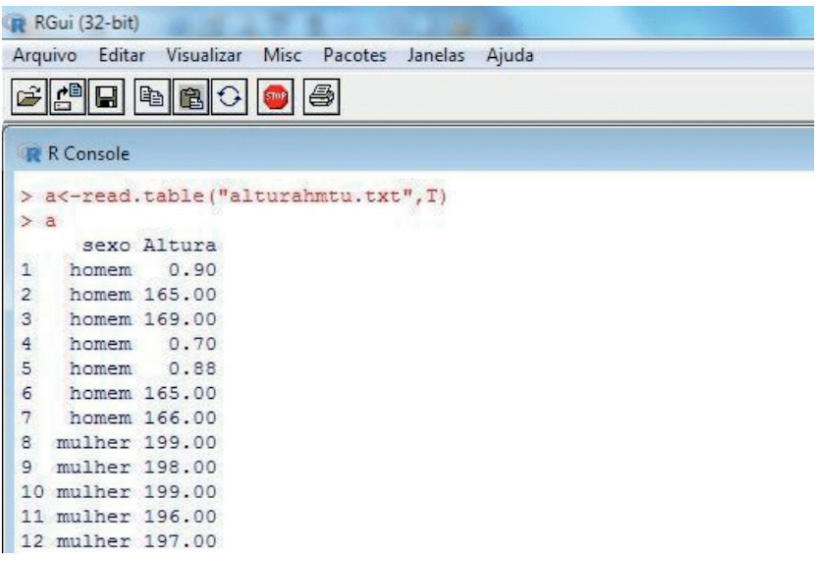

Figura 43: Grupo de alturas de homens e de mulheres a partir da modificação de um exemplo retirado do livro Zar (1999); teste de Normalidade e teste U aplicando-se o teste de Wilcoxon

```
> # realizando o teste da normalidade por grupo
 > # grupo homem
 > shapiro.test(a$Altura[a$sexo == "homem"])
         Shapiro-Wilk normality test
 data: a$Altura(a$sexo == "homem")
 W = 0.67572, p-value = 0.002002
 > # grupo mulher
 > shapiro.test(a$Altura[a$sexo -- "mulher"])
         Shapiro-Wilk normality test
 data: a#Altura[a#sexo == "mulher"]
 W = 0.90202, p-value = 0.4211
 > # extraindo os grupos
 > # extraindo o grupo homem
 > a[c(1:7),]sexo Altura
 1 homem
         0.902 homem 165.00
 3 homem 169.00
 4 homem 0.70
 5 homem
          0.88
 6 homem 165.00
 7 homem 166.00
> h<-a[c(1:7),]
 > 8sexo Altura
 1 homem 0.90
 2 homem 165.00
 3 homem 169.00
 4 homem
          0.705 homem
          0.886 homem 165.00
 7 homem 166.00
 > alth<-h$Altura
 > alth
      0.90 165.00 169.00 0.70 0.88 165.00 166.00
 [1]> # extraindo o grupo mulher
> a[c(8:12),]sexo Altura
 8 mulher 199
 9 mulher
             198
 10 mulher
             199
 11 mulher
             196
12 mulher
             197
 > m < -a (c(8.12)), 12 - msexo Altura
 8 mulher
            199
 9 mulher
             198
             199
10 mulher
 11 mulher
            196
12 mulher
             197
> altm<-m$Altura
 > altm
[1] 199 198 199 196 197
```
Figura 43: Grupo de alturas de homens e de mulheres a partir da modificação de um exemplo retirado do livro Zar (1999); teste de Normalidade e teste U aplicando-se o teste de Wilcoxon

```
> # realizando o teste U
> wilcox.test(alth.altm)
       Wilcoxon rank sum test with continuity correction
data: alth and altm
W = 0, p-value = 0.005597
alternative hypothesis: true location shift is not equal to 0
Warning message:
In wilcox.test.default(alth, altm) :
  não é possível computar o valor de p exato com o de desempate
\geq
```
Figura 43: Grupo de alturas de homens e de mulheres a partir da modificação de um exemplo retirado do livro Zar (1999); teste de Normalidade e teste U aplicando-se o teste de Wilcoxon

Fonte. Autores (2021)

Observa-se da figura 43 na comparação da distribuição normal da altura de homens e de mulheres, somente os dados de altura de homens não apresentam distribuição normal conforme o *p*-valores, 0.002002 e 0.4211, respectivamente. Assim foi aplicado o teste U usando-se a função wilcox.test () cujo resultado do teste indica que houve diferença estatística significativa de acordo com o *p*-valor do teste (0.005597).

### **TESTE ESTATÍSTICO DE DISTRIBUIÇÃO PARAMÉTRICA NO R**

### **Calculando a ANOVA one way com a função aov e construindo as hipóteses do teste**

Conforme Zar (1999) o teste de análise de variância - ANOVA one way ou de um fator é realizado para uma variável independente categórica (nominal ou ordinal) e uma variável resposta (contagem ou contínua). A *ANOVA* tem premissas que são: distribuição normal, variâncias homogêneas e grupos independentes. No R utilizaremos a função aov (variável dependente ~ variável independente, data = nome do objeto que contém a tabela com os dados para ser feita a ANOVA) para fazer a ANOVA one way. Os resultados da ANOVA serão visualizados no R com a função summary (nome do objeto em que foi copiado e salvo a função aov) (BEASLEY, 2004). O teste de normalidade será feito com a função shapiro.test (variável resposta [variável independente ==" nome do grupo da variável independente"]) (BEASLEY, 2004). Por sua vez, o teste de homogeneidade das variâncias será feito com o teste de Bartlett com a função bartlett.test (variável resposta ~ variável independente, nome do objeto que contém a tabela com as variáveis para ser feita a *ANOVA*) (SOUZA, ET AL., 2018). Teste de hipóteses segundo Zar (1999).

- As hipóteses do teste de normalidade: H0 (há distribuição normal dos pesos dos grupos a, b, c e d) e H1 (não há distribuição normal nos pesos dos grupos a, b, c e d);
- As hipóteses do teste da homogeneidade de variâncias: H0 (não há diferença entre as variâncias dos grupos a, b, c e d) e H1 (há diferença entre as variâncias dos grupos a, b, c e d)

• As hipóteses da ANOVA são: H0 (não há diferença entre os pesos médios dos grupos a, b, c e d) e H1 (há diferença entre os pesos médios dos grupos a, b, c e d).

Utilizaremos um exemplo do livro Zar (1999) para realizar o teste de ANOVA one way. Neste exemplo, o peso de porcos será a variável resposta e o tipo de ração a variável independente com quatro níveis (a, b, c e d). Serão realizados os testes de normalidade para cada grupo, e o teste da diferença entre as variâncias e o teste de ANOVA one way conforme a figura 44.

```
RGui (32-bit)
Arquivo Editar Visualizar Misc Pacotes Janelas Ajuda
 GCHABCOG
 R R Console
 [170] "varios dados.txt"
 > b<-read.table("racaopics.txt".T)
 > hracao peso
 \overline{1}60.8\overline{a}\overline{2}a 57.0
        a 65.0\overline{3}a 58.6
 \frac{4}{3}\overline{\phantom{a}}a 61.76
        b 68.7
 \overline{7}b 67.7
 \overline{\mathbf{8}}b 74.0
       b \t66.3\mathbf{q}10b = 69.811C 102.6
 12C 102.4
 13c 100.2c 96.5
 14d 87.915
 16
        d 84.2
 17d 83.1
 18
       d 85.7
> # realizando o teste de normalidade entre grupos
> # grupo a
> shapiro.test(b$peso[b$racao == "a"])
        Shapiro-Wilk normality test
data: b$peso[b$racao == "a"]
W = 0.97924, p-value = 0.9305
\rightarrow # grupo b
> shapiro.test(b$peso[b$racao == "b"])
        Shapiro-Wilk normality test
data: b$peso[b$racao == "b"]
W = 0.92341, p-value = 0.5521
> # grupo c
> shapiro.test(b$peso[b$racao == "c"])
        Shapiro-Wilk normality test
data: b$peso[b$racao == "c"]
W = 0.86259, p-value = 0.2696
```
Figura 44: Tabela com os dados para o teste de ANOVA one way com a variável resposta o peso de porcos e a variável independente o tipo de ração em quatro níveis: a, b, c e d; teste de normalidade por grupo e teste de homogeneidade entre as variâncias.

```
># grupo d
> shapiro.test(b$peso[b$racao == "d"])
        Shapiro-Wilk normality test
data: b\{peso[b\$racao == "d"]}
W = 0.97246, p-value = 0.8567
       Bartlett test of homogeneity of variances
data: b$peso by b$racao
Bartlett's K-squared = 0.47087, df = 3, p-value = 0.9252
```
Figura 44: Tabela com os dados para o teste de ANOVA one way com a variável resposta o peso de porcos e a variável independente o tipo de ração em quatro níveis: a, b, c e d; teste de normalidade por grupo e teste de homogeneidade entre as variâncias.

Fonte. Autores (2021)

Segundo a figura 44 os resultados indicam que os pesos dos grupos a, b, c e d apresentam distribuição normal pelo *p*-valores, sendo 0.9305, 0.5521, 0.2696 e 0.8567, nesta ordem. O teste de Bartlett indicou que as variâncias são homogêneas entre os grupos pelo *p*-valor = 0.9252.

### **COMO VISUALIZAR OS RESULTADOS DA ANOVA COM A FUNÇÃO SUMMARY**

No R, segundo Beasley (2004) os resultados da análise de variância com a função aov () podem ser visualizados com a função summary () (vide figura 45).

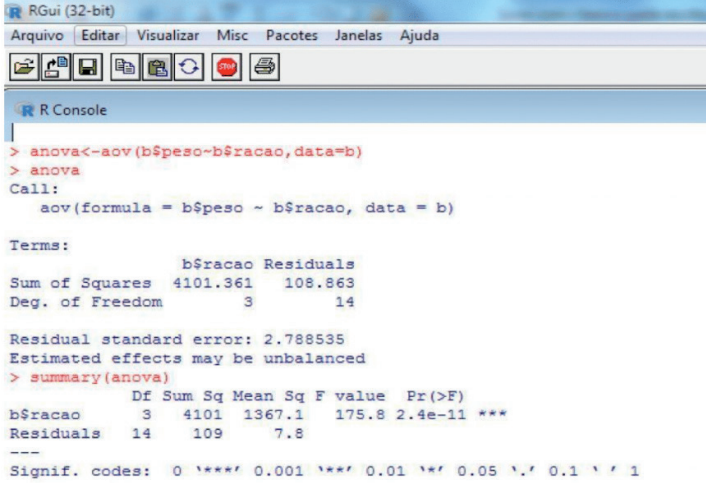

Figura 45: Teste de ANOVA com a função aov() e a visualização dos resultados com a função summary()

Segundo a figura 45 o teste de ANOVA one way mostrado com a função summary () indicou que houve diferença estatística significativa conforme o  $p$ -valor =  $2.14 \times 10^{-1}$ .

### **CALCULANDO OS TESTES** *A POSTERIORI* **NO R COM A FUNÇÃO TUKEYHSD**

De acordo com Beasley (2004) no R o teste de Tukey *a posteriori* pode ser realizado com a função TukeyHSD (Nome do objeto que contém o teste de *ANOVA* pela função aov(). Na figura 46 temos o teste de Tukey.

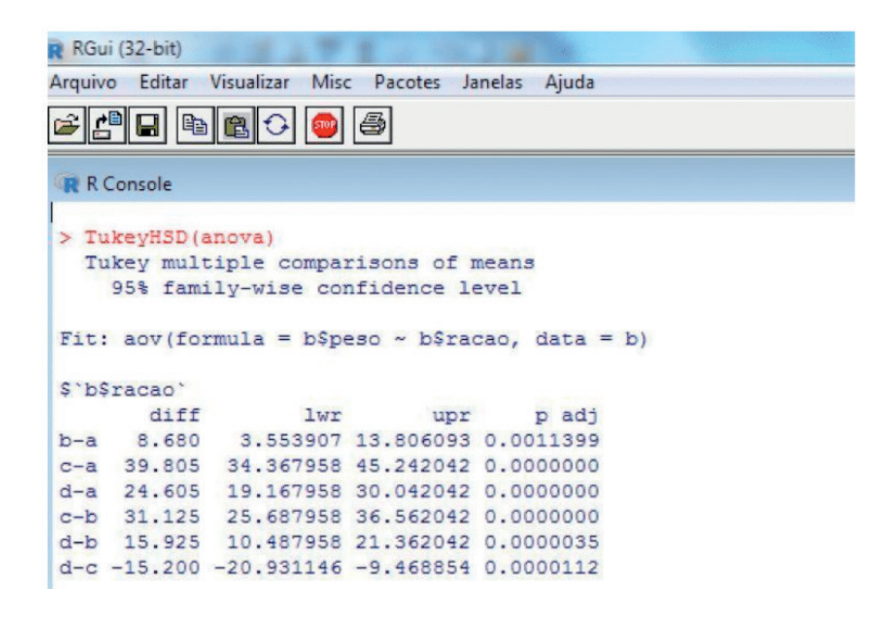

Figura 46: Resultado do teste de Tukey a posteriori para a verificação das diferencas entre as médias dos porcos alimentados com ração de quatro tipos.

Fonte. Autores (2021)

## **UTILIZANDO O PACOTE "PSYCH" E A FUNÇÃO DESCRIBEBY() PARA CALCULAR A MÉDIA E O ERRO PADRÃO DE GRUPOS**

Podemos calcular a estatística descritiva utilizando o pacote "psych" e a função describeBy (nome do objeto, group = nome do objeto \$ variável citada) (BRANCO & HARNIK, 2017). Para os mesmos dados é possível representá-las em uma tabela, as médias e os erros padrões de cada tratamento, citando as letras para diferenciar as médias com ou sem diferença significativa (ver figura 47).

RGui (32-bit) Arquivo Editar Visualizar Misc Pacotes Janelas Ajuda eddedde **R** R Console > # instalando o pacote psych para usar a funcao describeBy() > install.packages("psych" Installing package into 'C:/Users/ELTON/Documents/R/win-library/3.6' (as 'lib' is unspecified) - Please select a CRAN mirror for use in this session tentando a URL 'https://brieger.esalq.usp.br/CRAN/bin/windows/contrib/3.6/psych Content type 'application/zip' length 4199681 bytes (4.0 MB) downloaded 4.0 MB package 'psych' successfully unpacked and MD5 sums checked The downloaded binary packages are in C:\Users\ELTON\AppData\Local\Temp\Rtmp42RjXz\downloaded packages > require("psych") Carregando pacotes exigidos: psych Warning message: package 'psych' was built under R version 3.6.3 Descriptive statistics by group group: a vars n mean sd median trimmed mad min max range skew kurtosis  $80$ X1 1 5 60.62 3.06 60.8 60.62 3.26 57 65 8 0.21  $-1, 74, 1, 37$ group: b vars n mean sd median trimmed mad min max range skew kurtosis  $-40$ X1 1 5 69.3 2.93 68.7 69.3 1.63 66.3 74 7.7 0.58 -1.43 1.31 group: c vars n mean sd median trimmed mad min max range skew kurtosis se X1 1 4 100.42 2.83 101.3 100.42 1.78 96.5 102.6 6.1 -0.47  $-1.93$  1.42 ----------------------------group: d vars n mean sd median trimmed mad min max range skew kurtosis se  $X1$ 1 4 85.22 2.08 84.95 85.22 1.93 83.1 87.9 4.8 0.24 -2.02 1.04  $>1$ 

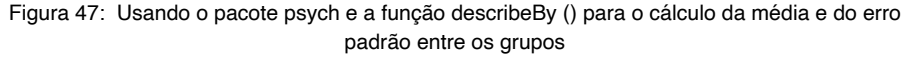

Fonte. Autores (2021)

De acordo com Centeno (1990) o erro padrão é calculado pela fórmula  $e = \pm z * \frac{sd}{\sqrt{n}}$ conforme  $\alpha$  utilizado no teste. No caso, se utilizarmos  $\alpha$ =5% usaremos aproximadamente 2 desvios padrões, desta forma multiplicaremos o resultado pelo valor 1.96 que corresponde ao α=5%.

Conforme apresenta a figura 47 a função describeBy () gerou dentre os valores, a média representada pela palavra "mean" e o erro padrão sem multiplicar pelo valor de z representada pela sigla "se". Por exemplo, o erro padrão do grupo a foi *se* = 1.37. Se dividirmos o desvio padrão (sd) deste grupo que está representada pela sigla "sd" pela  $\sqrt{n}$  teremos o valor *se* =1.37 (arredondado). Considerando o  $\alpha$  = 5% o erro padrão para se=2.68 segundo a formula de Centeno (1990). A tabela final da ANOVA será representada a seguir.

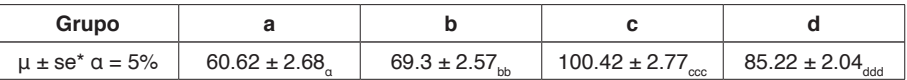

Tabela 1. Tabela representativa do teste de *ANOVA* e do teste *a posteriori* com a média, o erro padrão e as letras.

De acordo com a tabela 1 o grupo C seguido do grupo D foram os grupos com os maiores pesos médios após a utilização das rações; neste caso, seleciona-se a ração do tipo C por apresentar um melhor desempenho zootécnico. Esta função pode ser utilizada para serem obtidos os valores de média e erro padrão para representar a tabela para o teste T de Student.

## **TESTE ESTATÍSTICO EQUIVALENTE NÃO PARAMÉTRICO DA ANOVA ONE WAY NO R**

### **Calculando o teste de Kruskal-Wallis no R com a função kruskal.test()**

Conforme Dalgaard (2008) o teste de Kruskal-Wallis no R é realizado com a função kruskal.test (variável resposta ~ variável independente). De acordo com Zar (1999) o teste de Kruskal-Wallis é um teste não paramétrico equivalente à ANOVA one way. Pra fins didáticos, utilizaremos um exemplo obtido de Zar (1999) onde a variável resposta é o pH da água de lagos e a variável independente é o tipo de lago em quatro níveis ou tipos (a, b, c e d). Iremos realizar o teste da normalidade por grupos e em seguida aplicar a função kruskal.test () (ver figura 48).

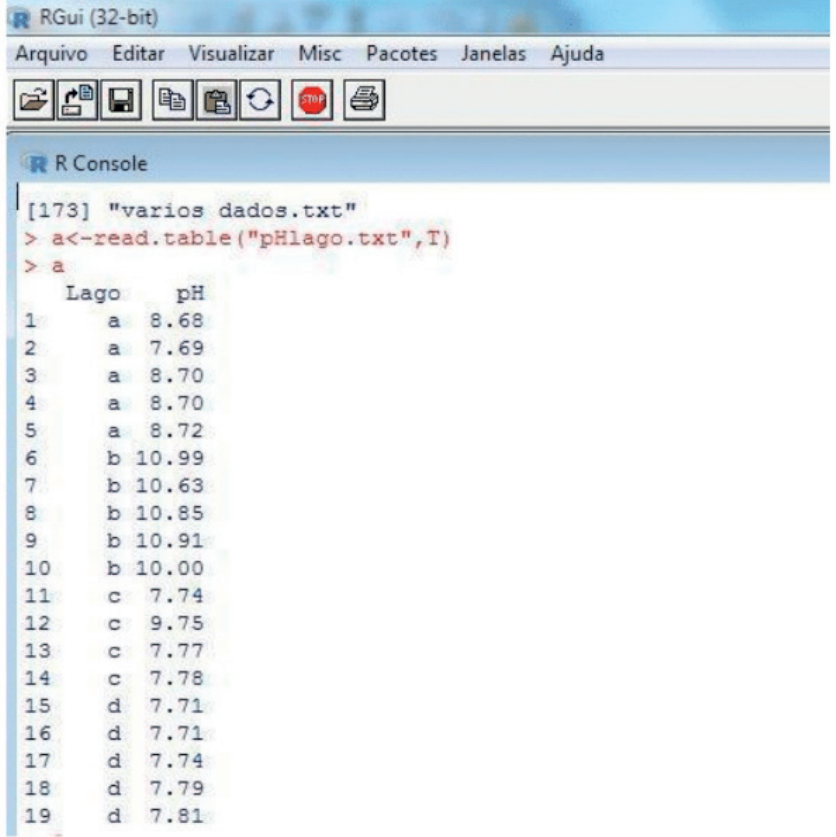

#### Figura 48: Tabela contendo os dados de pH de lagos em quatro tipos a, b, c e d e teste de normalidade e de Kruskal-Wallis no R

Fonte. Autores (2021)

Verifica-se (vide figura 48) que pelo menos um grupo não apresentou distribuição normal; por exemplo, os grupos a e c não apresentaram distribuição normal conforme os *p*-valores, 0.0003535 e 0.002236 respectivamente. Desta forma, sem o pré-requisito da distribuição normal em ambos os grupos, aplica-se o teste não paramétrico de Kruskal-Wallis. O teste de Kruskal-Wallis indica que há diferença significativa segundo o *p*-valor = 0.007794.

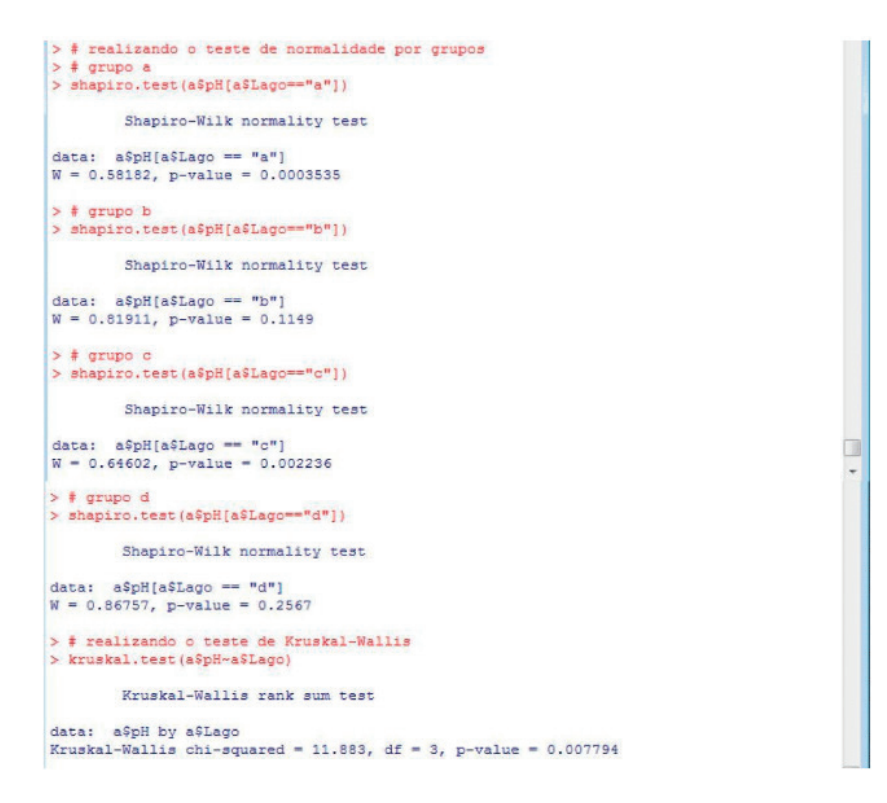

Figura 48: Tabela contendo os dados de pH de lagos em quatro tipos a, b, c e d e teste de normalidade e de Kruskal-Wallis no R

## **REALIZANDO A COMPARAÇÃO DE MEDIAS** *A POSTERIORI* **COM A FUNÇÃO DUNNTEST NO PACOTE FSA**

De acordo com Ogle et al. (2020) para realizar o teste de Dunn é necessário instalar e carregar o pacote FSA criado por Ogle et al. (2020). Este teste é um teste não paramétrico que compara a diferença entre postos médios após o teste de Kruskal-Wallis. Ainda segundo Ogle et al., (2020), o Teste de Dunn é realizado com a função dunnTest (variável resposta~variável independente, data = nome do objeto que contém a tabela dos dados que foi feito o Kruskal-Wallis) (vide figura 49).

|                                                  | <b>RGui (32-bit)</b>                    |        |         |                               |                                                |       |  |  |  |
|--------------------------------------------------|-----------------------------------------|--------|---------|-------------------------------|------------------------------------------------|-------|--|--|--|
|                                                  | Arquivo                                 | Editar |         | Visualizar Misc Pacotes       | Janelas                                        | Ajuda |  |  |  |
|                                                  |                                         |        |         | 4 8 9 8 8 9 8                 |                                                |       |  |  |  |
|                                                  | <b>R</b> R Console                      |        |         |                               |                                                |       |  |  |  |
|                                                  |                                         |        |         | > dunnTest (a\$pH~a\$Lago, a) |                                                |       |  |  |  |
|                                                  |                                         |        |         |                               | Dunn (1964) Kruskal-Wallis multiple comparison |       |  |  |  |
|                                                  | p-values adjusted with the Holm method. |        |         |                               |                                                |       |  |  |  |
|                                                  |                                         |        |         |                               |                                                |       |  |  |  |
|                                                  | Comparison                              |        |         | $\mathbf{z}$                  | P.unadj                                        | P.add |  |  |  |
| 1                                                |                                         |        |         |                               | $a - b - 2.1382310 0.0324980023 0.129992009$   |       |  |  |  |
|                                                  |                                         |        | $a - c$ |                               | 0.4045150 0.6858340674 0.685834067             |       |  |  |  |
|                                                  |                                         |        | $b - c$ |                               | 2.4204585 0.0155009501 0.077504750             |       |  |  |  |
|                                                  |                                         | $a -$  | d       |                               | 1.1535193 0.2486972854 0.746091856             |       |  |  |  |
| $\begin{array}{c}\n 2 \\  5 \\  6\n \end{array}$ |                                         |        | $b - d$ |                               | 3,2917503 0.0009956597 0.005973958             |       |  |  |  |
|                                                  |                                         | $C -$  | d       |                               | 0.6830335 0.4945856844 0.989171369             |       |  |  |  |
| ×                                                |                                         |        |         |                               |                                                |       |  |  |  |

Figura 49: Teste de Dunn *a posteriori* realizado com a função dunnTest () para determinar os postos médios diferentes do teste de Kruskal-Wallis.

Fonte. Autores (2021)

Observa a partir da figura 48 que o teste de Dunn indicou uma diferenca estatística significativa entre b e d. De acordo com Vieira (2010) é possível, mesmo em testes não paramétricos, utilizar os valores de média e erro padrão para se comparar, apenas de forma ilustrativa os resultados. Partindo desta premissa também podemos utilizar o pacote "psych" e a função describeBy () para obtermos a estatística descritiva dos valores de média e erro padrão, no entanto não iremos ilustrar estes resultados aqui.

# **TESTE ESTATÍSTICO DE DISTRIBUIÇÃO PARAMÉTRICA NO R**

#### **Calculando a correlação de Pearson no R e construindo as hipóteses do teste**

De acordo com Zar (1999) a correlação de Pearson é uma associação entre a variável resposta (*y*) e a variavel independente (*x*) em que ambas as variáveis tem distribuição normal, variâncias homogêneas e são independentes. O cálculo de correlação produz um coeficiente de correlação denominado de R que varia entre -1, 0 e +1 indicando as correlações perfeita negativa (*r*=-1); ausência de correlação (*r* =0) ou próximo de zero e a correlação perfeita positiva (*r* =1) respectivamente. O teste de normalidade será o de shapiro-Wilks segundo Ayres et al. (2003) realizado pela função shapiro.test (nome do objeto que contém a variável), enquanto o teste de homogeneidade de variâncias será realizado com a função var.test (objeto da variável 1, objeto da variável2) (CRAWLEY, 2013). No R a correlação de Pearson é calculada pela função cor.test (variável independente, variável dependente, method = "pearson", alternative = "two.sided") (BEASLEY, 2008). Utilizaremos um exemplo adaptado de Levin (1987) para a correlação linear de Pearson onde a variável resposta (*y*) é a renda (\*1000 reais) e a variavel independente (*x*) tempo de escola (anos) (vide figura 49).

Teste de hipóteses da distribuição normal segundo Crawley (2013)

- Valores de *y*: H0 (os valores de *y* apresentam distribuição normal) e H1 (os valores de *y* não apresentam distribuição normal);
- Valores de x: H0 (os valores de *x* apresentam distribuição normal H1: os valores de *x* não apresentam distribuição normal)

Teste de hipóteses da homogeneidade das variâncias: H0 (var1=var2) e H1 (var1≠ var2) (ZAR, 1999).

Teste de hipóteses da correlação H0 (não há correlação entre os valores y e x) e H1 (há correlação entre os valores de y e x) (AYRES ET AL., 2003).

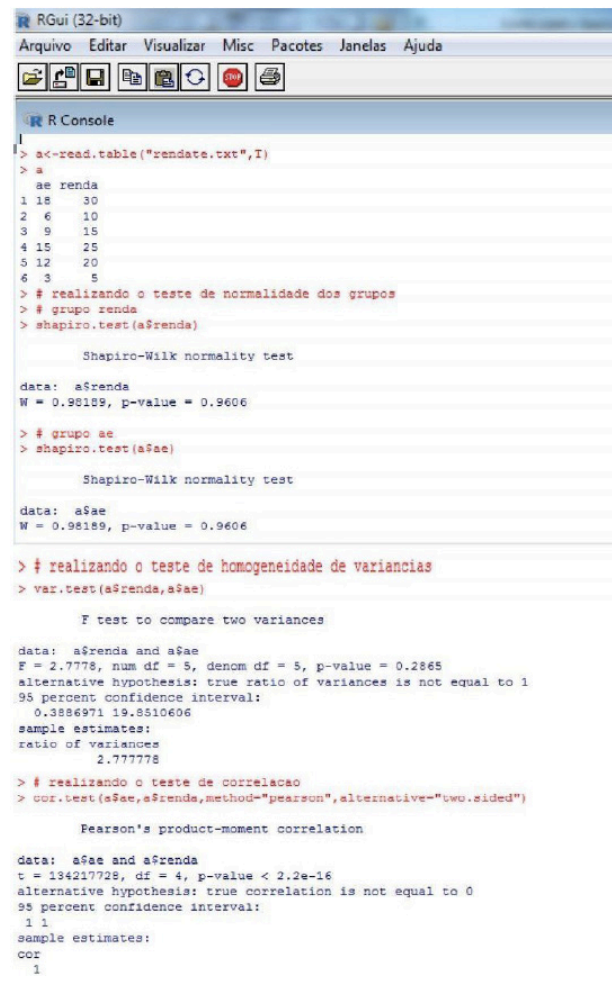

Figura 49: Tabela com os dados y=renda e x=dias; teste de normalidade com a função shapiro. test (); teste de homogeneidade das variâncias com a função var.test() e o teste de correlação com a função cor.test()

Visualiza-se na figura 49 que os dados de *y* e *x* apresentaram distribuição normal conforme os *p*-valores 0.9606 e 0.9606, respectivamente. O teste de homogeneidade das variâncias indicou que as estas são homogêneas pelo *p*-valor = 0.2865. O teste de correlação de Pearson, por sua vez, rejeitou a hipótese *ho* indicando que a correlação é significativa pelo p-valor = 2.2e<sup>-16</sup> e o valor do coeficiente de correlação foi  $r = +1$ , sinalizando uma correlação positiva, ou seja, o valor de *y* aumenta com o aumento do valor de *x*.

### **Visualizando os dados submetidos à correlação previamente pelo gráfico scatterplot com a função plot()**

Uma forma preliminar de verificar a tendência da relação *y* em função de x é construir um gráfico de pontos ou scatterplot. De acordo com Beasley (2004), o gráfico de pontos é feito com a função plot (variável independente, variável dependente) (vide figura 50).

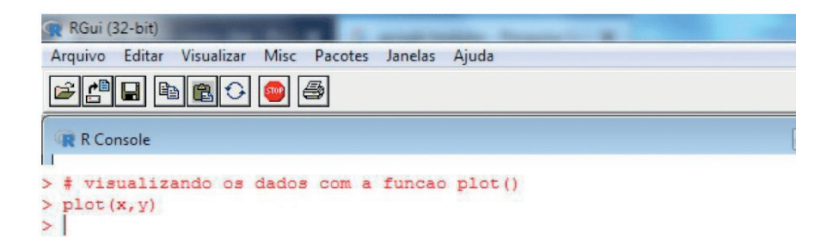

Figura 50: Visualizando a relação y em função de x da correlação utilizando a função plot ()

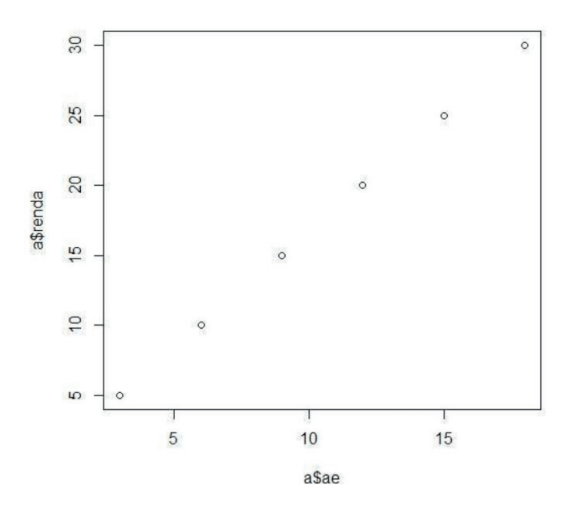

Fonte. Autores (2021)

Figura 50: Gráfico scatterplot no R após aplicar a função plot () Fonte. Autores (2021)

De posse da figura 50, visualiza-se que o gráfico scatterplot indica uma tendência positiva onde à medida que aumentam os valores de *x* os valores de *y* também aumentam.

### **Calculando a equação de regressão linear no R com a função lm () e visualização da regressão com a função summary ()**

De acordo com Zar (1999) havendo uma correlação significativa determinam-se os valores de "a" (intercepto) que corresponde ao coeficiente linear (isto é, o ponto em que a reta corta o eixo dos *y*) e o valor de "b" que é o coeficiente angular, indicando pelo sinal positivo a tendência dos valores *y* aumentarem em função do aumento dos valores de *x*, e pelo sinal negativo a tendência dos valores de *y* diminuírem com o aumento dos valores de *x*. No R, segundo Beasley (2004) os valores de "a" e "b" da equação de regressão linear são calculados usando a função lm (y~x) copiada e salva em um objeto que a represente. A visualização da regressão é realizada com a função summary (objeto que contém a regressão da função Im ()) (ver figura 51).

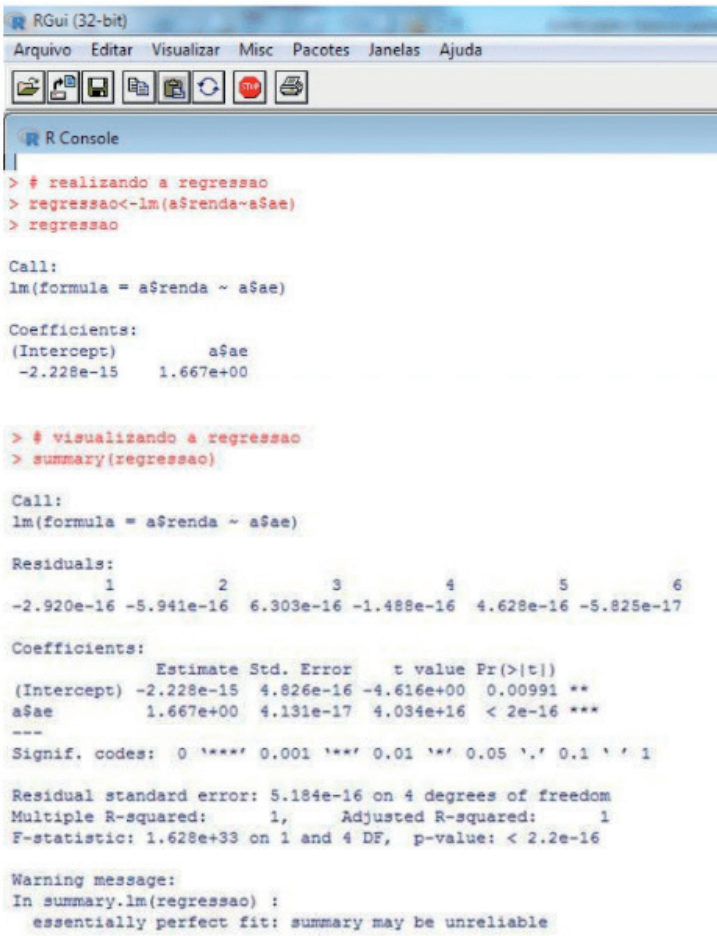

Figura 51: Aplicação da função lm() para o cálculo dos valores "a"e "b) e da função summary() para visualizar a regressão

Da figura 51 verifica-se que a regressão é significativa conforme o *p*-valor: 2.2 *e*-1. O valor do "a" (intercepto) é -2.228*e*-1, enquanto o valor de "b" (coeficiente angular) é 1.667*e*+0 indicando uma tendência de aumento dos valores de *y* em função dos valores de x. Observa-se que o coeficiente de determinação ajustado foi (*r* <sup>2</sup> = +1). Nesse sentido, a equação *y* = -2.228*e*-1 + 1.667*x* é adequada para estimar valores de *y* entre valores de *x* não coletados. O coeficiente de determinação ajustado (*r* <sup>2</sup> = 100%) avalia 100% do aumento de *y* em função do aumento de *x*.

### **TESTE ESTATÍSTICO EQUIVALENTE NÃO PARAMÉTRICO DA CORRELAÇÃO DE PEARSON NO R**

#### **Calculando a correlação de Spearman no R e interpretando os resultados**

De acordo com Zar (1999) a correlação de Spearman é uma associação entre a variável resposta (*y*) e a variavel independente (*x*) em que pelo menos uma não tem distribuição normal. O cálculo de correlação produz um coeficiente de correlação denominado de *r* que varia de -1, 0 e +1, indicando as correlações perfeita negativa onde o *r* é um valor negativo, ausência de correlação o *r* = 0 ou próximo de zero, e a correlação perfeita positiva *r* é um valor positivo respectivamente. No R, a correlação de Spearman  $\acute{\text{e}}$  calculada pela funcão cor.test (variável independente, variável dependente, method = "spearman", alternative = "two.sided") (BEASLEY, 2008). Para ilustrarmos o uso dessa correlação, utilizaremos um exemplo modificado de Bhujel (2008) onde a variável resposta (*y*) é a porcentagem de ovos viáveis e a variavel independente (x) é a concentração de amônia tóxica (ppm) (ver figura 52).

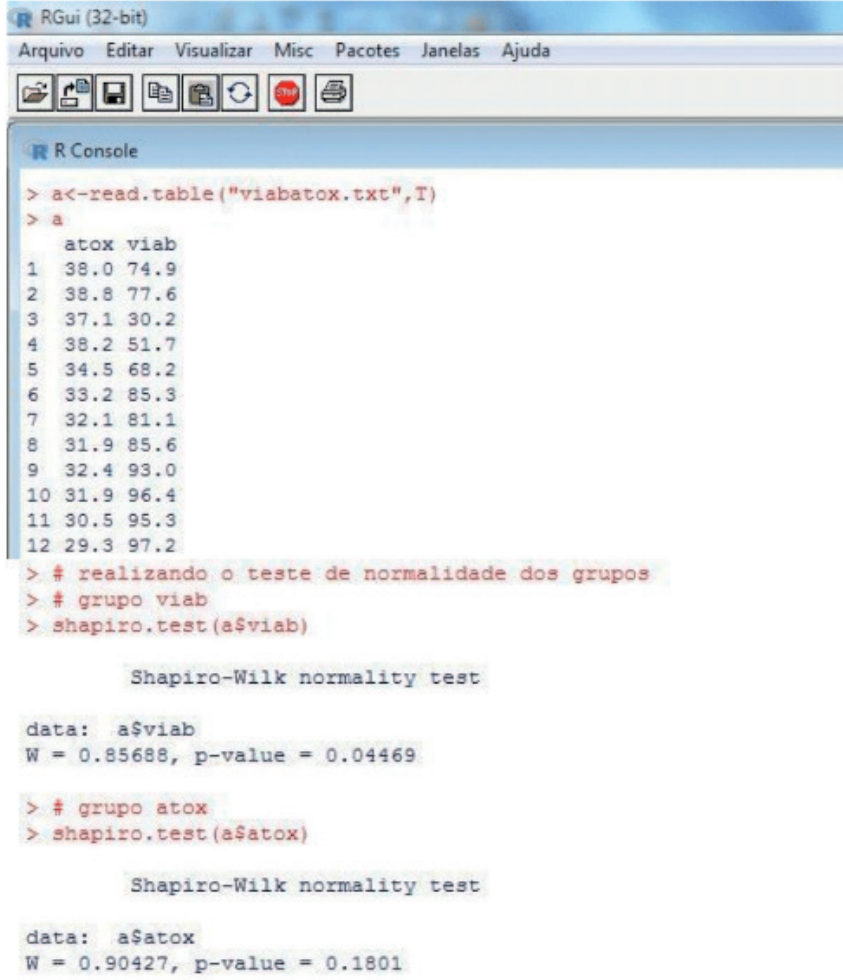

Figura 52: Tabela com os dados de y=porcentagem de ovos viáveis e x=concentração de amônia tóxica (ppm); teste de normalidade com a função shapiro.test()

Fonte. Autores (2021)

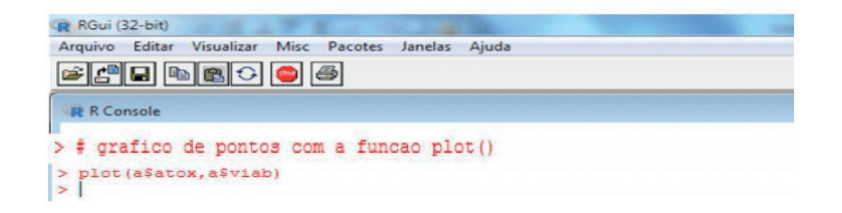

Figura 53: Uso da função plot () para fazer o gráfico de pontos dos valores de y=porcentagem de ovos viáveis e x=concentração de amônia tóxica (ppm)

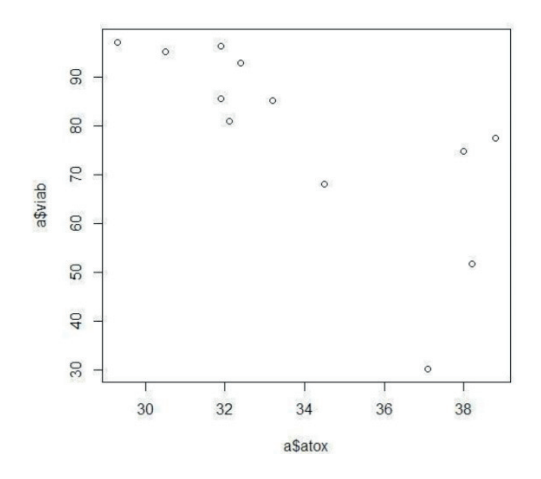

Figura 54: Gráfico de pontos no R com a função plot() das variáveis y=porcentagem de ovos viáveis e x=concentração de amônia tóxica (ppm)

Fonte. Autores (2021)

De acordo com a figura 54 verifica-se uma tendência negativa de redução da porcentagem de ovos viáveis com o aumento da concentração de amônia tóxica.

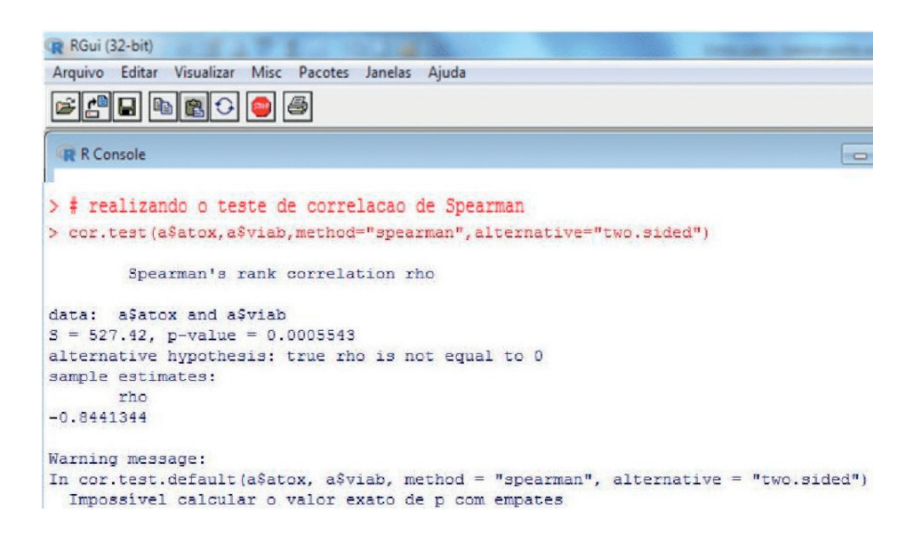

Figura 55: Teste de correlação de Spearman para as variáveis y=porcentagem de ovos viáveis e x=concentração de amônia tóxica (ppm) com a função cor.test()

Fonte. Autores (2021)

A figura 55 evidencia que a porcentagem de ovos viáveis não apresentou distribuição normal e a concentração de amônia tóxica apresentou a distribuição normal conforme os p-valores, sendo 0.04469 e 0.1801 respectivamente. O teste de correlação de Spearman indicou uma correlação significativa pelo p-valor 0.0005543 e um coeficiente de correlação de Spearman igual a - 0.84 indicando que a porcentagem de ovos viáveis diminui com o aumento da concentração de amônia tóxica.

### **ABORDAGEM EPR**

De acordo com Gasnier (2014), a abordagem EPR auxilia os estudantes a transformar problemas biológicos em estudos estatísticos. Na sigla EPR, a letra "E" significa entidade e como sinônimo objeto de estudo ou organismo quanto à área biológica, variando conforme a área (por exemplo, na área da física a entidade pode ser uma coisa simples como um automóvel ou um conjunto como uma Floresta).

A letra "P", por sua vez, significa propriedade cujos sinônimos são característica e atributo que representam as características (denominadas variáveis) de cada entidade. Assim, uma árvore tem espécie, altura, tipo de solo, etc. As propriedades variam segundo a entidade. No caso do ser humano as propriedades podem ser sexo, altura, meio de transporte e etc. Já a letra "R" refere-se à relação entre as variáveis. Na abordagem EPR determina-se a variável "x" ou a preditora ou a variável independente e a variável resposta ou dependente. Nesta relação, tem-se o entendimento inicial para o estudo estatístico no qual a variável dependente "depende" da variável independente passando a variação da variável independente influir sobre a variação da variável dependente. Esta relação segundo Gasnier (2014) pode ser causal indicando que há uma relação verdadeira ou consequente que indique uma relação de "causa" versus "efeito". Com as variáveis de "causa"e "efeito"podemos construir tabelas ou planilhas EPR's e gráficos EPR's. Na tabela EPR as entidades ficam em cada linha, as variáveis tanto "causa" quanto "resposta" ficam nas colunas e os valores destas variáveis em cada linha representativa de um objeto de estudo. Nos gráficos EPR's a variável resposta fica no eixo do "y" e as variáveis preditoras no eixo do "x".
### **Referências**

ALCOFORADO, L. F. **Utilizando a Linguagem R: Conceitos, Manipulação, Visualização, Modelagem e Elaboração de Relatórios**. Rio de Janeiro: Alta Books, 2021. 384p.

AYRES, M. et al. **BIOESTAT 3.0. Aplicações Estatísticas nas Áreas das Ciências Biológicas e Médicas**. Sociedade Civil Mamiraurá. Brasília: CNPq, 2003. 290p.

BEASLEY, C. R. Bioestatística usando R: apostila de exemplo para o biólogo. UFPA, 2004.

BRANCO, M. D.; HARNIK, S. Introdução ao R para a Análise Exploratória de dados – Parte 1. USP, 2017.

BHUGEL, R. C. **Statistics for Aquaculture**.1ª ed. Wiley-Blackwell, 2008. 221p.

CENTENO, A. J. **Curso de Estatística Aplicada a Biologia**. 1ª ed. Centro Editorial e Gráfico. Goiânia: UFG, 1990. 188p.

CRAWLEY, M. **The R book**. 2ª ed. John Wiley & Sons, Ltd. 2013, 975p.

DALGAARD, P. **Introductory Statistics with R.** 2<sup>ª</sup> ed. Springer, 2008. 364p.

DA SILVA, B. F.; DINIZ, J.; BORTOLUZZI, M. A. Minicurso de Estatística Básica: introdução ao software R. UFSM, 2009.

FARIA, J. C.; JELIHOVSHI, E. G.; ALLAMAN, I. B. fdth: frequency distribuition tables, histograms and polygons. UESC. Bahia. Brazil, 2019.

GASNIER, T. R. A Condução da Análise em Ciências Biológicas I – Base Conceitual. UFAM, 2014.

HADLEY, W. ; JENNIFER, B. (2019). readxl: Read Excel Files. R package version 1.3.1. https:// CRAN.R-project.org/package=readxl.

HEIBERGER, R. M.; HOLLAND, B. **Statistical Analysis and Data Display: an intermediate course**  with exemples in R. 2<sup>ª</sup> ed. Springer, 2009. 889p.

JELIHOVSCHI, E. G. **Análise Exploratória de Dados usando o R**. Editus, 2014. 85p.

LANDEIRO, V. L. Introdução ao Uso do Programa R. INPA, 2011.

MARTINS, P. S.; ALCOFORADO, L. F. Desenvolvendo Atividades de Ensino Com o Auxílio do Software R: treinando habilidades de elaboração de gráficos com R. UFF, 2018.

MARTINS, G. A.; DONAIRE, D. **Princípios de Estatística: 900 exercícios resolvidos e propostos**. 4ª ed. ATLAS, 1990. 255p.

OGLE, D. H.; WHEELER, P.; DINNO, A. 2020. FSA: fisheries stock analysis. R Package version 0.8.31, https:// github.com/droglenc/FSA.

PONCET, P. 2019. Modeest: mode estimation. R package version 2.4.0. https: //CRAN. R-project.org/ package=modeest.

REVELLE, W. 2020. Psych: procedures for Personality and Phychological Research, Northwestern University, Evanston, Illinois, USA, https:// CRAN.R-project.org/package=psych=2.0.9,

R Development Core Team R: **A Language and Environment for Statistical Computing,** 2008. R Foundation for Statistical Computing, Vienna, Austria. ISBN 3-900051-00-3. <http://www.R-project.org>.

RIBEIRO, A. J. F. (Coord.); FERREIRA, E. F.; REIS, A. I.; MONTENEGRO, L. C. C. Bioestatística Básica Usando o Ambiente Computacional R. UFMG, 2009.

SOUZA, D. V. et al. **Introdução ao R: Aplicações Florestais.** Curitiba. Editora do Autor, 2018. 136p.

TRIOLA, M. F. **Introdução à Estatística**.1ª ed. Rio de Janeiro, LTC, 2008. 696p.

VICENTINI, A.; PERDIZ, R. Preparação de Dados para Análises Estatísticas: introdução ao R. INPA, 2020.

VIEIRA, S. **Bioestatística: Tópicos avançados. 3ª ed. Rio de Janeiro, Elsevier, 2010. 278p.**

VITAL, M. V. C. Introdução ao Uso do Software R para as Ciências Biológicas. UFAL, 2015.

WICKHAM, H. 2016. ggplot2: Elegant Graphics for Data Analysis. Springer-Verlag New York.

ZAR, J. H. **Biostatistical analysis**. 4ªed. New Jersey, Prentice-Hall, Inc, 1999. 663p.

#### **Sobre o autor**

**ELTON NUNES BRITTO -** graduou-se em Oceanologia pela Fundação Universidade do Rio Grande – FURG/RS na cidade de Rio Grande/RS em 1998 e em Licenciatura em Ciências Biológicas pelo Centro Universitário Leonardo Da Vinci - UNIASSELVI – Indaial/ SC em Manaus/AM em 2016. Concluiu o Mestrado em 2003 e o Doutorado em 2008, ambos em Biologia de Água Doce e Pesca Interior – BADPI pelo Instituto Nacional de Pesquisas da Amazônia – INPA/AM em Manaus. Durante o mestrado e doutorado cursou disciplinas de estatística aplicada trabalhando com os softwares estatísticos: STATISTICA, SYSTAT e BIOESTAT. Neste período do INPA participou também como Monitor da disciplina Fundamentos de Estatística para discentes dos cursos de Pós-graduação em Entomologia e Biotecnologia do convênio INPA/UFAM em 2006, e ministrou o curso de Estatística Aplicada a Microbiologia em 2007. Depois do doutorado entre 2008 à 2015 lecionou estatística em diversas faculdades de Manaus para discentes das áreas: Biológica, Saúde, e de Ciências Sociais. Desde de 2016 faz parte do quadro dos servidores efetivos do Instituto Federal de Educação, Ciência e Tecnologia do Pará - IFPA - Campus Santarém - PA como professor do Curso Técnico em Nível Médio em Aquicultura Subsequente ensinando dentre outras disciplinas estatística básica desde 2017. Em 2016 no IFPA também criou o Projeto de Extensão intitulado "Bioestatística Aplicada com o software BIOESTAT para biólogos e áreas afins", ministrando cinco cursos de extensão de bioestatística aplicada, beneficiando os discentes do ensino médio do IFPA e finalistas de cursos de Graduação das Instituições de Ensino Públicas de Santarém, como a Universidade Federal do Oeste do Pará – UFOPA dos cursos de Engenharia de Pesca, Agronomia e Biologia; da Universidade Estadual do Pará – UEPA dos cursos de Biologia e Enfermagem; das Instituições Privadas como a Universidade Luterana do Brasil – ULBRA dos cursos de Biologia e Agronomia. De 2019 a 2021 cursou seis cursos de Estatística à distância sobre o software R. Em 2020 inseriu o software R ao projeto de Extensão supracitado, e em 2021 ministrou o curso intitulado "Curso de Bioestatística com Rstudio EAD" para servidores do Laboratório Federal de Defesa Agropecuária do Ministério da Agricultura Pecuária e Abastecimento – MAPA, Campinas- SP. [http://lattes.](http://lattes.cnpq.br/7630462808118280) [cnpq.br/7630462808118280](http://lattes.cnpq.br/7630462808118280)

**DAMIÃO PEDRO MEIRA FILHO -** graduou-se em Física pela Universidade Federal do Pará – UFPA/PA em 2003 e em Matemática pela Universidade Estadual do Pará – UEPA/PA em 2002. Concluiu o mestrado em Física Teórica pela Universidade Federal do Pará em 2006. No Mestrado estagiou no Instituto de Física Teórica da Universidade Estadual Paulista – IF/ UNESP/SP. Concluiu o Doutorado em Física-Matemática pela Universidade de São Paulo – USP/SP em cooperação com Tomsk State University e Herzen State University, ambas na Rússia em 2010. Desde 2009 faz parte do quadro dos servidores efetivos como professor do Instituto Federal de Educação, Ciência e Tecnologia do Pará - IFPA - Campus Santarém – PA. Em 2010 criou o projeto de extensão intitulado "Minicursos sobre Tópicos de Física Básica e Matemática Fundamental" e lecionou a disciplina de Estatística Básica no IFPA de 2013 à 2016 e em 2018. Ensinou disciplinas das áreas da matemática e da física no curso de Licenciatura em Matemática/Física da UFOPA de 2012 à 2016; lecionou Tópicos de Estatística e Inferência estatística, Probabilidade e Tópicos de Estatística Básica no Curso de Especialização em Matemática e Estatística pela FENATEFIB em 2015. Ensinou Estatística Física no Mestrado Profissional em Física da UFOPA e frequentou o curso de extensão de Estatística Aplicada "Curso de Estatística Aplicada utilizando o software BIOESTAT", ambos em 2019; Ensina Tópicos em Ensino de Física para o Curso de Especialização em Ensino de Ciências e Matemática do IFPA desde 2021. Atualmente é membro docente do projeto de extensão de Bioestatística Aplicada com o software BIOESTAT e R para biólogos e áreas afins, onde dedicou-se ativamente na confecção desse caderno, contribuindo nas análises e aplicações do software R. [http://lattes.cnpq.br/2267580178817640](http://lattes.cnpq.br/2267580178817640 )

**MARIA RAIMUNDA SILVA REGO -** concluiu o ensino médio em 2001 e desde 2003 faz parte do quadro de servidores públicos efetivos da Prefeitura Municipal de Santarém como Chefe do Setor de Recursos Humanos. Desde 2019 é discente do Curso Técnico Subsequente em Aquicultura do Instituto Federal de Educação Ciência e Tecnologia do Pará – IFPA, Campus Santarém e neste período do IFPA participou do III Congresso de Tecnologia e Desenvolvimento da Amazônia e da VIII Jornada Científica e Semana Integrada do IFPA. Cursou a disciplina de Estatística Básica e atualmente é membro discente do projeto de extensão de Bioestatística Aplicada com o software BIOESTAT e R para biólogos e áreas afins, onde dedicou-se ativamente na confecção desse caderno, contribuindo nas análises e aplicações do software R.<http://lattes.cnpq.br/7618720047491204>

## **CADERNO Nº 1**

## **ELTON NUNES BRITTO DAMIÃO PEDRO MEIRA FILHO MARIA RAIMUNDA SILVA REGO**

# ESTATÍSTICA APLICADA À BIOLOGIA : USANDO O **ESTATÍSTICA DESCRITIVA E** INFERENCIAL

#### ∰ www.atenaeditora.com.br

- contato@atenaeditora.com.br  $\Join$
- ම @atenaeditora
- facebook.com/atenaeditora.com.br  $\overline{f}$

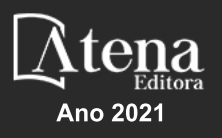

## **CADERNO Nº 1**

### **ELTON NUNES BRITTO DAMIÃO PEDRO MEIRA FILHO MARIARAIMUNDASILVAREGO**

# ESTATÍSTICA APLICADA À BUSEUS A USANDO O S : **ESTATÍSTICA DESCRITIVA E** INFERENCIAL

- ∰ www.atenaeditora.com.br
- contato@atenaeditora.com.br  $\boxtimes$
- ම @atenaeditora
- facebook.com/atenaeditora.com.br l f

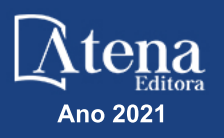